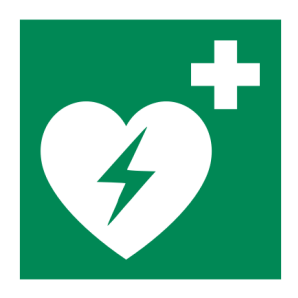

## Manuale Utente **D**efibrillatore **AUTOMATICO E**sterno ad accesso pubblico

Rev. 4.3

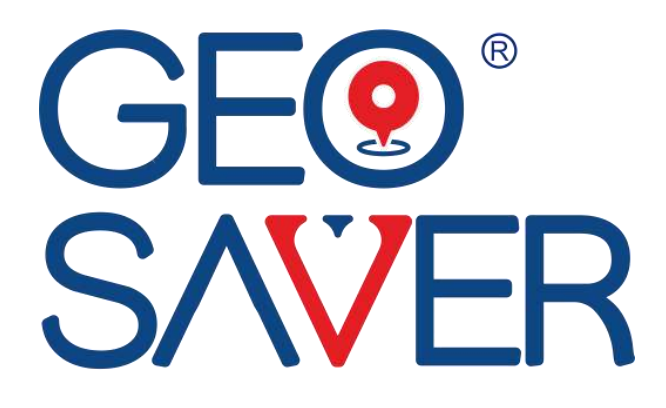

AEW.

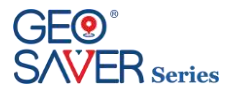

# **GUIDA RAPIDA DI UTILIZZO**

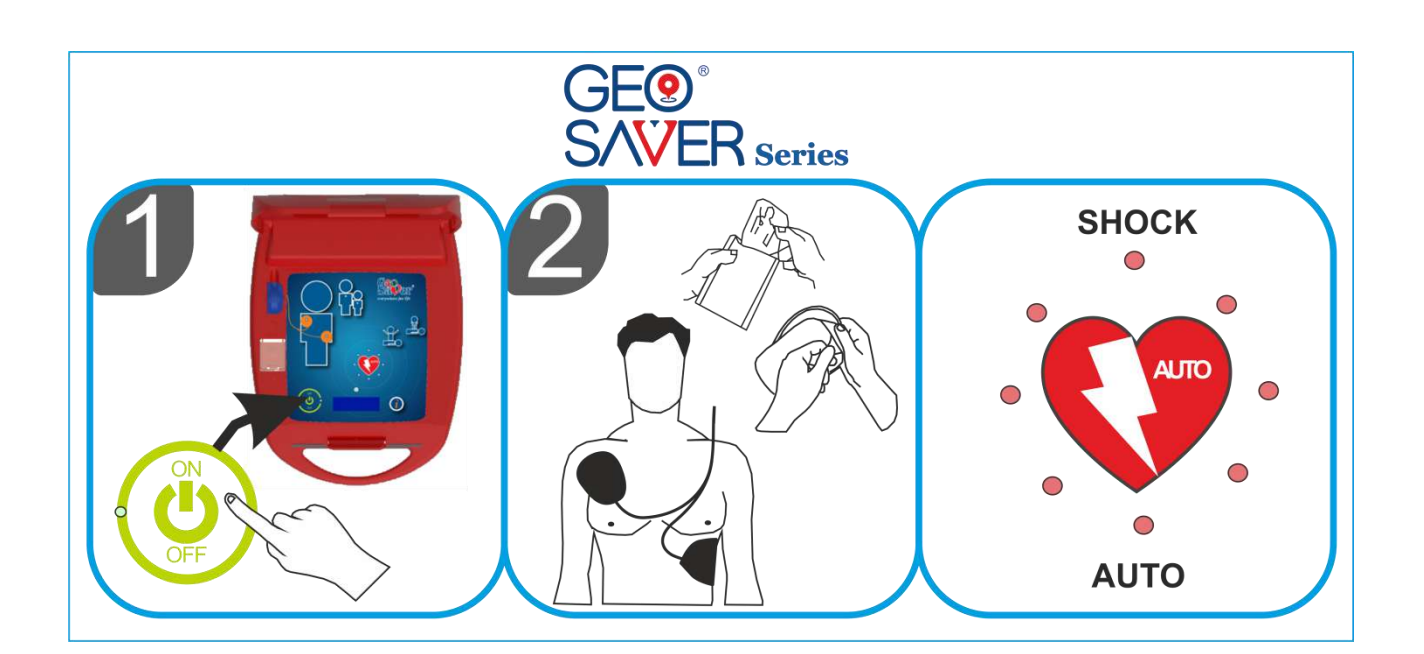

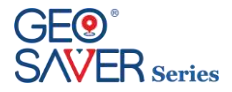

©by A.M.I Italia s.r.l.

Le presenti istruzioni sull'uso non possono senza il nostro consenso né completamente né in parte essere riprodotte, trasmesse, memorizzate elettronicamente o essere tradotte in un'altra lingua straniera o linguaggio di computer. Le infrazioni contro questo divieto non soltanto violano il nostro copyright, ma riducono anche la nostra possibilità di dare informazioni esatte ed attuali all'utente e all'operatore dell'apparecchio.

Con riserva di modifiche delle presenti istruzioni sull'uso.

Codice Organismo Notificato "CE 0051"

A.M.I Italia S.r.l.

Via Cupa Reginella, 15/A - 80010 Quarto (NA) Italia Tel. +39 081 806 34 75 +39 081 806 05 74 Fax +39 081 876 47 69

e-mail [info@amiitalia.com](mailto:info@amiitalia.com) http://www.amiitalia.com

**Stampato in Italia**

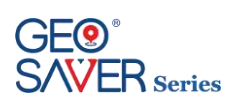

## Sommario

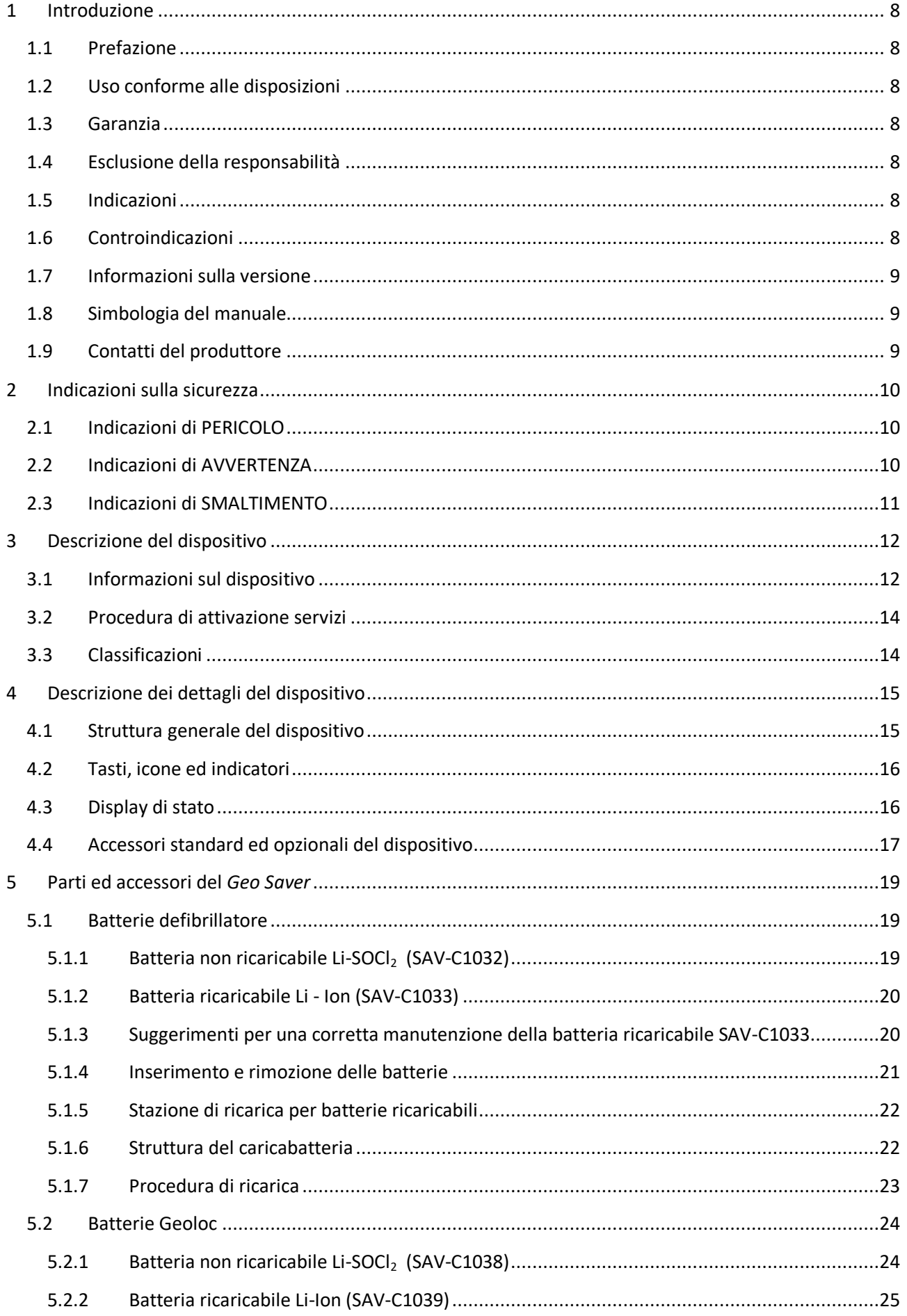

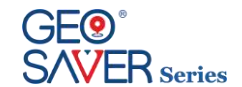

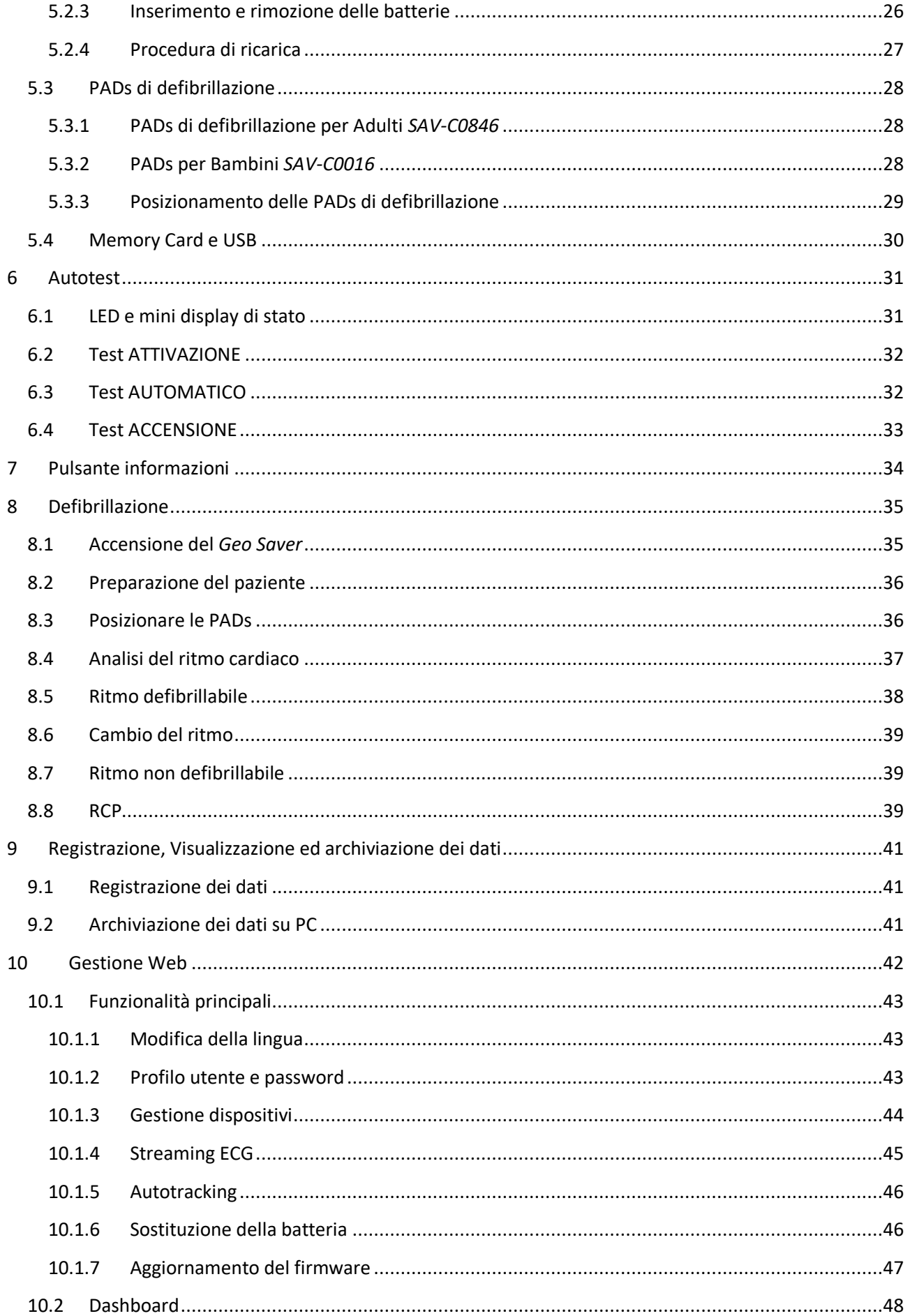

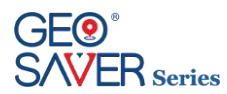

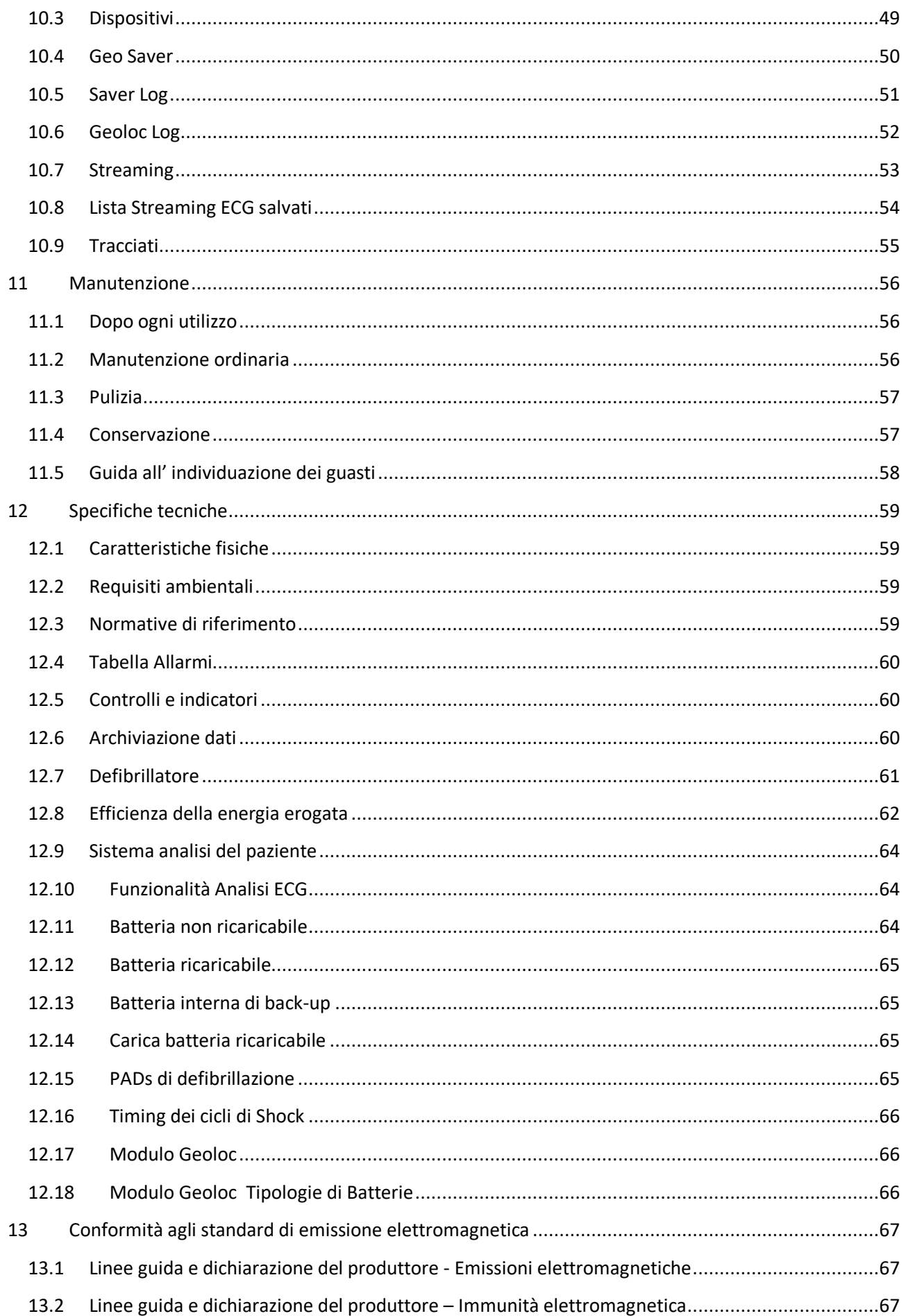

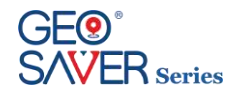

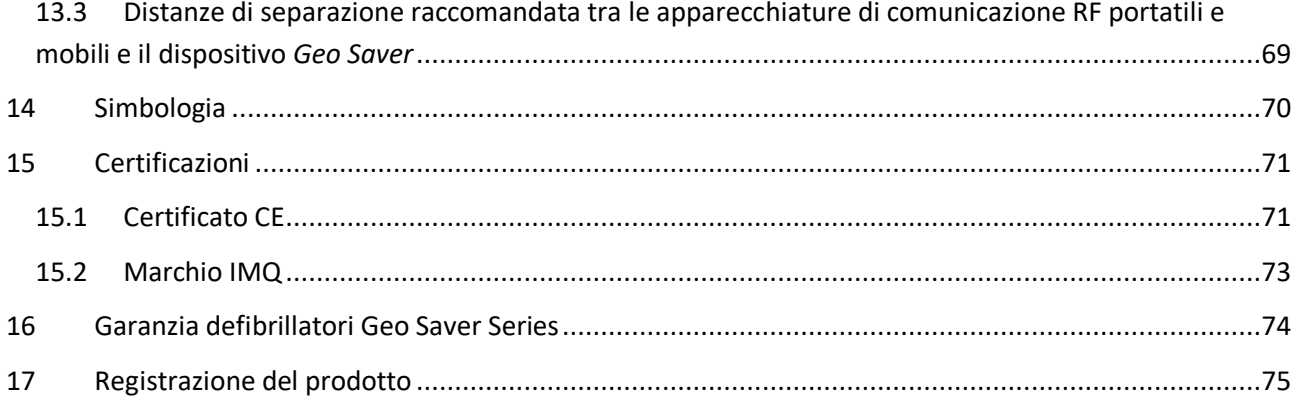

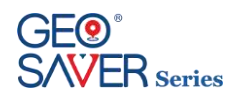

## <span id="page-7-0"></span>**1 Introduzione**

## <span id="page-7-1"></span>1.1 **Prefazione**

Grazie per aver scelto il defibrillatore dell'A.M.I. Italia S.r.l. modello *Geo Saver*.

Affinché possiate utilizzare correttamente il dispositivo è necessario, prima dell'utilizzo, leggere attentamente il presente manuale utente. Nel manuale utente del *Geo Saver* sono contenute le istruzioni per il suo utilizzo in conformità con la funzione e lo scopo dello stesso. Per un funzionamento esente da errori e per ottenere prestazioni corrette, è fondamentale rispettare le prescrizioni indicate nel presente manuale utente, al fine di garantire la sicurezza del paziente, del soccorritore e di terze persone. Questo manuale è parte integrante del defibrillatore e deve essere sempre conservato nelle sue vicinanze, in modo da essere facilmente consultabile se necessario.

## <span id="page-7-2"></span>1.2 **Uso conforme alle disposizioni**

Il dispositivo *Geo Saver* può essere utilizzato esclusivamente se rispettate le condizioni indicate nel presente manuale utente. Ogni uso difforme da quanto prescritto si intende non conforme alle disposizioni e può causare danni a persone e/o cose. In tal caso A.M.I. Italia S.r.l. declina ogni responsabilità.

## <span id="page-7-3"></span>1.3 **Garanzia**

Il dispositivo *Geo Saver* è dotato di una garanzia pari a 6 (sei)\* anni.

La batteria non ricaricabile Li-SOCl<sub>2</sub> (SAV-C1032) è garantita per 4 (quattro) \* anni in modalità di Stand-by (supponendo un test di attivazione batteria, self-test giornalieri senza alcuna accensione del DAE). Tali informazioni sono riferite a batterie nuove completamente cariche alla temperatura di 20°C ed umidità 45%.

<span id="page-7-4"></span>\* *Per maggiori informazioni consultare il Capitol[o 16](#page-73-0) "Contratto di garanzia per defibrillatori Geo Saver Series"*

## 1.4 **Esclusione della responsabilità**

Sono esclusi i diritti di responsabilità nel caso di danni alle persone o alle cose, se attribuibili ad una delle cause indicate:

- Uso dell'apparecchio non conforme alle disposizioni.
- Uso e manutenzione inappropriati dell'apparecchio.
- Utilizzo del dispositivo e/o dei suoi accessori che presentino danni palesi o parziali.
- Inosservanza delle indicazioni presenti nel manuale d'uso concernenti le precauzioni, l'esercizio, la manutenzione e la riparazione dell'apparecchio.
- Uso di accessori e di ricambi non originali e/o non approvati dal produttore.
- Interventi arbitrari, riparazioni o modifiche del dispositivo.
- Superamento arbitrario dei limiti delle prestazioni.
- Mancanza di sorveglianza delle parti soggette a usura.

## <span id="page-7-5"></span>1.5 **Indicazioni**

Il *Geo Saver* può essere usato soltanto se il paziente:

- è incosciente
- non respira e..
- non presenta segnali di circolazione sanguigna

## <span id="page-7-6"></span>1.6 **Controindicazioni**

Il *Geo Saver* non può essere usato se il paziente

- è in stato di coscienza o..
- presenta una respirazione normale o..
- presenta segnali di circolazione sanguigna

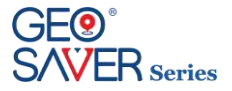

## <span id="page-8-0"></span>1.7 **Informazioni sulla versione**

Il presente manuale utente è provvisto di un numero di versione. Il numero di versione cambia ogni volta che il manuale viene aggiornato per modifiche apportate al funzionamento del dispositivo o al dispositivo stesso. Il contenuto del presente manuale utente è soggetto a modifiche senza preavviso. Le informazioni sulla versione del presente manuale sono le seguenti.

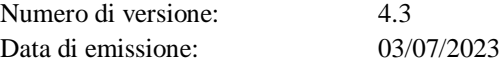

## <span id="page-8-1"></span>1.8 **Simbologia del manuale**

Nel presente manuale utente sono presenti diversi simboli che indicano le varie precauzioni sull'utilizzo:

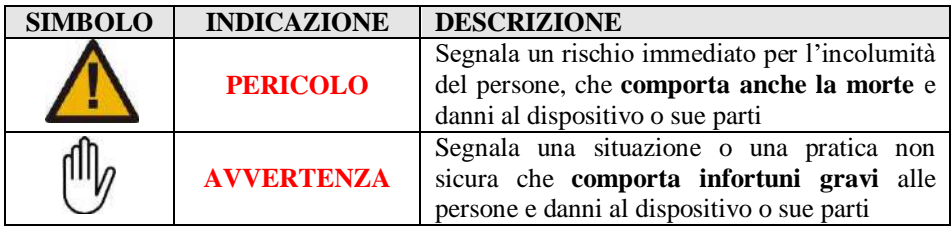

## <span id="page-8-2"></span>1.9 **Contatti del produttore**

Potrete contattare la nostra azienda ai seguenti recapiti:

#### **A.M.I. Italia S.r.l.**

#### **SEDE LEGALE**

Viale Campi Flegrei n.55, 80124 Napoli

#### ITALIA

#### **SITO PRODUTTIVO ITALIA**

**PRODUZIONE, LABORATORI, UFFICI**  Via Cupa Reginella, 15 80010 Quarto (NA) Italy Phone: +39 081 806 34 75 oppure +39 081 806 05 74 Fax: +39 081 876 47 69

#### **SITO PRODUTTIVO ITALIA**

**PRODUZIONE**  Via San Francesco a Patria snc, Località Ponte Riccio Zona ASI, 80014 Giugliano in Campania Napoli (Italy) Ph. +39 081 3797567

#### **SITO PRODUTTIVO UNGHERESE PRODUZIONE, LABORATORI, UFFICI A.M.I. International KFT**

Kőzúzó u. 5/A 2000 Szentendre (Hungary) Telefono: +36 26 302.210

#### **Richiesta assistenza**

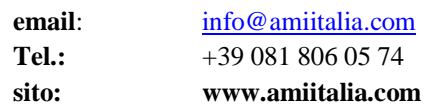

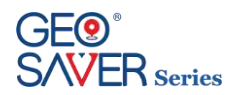

## <span id="page-9-0"></span>**2 Indicazioni sulla sicurezza**

Per un corretto utilizzo del defibrillatore *Geo Saver*, gli utilizzatori devono essere consapevoli dei fattori relativi alla sicurezza elencati di seguito.

#### **Si consiglia di leggerli con attenzione.**

Il defibrillatore *Geo Saver*, singolarmente e in collegamento con i suoi accessori standard e opzionali (originali), rispetta le normative sulla sicurezza attualmente in vigore ed è in conformità con le disposizioni delle direttive sui prodotti medicali.

L'apparecchio ed i suoi accessori sono da ritenersi sicuri nel caso di applicazione secondo le disposizioni e se rispettate le descrizioni e le indicazioni elencate nel presente manuale utente.

Di seguito sono elencate le principali precauzioni da tenere per l'uso corretto ed in sicurezza del defibrillatore, suddiviso per un agevole consultazione fra indicazioni di pericolo, indicazioni di avvertenza e indicazioni di smaltimento.

<span id="page-9-1"></span>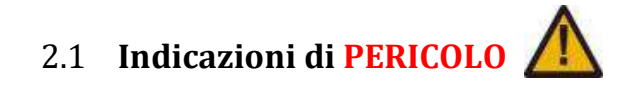

- Utilizzare il *Geo Saver* in conformità con quanto prescritto nel presente manuale d'uso. Leggere attentamente le presenti istruzioni sull'uso ed in particolare le indicazioni sulla sicurezza in esse indicate.
- In conformità alle norme IEC/EN (sezione [3.3](#page-13-1)), non è consentito l' uso del dispositivo *Geo Saver* o dei suoi accessori in presenza di sostanze infiammabili (benzina o similari) o in un' atmosfera arricchita con ossigeno o con gas/vapori infiammabili
- Non ricaricare le batterie non ricaricabili Li-SOCl2 (SAV-C1032). Rischio esplosione!
- Evitare che le batterie vengano a contatto con fiamme libere. Non esporre a fuoco
- Non provocare il corto circuito dei terminali delle batterie
- In caso di fuoriuscita di liquidi o strani odori dalle batterie, tenerle lontano dal fuoco per prevenire che eventuali elettroliti fuoriusciti si incendino.
- Pericolo di folgorazione. Il dispositivo genera alte tensioni e livelli pericolosi di corrente. Non aprire il *Geo Saver*, non rimuovere i pannelli e non tentare di ripararlo. Il *Geo Saver* non contiene componenti che gli utenti possano riparare. Ai fini della riparazione, il *Geo Saver* deve essere inviato a un centro di assistenza tecnica autorizzato
- Non applicare le PADs di defibrillazione sul torace del paziente se sono presenti cerotti alla nitroglicerina. Rimuovere i cerotti e solo in seguito posizionare gli elettrodi. In caso contrario c'è rischio di provocare un'esplosione
- Non toccare il paziente ed evitare che terze persone entrino in contatto con il paziente durante la fase di scarica di defibrillazione. Evitare qualsiasi contatto fra:
	- parti del corpo del paziente
	- liquidi conduttori (come gel, sangue o soluzione di sale da cucina)
	- oggetti metallici nei dintorni del paziente (come telaio del letto o dispositivo di stiramento) che rappresentano vie involontarie per la corrente di defibrillazione
- Prima di utilizzare il dispositivo mettere in sicurezza il paziente, se necessario spostarlo con cautela e posizionarlo in luogo protetto come disposto dalle direttive AHA/ERC
- Non immergere nessuna parte del *Geo Saver*, sue parti o accessori in acqua o altri liquidi.
- Non permettere la penetrazione di liquidi nel *Geo Saver*. sue parti o accessori. Evitare di versare liquidi sul dispositivo e suoi accessori. In caso contrario, si possono causare danni o provocare rischi di incendi o folgorazione. Non sterilizzare il *Geo Saver* o i suoi accessori.

<span id="page-9-2"></span>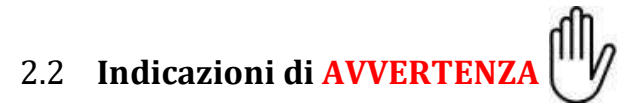

- Evitare la formazione di bolle d'aria fra la pelle e le PADs di defibrillazione. La formazione di bolle d'aria durante la defibrillazione può causare gravi ustioni all' epidermide del paziente. Per evitare la formazione di bolle d'aria, accertarsi che gli elettrodi aderiscano completamente alla cute. Non usare elettrodi il cui gel sia essiccato controllarne la data di scadenza prima dell' utilizzo
- Non ritardare la terapia in caso di pazienti con pacemaker impiantato ed eseguire un tentativo di defibrillazione se il paziente ha perso coscienza e non respira o non respira normalmente. il *Geo Saver* è dotato di un sistema di rilevazione di pacemaker che consente di ignorare il segnale emesso da questi ultimi; con alcuni tipi di pacemaker, il *Geo Saver* può tuttavia sconsigliare uno shock di defibrillazione.

Durante l'applicazione degli elettrodi:

- Non applicare gli elettrodi direttamente su un dispositivo impiantato.
- Applicare gli elettrodi ad almeno 2,54 cm (1 pollice) da qualsiasi dispositivo impiantato
- Le interferenze RF (radiofrequenza), provocate da dispositivi quali telefoni cellulari e radio ricetrasmittenti, possono causare il malfunzionamento del *Geo Saver*. Il *Geo Saver* deve essere tenuto ad almeno 2 metri di distanza da tali dispositivi RF, come indicato nelle norme EN 61000-4-3. Tenere a distanza sufficiente da altre sorgenti d energia terapeutiche e diagnostiche (per es. diatermia, chirurgia ad alta frequenza, tomografia magnetica).
- Utilizzare il *Geo Saver* solo se si è conseguito un corso di formazione BLS-D oppure ALS-D
- Prima di utilizzare il dispositivo accertarsi che non presenti danni evidenti
- L'interfaccia a raggi infrarossi emette radiazioni otticamente invisibili. Il diodo di emissione rispetta la IEC/EN 60825-1 Classe 1 "Eye Save"

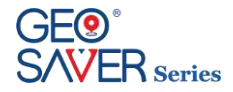

- Non utilizzare PADS di defibrillazione pediatriche SAV-C0016 su pazienti adulti (età superiore a 8 anni e peso superiore a 25Kg).Utilizzando PADS di defibrillazione pediatriche il *Geo Saver* effettua automaticamente il passaggio alla modalità pediatrica, riducendo l'energia massima erogabile a 50J.
- Disporre i cavi paziente in modo tale da ridurre la possibilità di avvolgimento o di strangolamento del paziente.
- In ambito domestico tenere il defibrillatore fuori dalla portata dei bambini e degli animali domestici.
- Non applicare gli elettrodi di defibrillazione direttamente su un pace-maker impiantato per evitare eventuali errori di interpretazione dell'apparecchio e per evitare danni al pace-maker tramite l'impulso di defibrillazione.
- Scollegare dal paziente le apparecchiature sensibili all'impulso di alto voltaggio, ovvero che non sono a prova di defibrillatore, prima dell'erogazione dello shock.

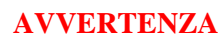

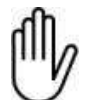

- Non permettere che gli elettrodi di defibrillazione si tocchino o entrino in contatto con elettrodi dell' ECG, tamponi, cerotti trans dermici, ecc. In caso contrario si possono causare le formazioni di archi elettrici ed ustioni al paziente durante la defibrillazione, e perfino la dispersione della corrente
- Posizionare le PADS di defibrillazione come indicato nel presente manuale d'uso ed indicato sulla confezione.
- Non usare le PADs di defibrillazione se il gel si è staccato dal supporto o se si presenta strappato, diviso o asciutto
- Se sono stati riconosciuti dei danni non mettere in funzione il *Geo Saver* in nessun caso
- Prima di utilizzare il dispositivo rimuovere oggetti metallici dal corpo del paziente (compreso collane o bracciali, ecc)
- Non utilizzare PADs di defibrillazione diverse da quelle fornite dal produttore. In caso contrario il defibrillatore potrebbe effettuare false interpretazioni
- Non utilizzare le PADs di defibrillazione se presentano danni, seppure parziali
- Non toccare il paziente o le PADs di defibrillazione durante l' analisi del ritmo cardiaco automatica
- Lo spostamento o il trasporto del paziente durante l'analisi del ritmo cardiaco effettuata dal dispositivo possono portare a una diagnostica errata o non tempestiva. Durante la fase di analisi del ritmo cardiaco, ridurre al minimo gli spostamenti. Se l'utilizzo del dispositivo avviene in autoambulanza in movimento, fermare l'autoveicolo e ripartire solo dopo aver erogato la scarica
- Si consiglia di frequentare un corso di formazione BLSD (Basic Life Support e defibrillazione) per iniziare una RCP efficace e utilizzare il defibrillatore con maggiore consapevolezza.
- Evitare l'utilizzo di PADs di defibrillazione adulti SAV-C0846 su bambini (età compresa tra 1-8 ani o peso compreso tra 8-25kg).
- Prima di applicare le PADS di defibrillazione se necessario asciugare il torace del pazienze e rimuovere i peli superflui
- Non sottoporre *Geo Saver*, i suoi accessori, le sue parti a cadute e/o forti impatti
- Non utilizzare accessori e/o parti danneggiati, in caso contrario si può causare un mal funzionamento del dispositivo.
- Utilizzare esclusivamente accessori e/o parti di ricambi originali
- Evitare la manipolazione eccessivamente aggressiva del dispositivo dei suoi accessori o delle sue parti al fine di evitare possibili danni. Ispezionare l'intero sistema periodicamente.
- Effettuare le operazioni di sanificazioni del dispositivo nel rispetto delle norme indicate nel paragrafo 10.3 e comunque accertasi sempre che il dispositivo sia spento con batteria disinserita e PADs non collegate.
- Le PADs di defibrillazione sono monouso, da utilizzare solo su un paziente. Non riutilizzare le pads di defibrillazione; gettarle dopo l'uso e sostituire con un nuovo paio.
- Le PADs di defibrillazione non sono sterili ne sterilizzabili.
- La somministrazione intensa o prolungata della rianimazione cardiopolmonare con gli elettrodi di defibrillazione applicati al paziente, può danneggiare gli elettrodi. Sostituirli se risultano danneggiati a causa dell'uso o della manipolazione.
- La manutenzione non appropriata può danneggiare il *Geo Saver* o causarne il malfunzionamento. Attenersi a quanto descritto nel presente Manuale d'uso
- Utilizzare le batterie non ricaricabili Li-SOCl2 (SAV-C1032) originali della A.M.I. Italia S.r.l. entro la durata indicata nel presente manuale.
- Effettuare la ricarica della batteria ricaricabile Li-ion (SAV-C1033) almeno una volta ogni 4 (quattro) mesi per consentire un suo perfetto funzionamento ed allungarne la durata.
- Le batterie ricaricabili Li-ion (SAV-C1033) devono essere caricate utilizzando esclusivamente il caricabatteria modello (SAV-C1035) della A.M.I. Italia S.r.l. in caso contrario le batterie potrebbero essere danneggiate
- Rimuovere le batterie dal dispositivo solo se quest'ultimo risulta essere spento da almeno 5 secondi. In caso contrario si può danneggiare gravemente il dispositivo e la batteria
- Il *Geo Saver*, le sue parti ed i suoi accessori sono prodotti non sterili ne sterilizzabili
- Non esporre il *Geo Saver*, sue parti o accessori a luce diretta o elevate temperature
- Il Caricabatteria (SAV-C1035) deve essere utilizzato solo con alimentatore della Meanwell modello GS40A15-P1J (SAV-C1037) fornito dalla A.M.I. Italia S.r.l. L'utilizzo di alimentatori differenti potrebbe compromettere il corretto funzionamento del carica batteria e danneggiare le batterie ricaricabili modello ACC (SAV-C1033)
- Al fine di salvaguardare la durata della batteria (SAV-C1032) e garantire test giornalieri automatici si consiglia, dopo averla installata, di non rimuovere la batteria (SAV-C1032) se non per la sostituzione della stessa. La rimozione della batteria ed il successivo inserimento comporta un test completo del DAE che consuma notevolmente la capacità della stessa. Inoltre qualora la batteria non venga agganciata correttamente potrebbe danneggiarsi.

<span id="page-10-0"></span>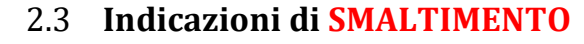

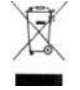

 Il *Geo Saver*, le sue parti ed accessori non devono essere smaltite con altri rifiuti casalinghi entro la comunità europea. Per prevenire possibili danni all'ambiente o alla salute delle persone causate da un non corretto smaltimento dei rifiuti, riciclare responsabilmente questo prodotto anche per promuovere un uso sostenibile delle risorse. Per disfarsi del prodotto usato servirsi dell'apposito servirsi di raccolta rifiuti o renderlo al distributore di zona. In questo modo sarà possibile effettuare un riciclaggio sicuro per l'ambiente

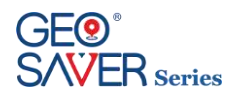

## <span id="page-11-0"></span>**3 Descrizione del dispositivo**

## <span id="page-11-1"></span>3.1 **Informazioni sul dispositivo**

#### Il *Geo Saver Automatico* è denominato **PAD** ovvero **D**efibrillatore ad **A**ccesso **Pubblico**.

Il *Geo Saver Automatico* è un defibrillatore esterno di tipo **COMPLETAMENTE AUTOMATICO** ovvero se riscontrata un'aritmia che necessita una scarica il dispositivo provvederà automaticamente ad erogare lo shock di defibrillazione. Progettato per rilevare e analizzare automaticamente il ritmo cardiaco della vittima è in grado di erogare una o più scariche di defibrillazione se riscontrata una fibrillazione ventricolare o una tachicardia ventricolare (monomorfica o polimorfica con battito >180). L'energia viene erogata mediante una scarica elettrica di tipo bifasica troncata esponenziale (B.T.E.) in grado di auto adeguarsi all'impedenza toracica del paziente. Il *Geo Saver Automatico* è disponibile in due versioni:

**Geo Saver 200J** (**SGA-B0990**) – Energia massima erogabile pari a 200J **Geo Saver 360J** (**SGA-B0991**) – Energia massima erogabile pari a 360J

Può essere utilizzato con due tipologie di batteria:

- **Batteria non ricaricabile Li-SOCl<sup>2</sup>** (SAV-C1032), la quale non richiede di alcuna manutenzione è garantita per funzionare in modalità di standby per 4 anni o effettuare un alto numero di scariche
- **Batteria ricaricabile Li-ion** (SAV-C1033), indicata per chi utilizza intensamente il defibrillatore

Il *Geo Saver Automatico* è stato concepito per essere utilizzato oltre che da personale medico anche da personale laico che abbia debitamente conseguito un corso di formazione di risuscitazione cardio-polmonare di base con utilizzo del defibrillatore (BLS-D). Il *Geo Saver Automatico* è dotato di comandi vocali che istruiscono il soccorritore in ogni fase della rianimazione. Il dispositivo è stato progettato per un rapido utilizzo per facilitare l'utilizzo da parte dell'utente. Il dispositivo è costruito in accordo alla direttiva 2007/47/CE ed è conforme alla IEC/EN 60601-2-4.

Il dispositivo permette di registrare i dati del soccorso su SD Memory Card per poi poterli visualizzare su PC. Durante la fase di non utilizzo il dispositivo, se installata la batteria, effettua autotest giornalieri per verificare il suo stato funzionale, in modo da garantire il suo pronto utilizzo nel momento di bisogno. Sulla tastiera del dispositivo sono presenti un mini display LCD e di un LED bicolore (rosso/verde) tramite i quali è possibile constatare l'esito dei test funzionali e conoscere lo stato funzionale del dispositivo anche se spento (modalità di stand-by).

Il Geo Saver è un defibrillatore munito di SIM card, GPS e di un sistema di alimentazione a batteria. Tali caratteristiche lo rendono un dispositivo estremamente versatile e adatto ad essere installato sia in pubblici esercizi che in mezzi in continuo movimento come ad esempio treni o autobus.

La presenza di una SIM card permette al Geo Saver di trasmettere e ricevere dati attraverso la rete di telefonia mobile. Il GPS ne rende possibile il tracciamento degli spostamenti.

L'alimentazione a batteria della parte di sistema dedicata alla geolocalizzazione e alla comunicazione a remoto è autonoma e aggiuntiva rispetto a quella dedicata alla funzionalità di base (defibrillatore).

Le informazioni che il Geo Saver invia a remoto sono consultabili tramite la piattaforma web [www.amisavercloud.com,](http://www.amisavercloud.com/) accessibile da un qualsiasi dispositivo dotato di connessione ad internet ed un browser, come ad esempio Chrome, Firefox, Internet Explorer o Safari. Non si richiede l'impiego di nessun dispositivo o software dedicato.

Ogni utente potrà accedere alla piattaforma AMISAVERCLOUD in modo sicuro attraverso l'utilizzo di credenziali personalizzate visualizzando rapidamente posizione e stato dei propri Geo Saver.

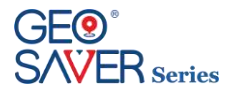

Le funzionalità aggiuntive del Geo Saver rispetto ad un defibrillatore classico sono:

- Telecontrollo
- Telemetria
- Geo-localizzazione
- **•** Teleassistenza
- Gestione utenti e parco macchine
- Aggiornamenti

#### **Telecontrollo**

Grazie all'AMISAVERCLOUD è possibile controllare il dispositivo in modo facile e veloce.

Accedendo alla sezione dedicate al singolo Geo Saver è possibile configurarne ogni aspetto tramite l'invio di semplici comandi e conoscere gli ultimi inviati.

#### **Telemetria**

Il Geo Saver si connette al portale almeno una volta al giorno inviando un log contenente informazioni di dettaglio sul suo stato consultabili accedendo all'AMISAVERCLOUD:

- ogni Geo Saver è rappresentato da un'icona colorata che ne consente di riconoscere immediatamente lo stato
	- o verde: dispositivo pronto all'uso
	- o gialla: avvertenza per un'anomalia che non pregiudica la funzionalità "defibrillatore"
		- o rossa: dispositivo guasto, necessita assistenza
- la consultazione dei log permette all'utente di effettuare controlli di dettaglio sul dispositivo e i suoi accessori.

Se il Geo Saver non dovesse riuscire a connettersi (per es. per assenza di copertura o malfunzionamenti), l'AMISAVERCLOUD notificherà il disservizio all'utente attraverso un SMS o una e-mail.

#### **Geo-localizzazione e antifurto**

Per un Geo Saver è possibile:

- conoscerne la posizione all'interno di una mappa.
- tracciarne gli spostamenti (*autotracking*) e visualizzarne il precorso su una mappa dal portale.
- notificare l'utente ogniqualvolta il Geo Saver venga spostato, abilitando dal portale la funzionalità "*antifurto*". In tal caso, appena il dispositivo rileverà un movimento, il portale invierà un messaggio (via SMS o e-mail).

#### **Teleassistenza**

#### *Streaming ECG*

Il Geo Saver è in grado di trasmettere a remoto l'elettrocardiogramma in tempo reale e tramite il portale AMISAVERCLOUD è possibile monitorarne l'andamento.

Tutti gli ECG inviati a remoto vengono salvati all'interno del portale e resi disponibili per consultazioni future.

#### *Chiamata VIVO*

Durante un soccorso, direttamente dal Geo Saver è possibile effettuare tramite apposito tasto, una chiamata vocale ad un centro di assistenza.

Attraverso il portale, è possibile impostare fino a tre numeri di telefono destinatari della chiamata.

I numeri di telefono dovranno essere impostati tenendo conto delle normative vigenti nei singoli paesi in cui il Geo Saver viene installato.

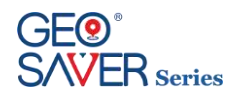

## <span id="page-13-0"></span>3.2 **Procedura di attivazione servizi**

Affinché i defibrillatori della serie Geo Saver possano fornire appieno le funzionalità per cui sono stati progettati è necessario seguire la procedura di attivazione servizi.

- 1. Verificare che la SIM card (\*) fornita in dotazione sia correttamente inserita;
- 2. Accertarsi di essere in una zona coperta da segnale GSM/GPRS;
- 3. Inserire la batteria per il modulo Geoloc nell'apposito vano;
- 4. Inserire la batteria del Geo Saver nell'apposito vano;
- 5. Verificare che il Geo Saver esegua il test previsto per l'inserimento batteria;
- 6. Spegnere il Geo Saver;
- 7. Attendere un minuto e verificare su AMISAVERCLOUD l'arrivo del log di sessione nella pagina relativa al dispositivo in attivazione.

(\*)

- *Le SIM card fornite dal produttore funzionano solo se inserite in apparecchiature di tipo Geo Saver;*
- *Ogni SIM card fornita dal produttore funziona solo se inserita nel Geo Saver a cui è associata;*
- *Una SIM card associata ad un Geo Saver non funziona se inserita in un altro dispositivo della serie Geo Saver;*

## <span id="page-13-1"></span>3.3 **Classificazioni**

Il defibrillatore *Geo Saver Automatico* è classificato come segue:

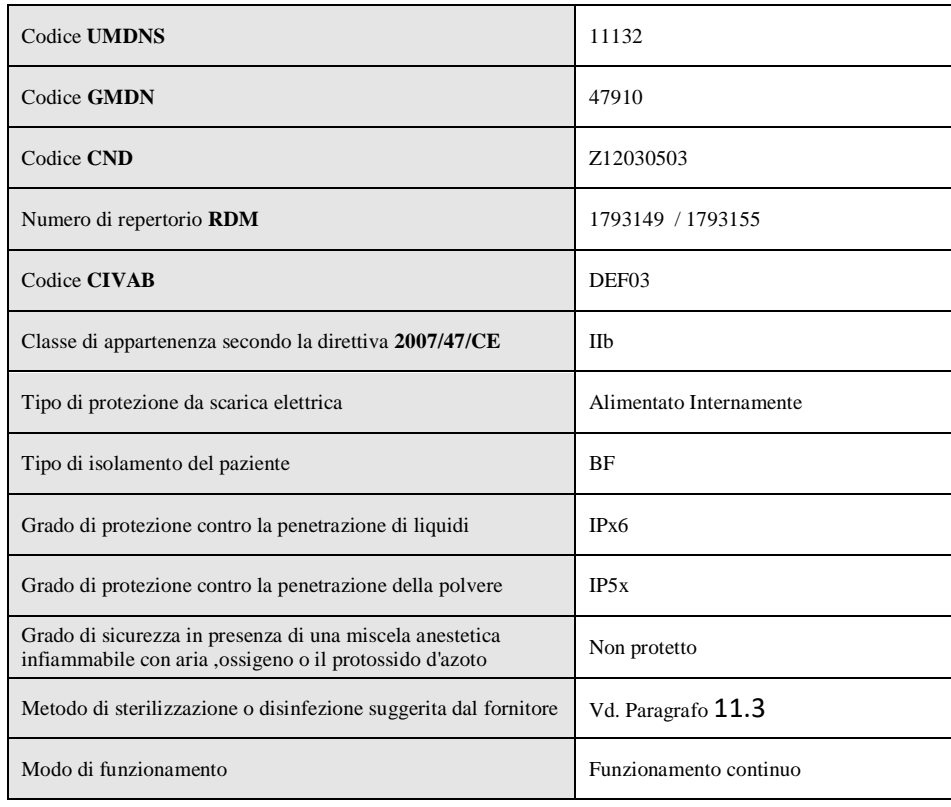

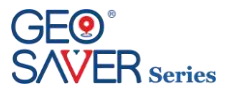

## <span id="page-14-0"></span>**Descrizione dei dettagli del dispositivo**

## <span id="page-14-1"></span>4.1 **Struttura generale del dispositivo**

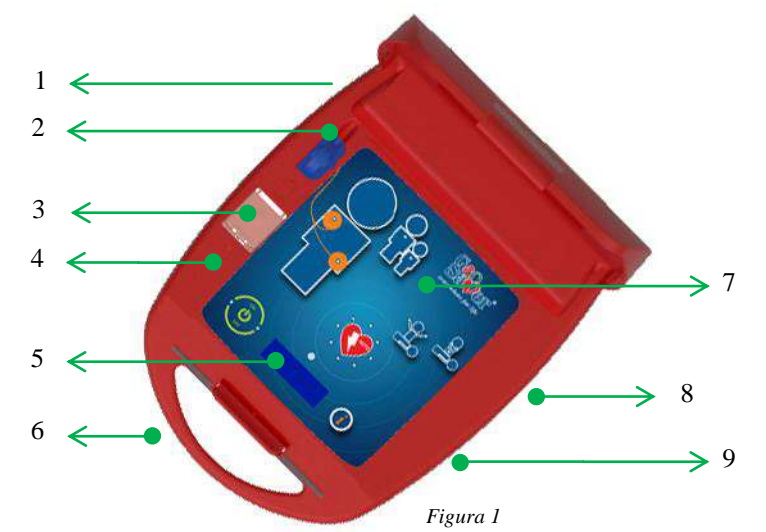

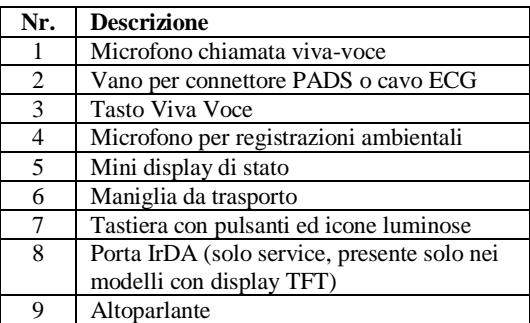

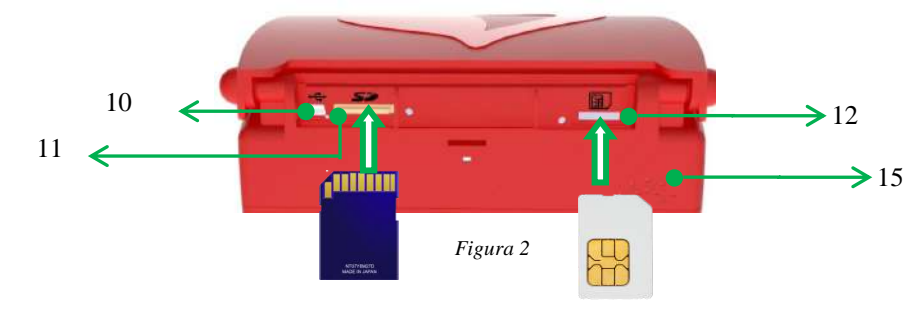

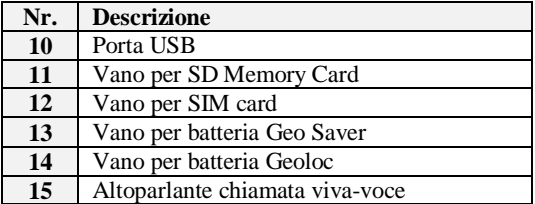

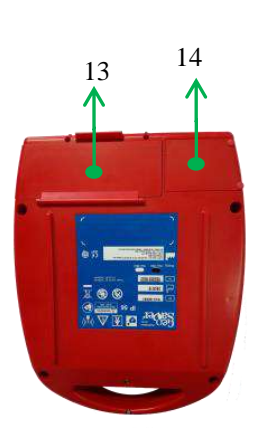

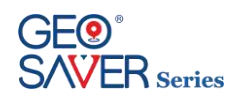

## <span id="page-15-0"></span>4.2 **Tasti, icone ed indicatori**

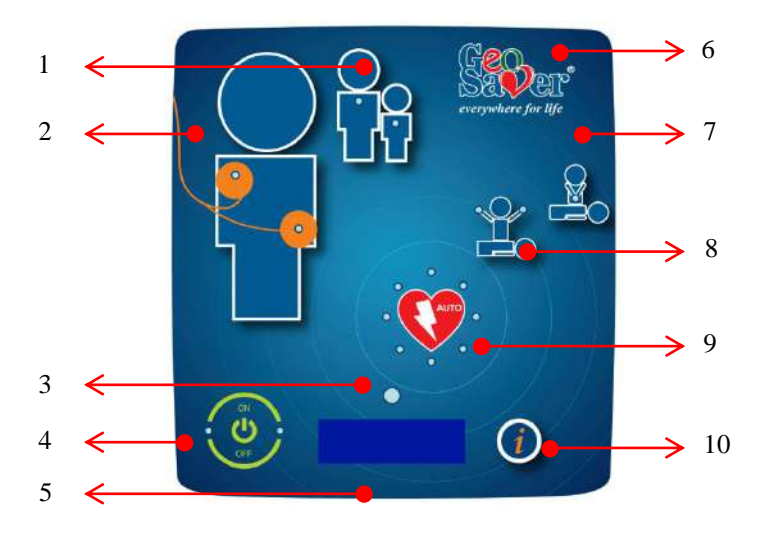

*Figura 3*

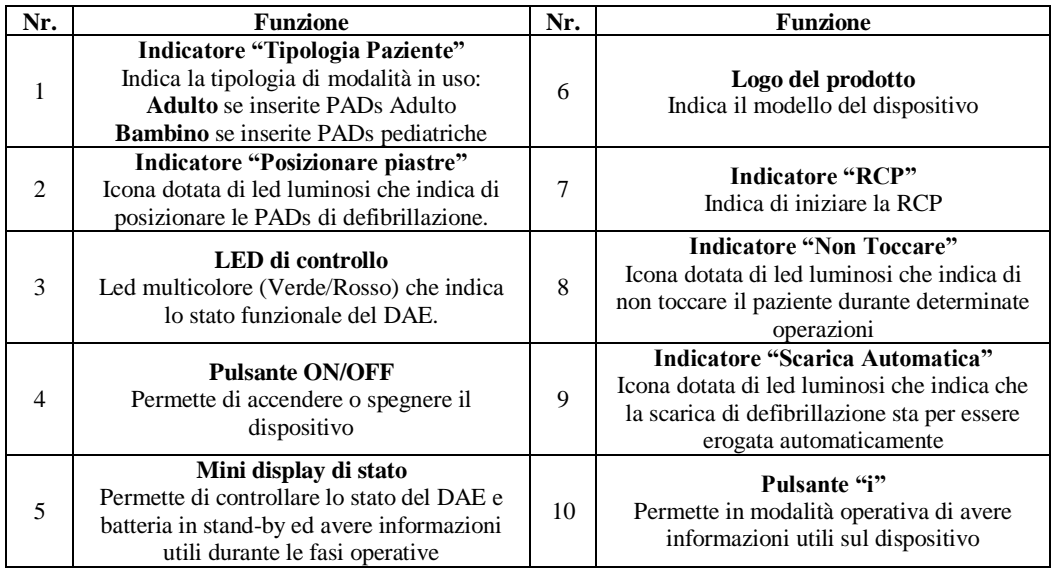

## <span id="page-15-1"></span>4.3 **Display di stato**

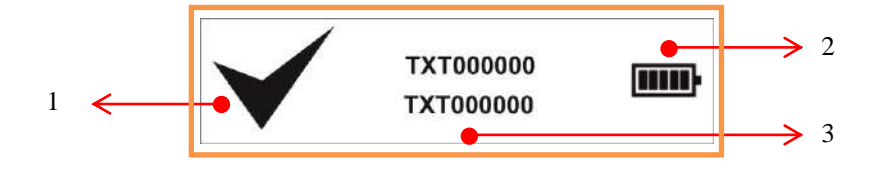

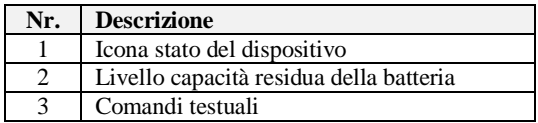

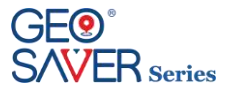

## <span id="page-16-0"></span>4.4 **Accessori standard ed opzionali del dispositivo**

Il defibrillatore *Geo Saver* viene fornito con i seguenti accessori standard:

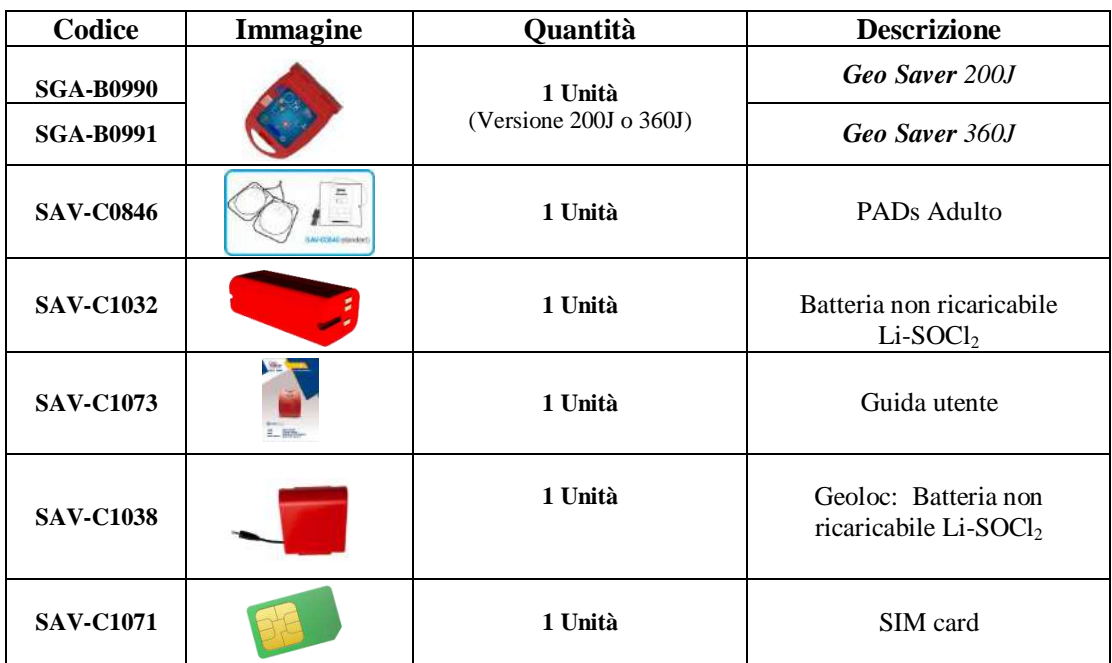

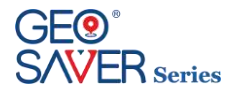

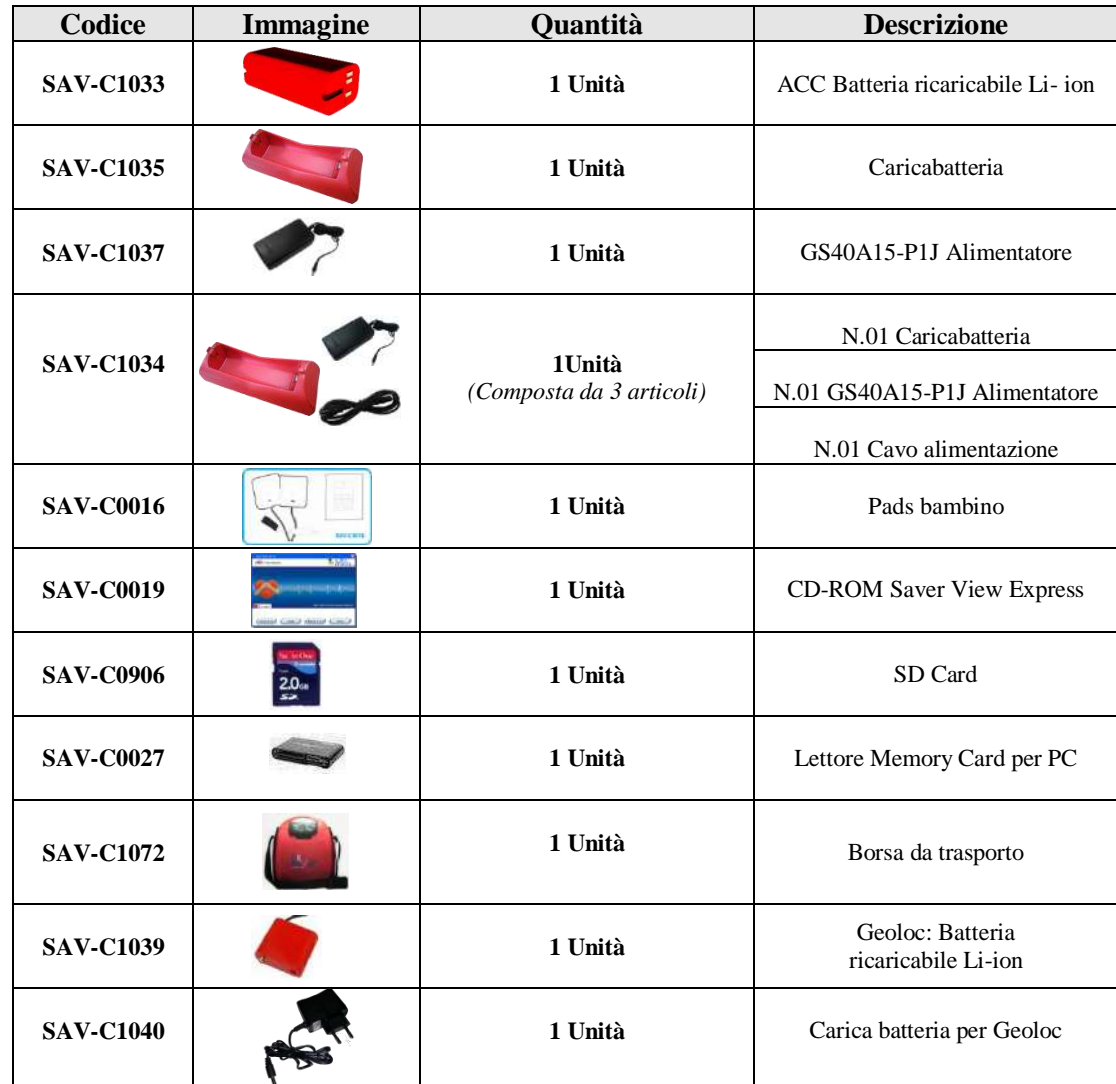

Di seguito sono riportati gli accessori opzionali del *Geo Saver* acquistabili separatamente:

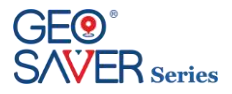

## <span id="page-18-0"></span>**5 Parti ed accessori del** *Geo Saver*

## <span id="page-18-1"></span>5.1 **Batterie defibrillatore**

Il defibrillatore *Geo Saver* può funzionare con due diverse tipologie di batterie:

- (SAV-C1032) Batteria **non** ricaricabile Li-SOCl2
- (SAV-C1033) Batteria ricaricabile Li-ion

#### <span id="page-18-2"></span>**5.1.1 Batteria non ricaricabile Li-SOCl<sup>2</sup> (SAV-C1032)**

La batteria non ricaricabile con tecnologia Li-SOCl<sup>2</sup> (SAV-C1032) è fornita completamente carica e pronta per l'uso. La batteria non ricaricabile Li-SOCl<sub>2</sub> è stata progettata per avere una lunga autonomia e nessun tipo di manutenzione.

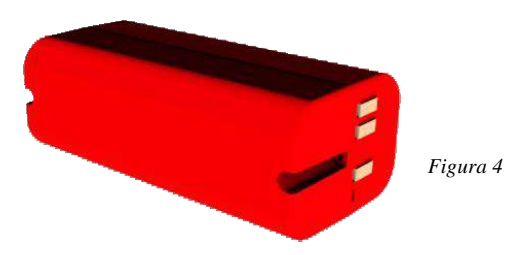

La batteria non ricaricabile del *Geo Saver* in modalità ha una durata stimata pari a 4 (quattro) anni**\* 1** supponendo un test di attivazione batteria, self-test giornalieri senza alcuna accensione del DAE. La batteria non ricaricabile Li-SOCl2 (SAV-C1032) è in grado di effettuare un elevato numero di scariche che varia a secondo della versione:

*Geo Saver Standard 200J* 300 cicli di soccorso completi (shocks a 200J. e RCP)**\* 1** *Geo Saver Power 360J* 200 cicli di soccorso completi (shocks a 360J. e RCP)**\* 1 \* <sup>1</sup>**Batteria nuova e completamente carica; Temperatura costante a 20°C ed umidità relativa senza condensa 45%

Se il livello di carica residua della batteria è basso il *Geo Saver* informa l'utente tramite messaggi audio e visivi. Il *Geo Saver* darà un preavviso di batteria **in esaurimento** quando il livello è **≤5% (AVVISO)** ed un avviso di batteria **scarica** quando il livello è **≤ 1% (ALLARME)**

**AVVISO:** Livello capacità residua batteria pari o inferiore **5%**. Questo avviso sarà fornito solo in modalità Operativa come indicato nel paragrafo 6.1. Con batteria al 5% il *Geo Saver* permette di effettuare circa **14 scariche** o **40 giorni di stand-by\* 2**

**ALLARME:** Livello capacità residuo Batteria allo **≤ 1%** Questo avviso sarà fornito sia in Stand-by che in modalità operativa, come indicato nel paragrafo 6.1. Con batteria allo **≤ 1%** il *Geo Saver* permette di effettuare circa **7 scariche** o **20 giorni di stand-by\* 2** . In queste condizioni è sconsigliato l'utilizzo del dispositivo.

**\* 2** ,Temperatura costante a 20°C ed umidità relativa senza condensa 45%

#### **!!ATTENZIONE!!**

**Al fine di salvaguardare la durata della batteria** *(SAV-C1032)* **e garantire test giornalieri automatici si consiglia, dopo averla installata, di non rimuovere la batteria** *(SAV-C1032)* **se non per la sostituzione della stessa. La rimozione della batteria ed il successivo inserimento comporta un test completo del DAE che consuma notevolmente la capacità della stessa. Inoltre qualora la batteria non venga agganciata correttamente potrebbe danneggiarsi.**

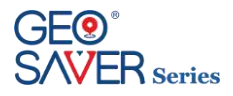

#### <span id="page-19-0"></span>**5.1.2 Batteria ricaricabile Li - Ion (SAV-C1033)**

La batteria ricaricabile con tecnologia Li-Ion (SAV-C1033) del *Geo Saver* è indicata per coloro che utilizzano in maniera intensiva il defibrillatore. Essendo ricaricabile permette agli operatori di ridurre i costi di gestione e garantire un numero di interventi maggiori.

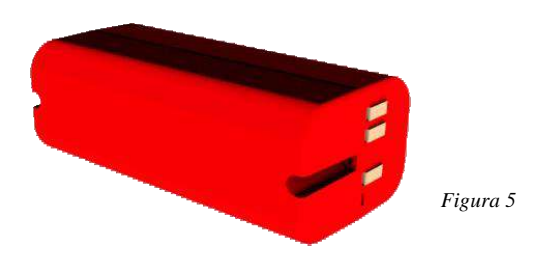

La batteria ricaricabile ACC del *Geo Saver* può essere ricaricata utilizzando esclusivamente il caricabatteria dedicato (SAV-C0012) con relativi accessori forniti da A.M.I. Italia S.r.l. La batteria Permette di effettuare un elevato numero di scariche che varia a secondo della versione del Geo Saver in vostro possesso:

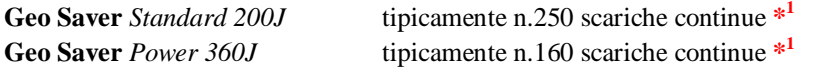

**\* <sup>1</sup>**Batteria nuova e completamente carica, Temperatura costante a 20°C ed umidità relativa senza condensa 45%

Se il livello di carica residua della batteria è basso il *Geo Saver* informa l'utente tramite messaggi audio e visivi. Il *Geo Saver* darà un preavviso di batteria **in esaurimento** quando il livello è **≤5% (AVVISO)** ed un avviso di batteria **scarica** quando il livello è **≤ 1% (ALLARME)**

**AVVISO:** Livello capacità residua batteria pari o inferiore **5%**. Questo avviso sarà fornito solo in modalità Operativa come indicato nel paragrafo 6.1. Con batteria al 5% il *Geo Saver* permette di effettuare circa **14 scariche** o **40 giorni di stand-by\* 2**

**ALLARME:** Livello capacità residuo Batteria allo **≤ 1%** Questo avviso sarà fornito sia in Stand-by che in modalità operativa, come indicato nel paragrafo 6.1. Con batteria allo **≤ 1%** il *Geo Saver* permette di effettuare circa **7 scariche** o **20 giorni di stand-by\* 2** In questa condizione è sconsigliato l'utilizzo del dispositivo.

**\* 2** ,Temperatura costante a 20°C ed umidità relativa senza condensa 45%

E' consigliabile sostituire tali batterie ogni 2 anni o dopo aver effettuato un numero di ricariche superiore a **300** (l'evento che si verifica per primo).

#### <span id="page-19-1"></span>**5.1.3 Suggerimenti per una corretta manutenzione della batteria ricaricabile SAV-C1033**

A.M.I Italia raccomanda che le batterie SAV-C1033 lasciate in "fase di stoccaggio" siano ricaricate completamente almeno ogni 4 mesi dal ricevimento della merce e che siano ricaricate regolarmente ogni 4 mesi quando collegate al dispositivo "pronto all'uso" per evitare che si scarichino completamente e per mantenere la massima durata della batteria. La tecnologia del pacco batterie e i moduli offerti hanno lo scopo di garantire una lunga durata ma richiedono una corretta manutenzione; il mancato rispetto di questi requisiti comporterà un precoce deterioramento della batteria, che non sarà coperto da garanzia.

Per la sostituzione in garanzia, le batterie devono essere restituite al distributore/concessionario originale.

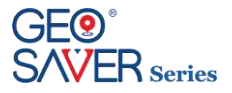

#### <span id="page-20-0"></span>**5.1.4 Inserimento e rimozione delle batterie**

Per poter funzionare il *Geo Saver* necessita dell'inserimento di una batteria. Di seguito sono riportate le istruzioni dettagliate per installare correttamente le batterie (ricaricabili o non ricaricabili) nel *Geo Saver*.

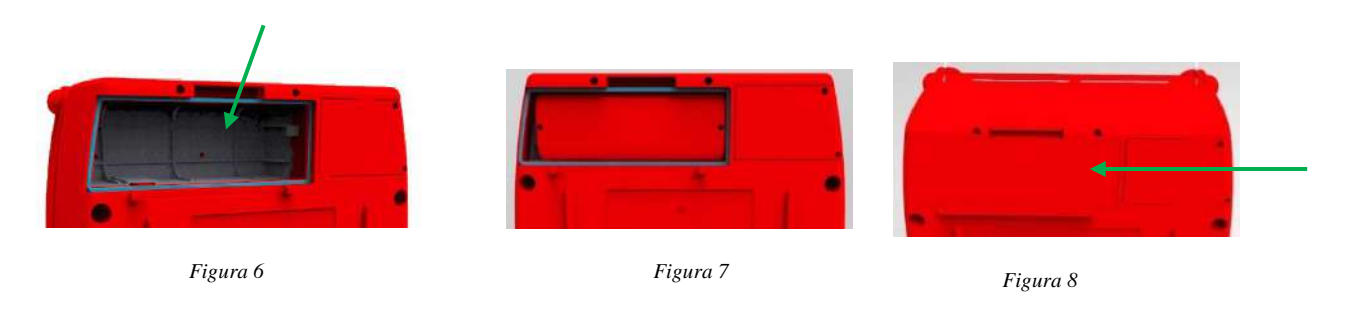

- Posizionare l'apparecchio sul lato come mostrato in figura (6)
- Rimuovere il coperchio dal vano batteria come mostrato in figura (6)
- Inserire la batteria come mostrato nella figura (7)
- Spingere la batteria come mostrato nella figura (7) posizionandola in fondo al vano apposito
- Richiudere il coperchio del vano batteria come illustrato in figura (8)

Seguire le istruzioni di seguito riportate per **rimuovere** la batteria nel dispositivo:

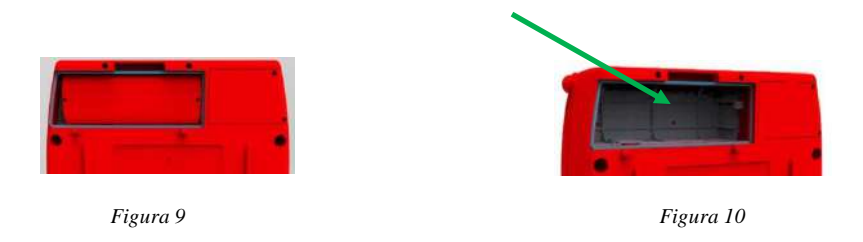

- Posizionare il dispositivo come mostrato in figura (9)
- Mantenere saldamente il dispositivo con la mano sinistra come mostrato in figura (10)

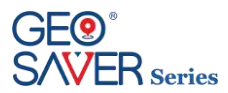

### <span id="page-21-0"></span>**5.1.5 Stazione di ricarica per batterie ricaricabili**

La stazione di ricarica (SAV-C1034) permette di ricaricare le batterie ricaricabili con tecnologia Li-Ion modello ACC (SAV-C1033) del *Geo Saver*. La stazione di ricarica è composta dalle seguenti parti:

- Caricabatteria (SAV-C1035) figura (11)
- Alimentatore/Adattatore AC/DC modello GS40A15-P1J (SAV-C1037) figura (12)
- Cavo alimentazione con spina tripolare italiana (SAV-C0366) figura (13)

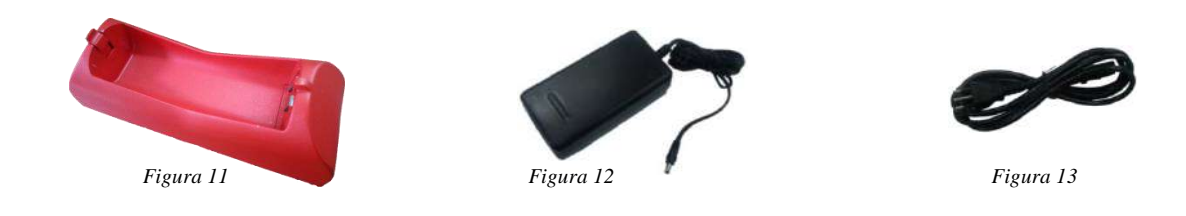

#### <span id="page-21-1"></span>**5.1.6 Struttura del caricabatteria**

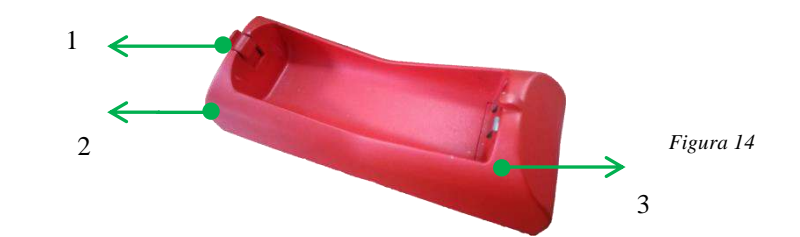

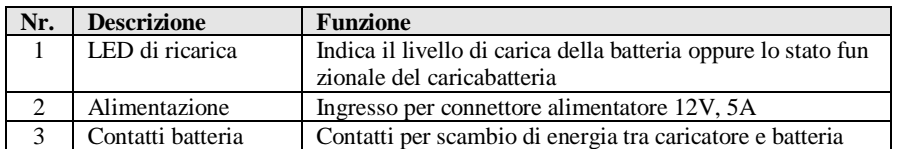

Il Caricabatteria (SAV-C1035) deve essere utilizzato esclusivamente con l'alimentatore/Adattatore AC/DC fornito dalla A.M.I. Italia S.r.l. modello GS40A15-P1J della Meanwell (SAV-C1037).

Il caricabatteria (SAV-C1035) ed il relativo alimentatore (SAV-C1037) non sono certificati sotto la supervisione dell'ente notificato IMQ, non ricadono per tanto nel certificato CE no.1104/MDD. Inoltre tali dispositivi non dispongono del marchio IMQ, pertanto, non sono indicati nel certificato IMQ no. CA10.00185.

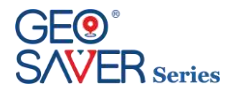

#### <span id="page-22-0"></span>**5.1.7 Procedura di ricarica**

- **A** Posizionare il caricabatteria su di un ripiano perfettamente orizzontale e ben saldo al pavimento
- **B** Collegare l'alimentatore (SAV-C1037) al caricabatteria e successivamente alla presa di corrente
- **C** Il LED del caricabatteria lampeggerà di colore verde, indicando che è pronto per effettuare la carica
- **D** Inserire la batteria da caricare nel caricabatteria come illustrato nella figura (15)

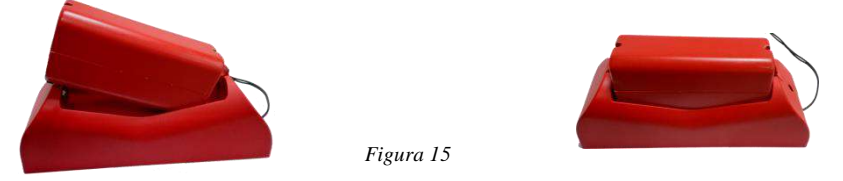

La stazione di ricarica permette di ricaricare esclusivamente batterie ricaricabili Li-Ion (SAV-C1033). Il tempo di ricarica pari a circa 2,5 ore potrebbe aumentare in caso di batterie che hanno subito cicli di ricarica superiore a quello indicato. Il caricabatteria è dotato di un LED di controllo che indica sia il suo stato funzionale che il livello di carica della batteria, se inserita. Di seguito è riportato uno schema che permette di identificare la codifica del LED di controllo:

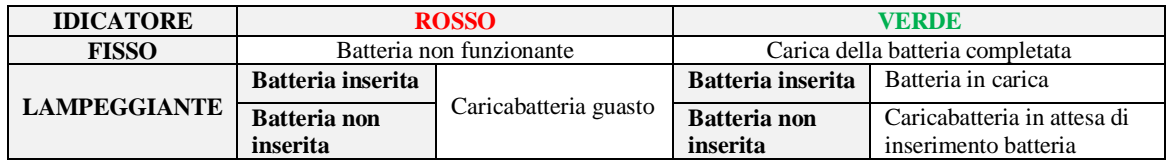

In fase di ricarica il LED di controllo del caricabatteria lampeggerà di colore verde con frequenza diversa in base al livello di ricarica, fino a carica completa indicato dal LED di controllo con luce FISSA verde.

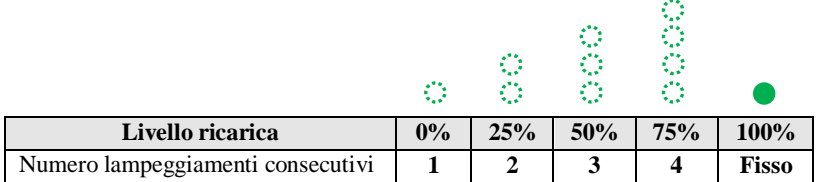

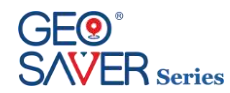

## <span id="page-23-0"></span>5.2 **Batterie Geoloc**

Il Geo Localizzatore *Geoloc* può funzionare con due diverse tipologie di batterie:

- (SAV-C1038) Batteria non ricaricabile Li-SOCl<sub>2</sub>
- (SAV-C1039) ACC Batteria ricaricabile Li-Ion

#### <span id="page-23-1"></span>**5.2.1 Batteria non ricaricabile Li-SOCl<sup>2</sup> (SAV-C1038)**

La batteria non ricaricabile con tecnologia Li-SOCl<sub>2</sub> (SAV-C1038) è fornita completamente carica e pronta per l'uso. La batteria non ricaricabile Li-SOCl<sub>2</sub> è stata progettata per avere una lunga autonomia e nessun tipo di manutenzione.

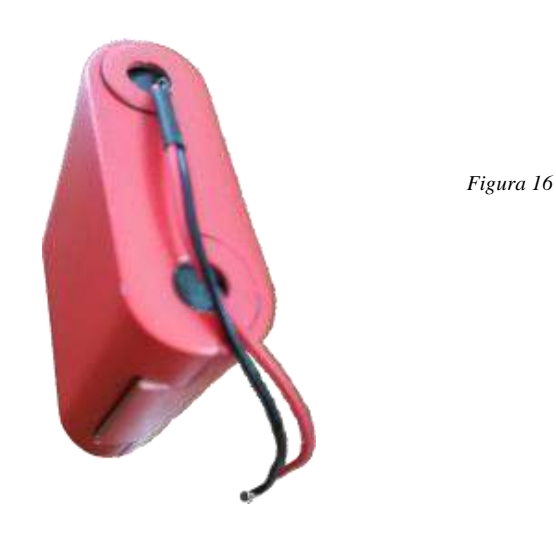

La batteria non ricaricabile del *Geoloc* in modalità Standby è garantita per 4 (quattro) anni**\* 1** supponendo un test di attivazione macchina, self-test giornalieri senza alcuna connessione col AMISAVERCLOUD per trasferimenti diversi dal log di sessione, e con il dispositivo collocato in zona con buona copertura del segnale GPS e GPRS.

Se il livello di carica residua della batteria è basso il AMISAVERCLOUD ne evidenzia lo stato colorando di giallo o rosso la rappresentazione grafica (grafico a torta) della capacità residua ed eventualmente informa l'utente tramite l'invio di e-mail o sms se ne è stato abilitato l'invio dall'apposito pannello di configurazione (par. 10.4).

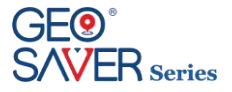

### <span id="page-24-0"></span>**5.2.2 Batteria ricaricabile Li-Ion (SAV-C1039)**

La batteria ricaricabile con tecnologia Li-Ion (SAV-C1039) del *Geoloc* è indicata per coloro che utilizzano in maniera intensiva le funzionalità peculiari del sistema Geo Saver- Geoloc- AMISAVERCLOUD (Streaming, chiamate Viva Voce, tracciamenti). Essendo ricaricabile permette agli operatori di ridurre i costi di gestione e garantire un numero di connessioni maggiori.

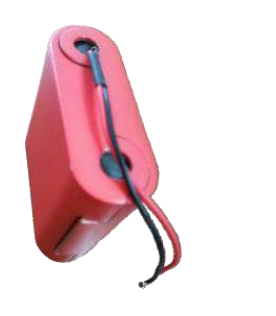

*Figura 17*

La batteria ricaricabile ACC del *Geo Saver* può essere ricaricata utilizzando esclusivamente il caricabatteria dedicato (SAV-C1040) con relativi accessori forniti da A.M.I. Italia S.r.l.

Se il livello di carica residua della batteria è basso AMISAVERCLOUD ne evidenzia lo stato colorando di giallo o rosso la rappresentazione grafica (grafico a torta) della capacità residua ed eventualmente informa l'utente tramite l'invio di e-mail o sms se ne è stato abilitato l'invio dall'apposito pannello di configurazione (par. 10.4).

#### **!!ATTENZIONE!!**

**Le batterie ricaricabili necessitano di manutenzione che consta in una ricarica completa ogni 4 mesi**

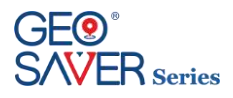

#### <span id="page-25-0"></span>**5.2.3 Inserimento e rimozione delle batterie**

Per poter funzionare, il modulo *Geoloc* necessita dell'inserimento di una batteria. Di seguito sono riportate le istruzioni dettagliate per installare correttamente le batterie (ricaricabili o non ricaricabili) per il modulo Geoloc all'interno del *Geo Saver* .

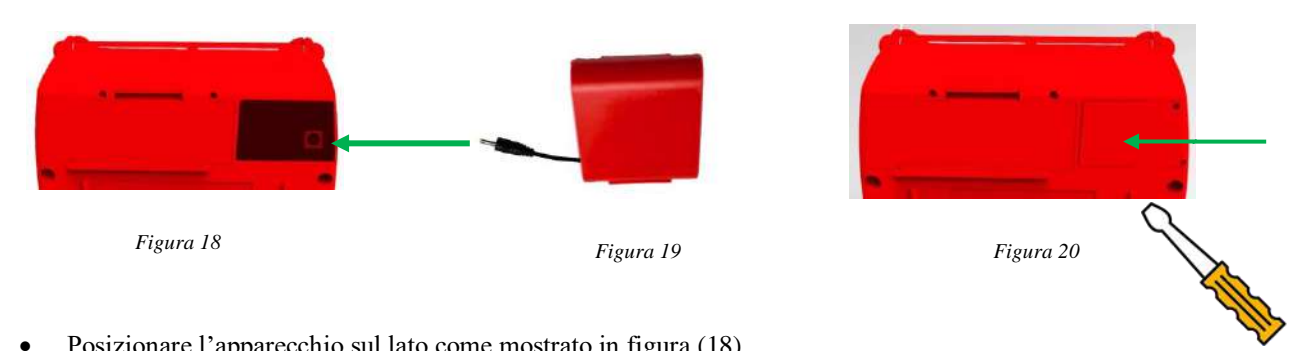

- Posizionare l'apparecchio sul lato come mostrato in figura (18)
- Rimuovere il coperchio dal vano batteria come mostrato in figura (18)
- Agganciare il connettore Batteria al Geoloc come mostrato nella figura (19)
- Inserire la batteria
- Richiudere il coperchio del vano batteria come illustrato in figura (20)

Seguire le istruzioni di seguito riportate per rimuovere la batteria nel dispositivo:

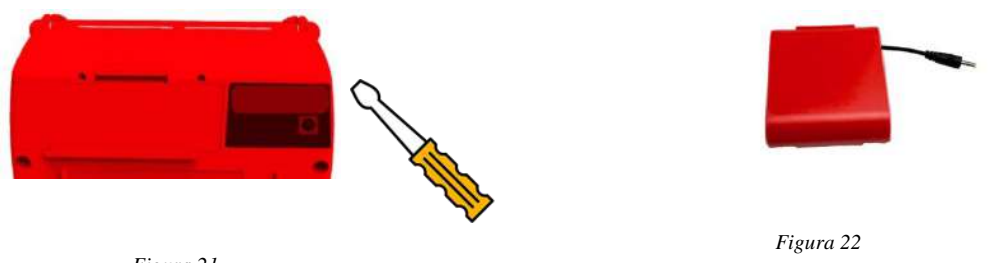

*Figura 21*

- Aprire il coperchio del vano batteria Geoloc come mostrato in figura (21)
- Estrarre la batteria
- Staccare il connettore Batteria come in figura (22)

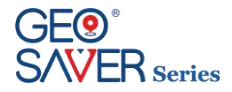

#### <span id="page-26-0"></span>**5.2.4 Procedura di ricarica**

- **A** Estrarre la batteria di tipo ricaricabile (SAV-C1039) dal Geo Saver
- **B** Collegare l'alimentatore/caricabatteria (SAV-C1040) alla presa di corrente
- **C** Agganciare il connettore del caricabatteria/alimentatore nell'accumulatore come in figura (23)

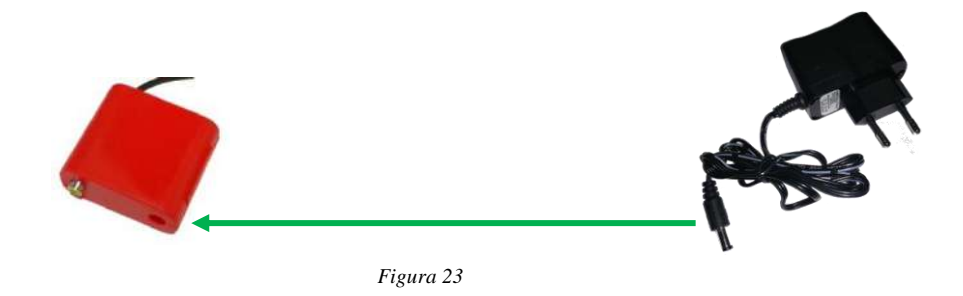

La stazione di ricarica permette di ricaricare esclusivamente batterie ACC di tipo ricaricabili Li ion (SAV-C1039) originali della A.M.I. Italia S.r.l.

Il tempo di ricarica di circa 2,5 ore può aumentare nel caso di batterie che hanno subito cicli di ricarica superiori a quella indicata. Il caricabatteria è dotato di un LED di controllo che indica sia lo stato funzionale che il livello di carica della batteria, se inserito. Il seguente è un diagramma che consente l'identificazione della codifica LED di controllo:

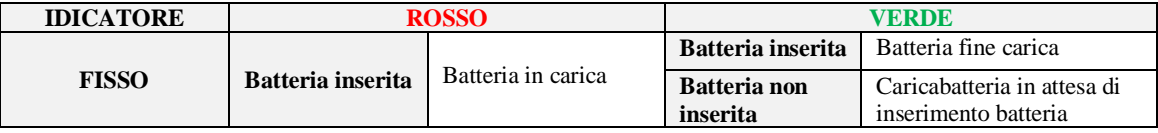

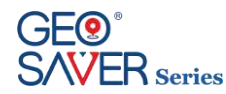

## <span id="page-27-0"></span>5.3 **PADs di defibrillazione**

Il *Geo Saver* permette l'utilizzo di due diverse PADs di defibrillazione in base al paziente da trattare:

- PADs di defibrillazione **per Adulti** modello SAV-C0846
- PADs di defibrillazione **per bambini** modello SAV-C0016

#### <span id="page-27-1"></span>**5.3.1 PADs di defibrillazione per Adulti** *SAV-C0846*

Le PADs di defibrillazione SAV-C0846 sono di tipo monouso pregellate.

Devono essere utilizzate su pazienti adulti **(età >8 anni o peso >25Kg).** Le PADs di defibrillazione sono fornite in singola confezione sigillata sulla quale è riportata la data di scadenza (tipicamente 30 mesi). Alla data di scadenza le PADs devono essere sostituite anche se non utilizzate.

Le Pads**SAV-C0846** sono caratterizzate dalla presenza del cavo e del connettore delle PAD fuori **dalla confezione sigillata**. Tale soluzione è stata adottata al fine di velocizzare maggiormente il posizionamento delle Pads evitando di dover inserire il connettore durante le fasi del soccorso.

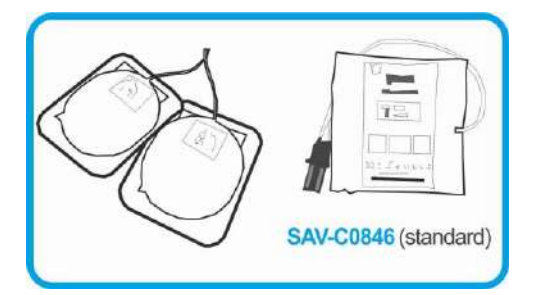

Le PADs **SAV-C0846** sono di tipo polarizzate, ovvero, il posizionamento degli elettrodi **non deve essere invertito**. Per maggiori informazioni sul posizionamento delle PADs di defibrillazione consultare il paragrafo relativo

#### <span id="page-27-2"></span>**5.3.2 PADs per Bambini** *SAV-C0016*

Le PADs di defibrillazione SAV-C0016 sono di tipo monouso pregellate.

Devono essere utilizzate esclusivamente su pazienti pediatrici **(età <8 anni o peso<25Kg).** Le PADs di defibrillazione sono fornite in singola confezione sigillata sulla quale è riportata la data di scadenza (tipicamente 30 mesi). Alla data di scadenza le PADs devono essere sostituite anche se non utilizzate.

Il cavo, il connettore e l'adattatore delle PAD sono **all'interno della confezione sigillata**.

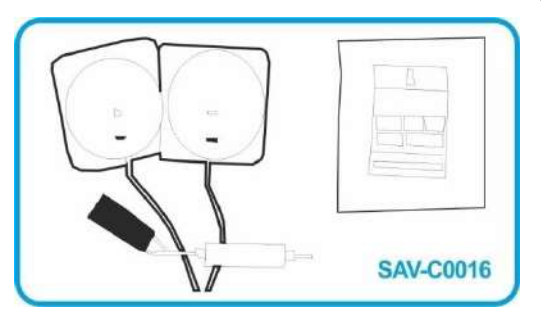

Le PADsSAV-C0016 permettono di erogare scariche su pazienti pediatrici con livello di energia massimo pari a 50J come prescritto dalle linee guida internazionali AHA/ERC. Le PADsSAV-C0016 sono di tipo polarizzate, ovvero, il posizionamento degli elettrodi **non deve essere invertito**.

Per maggiori informazioni sul posizionamento delle PADs di defibrillazione consultare il paragrafo relativo

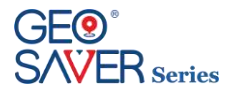

#### <span id="page-28-0"></span>**5.3.3 Posizionamento delle PADs di defibrillazione**

La corretta collocazione delle PADs è essenziale per un'analisi efficiente del ritmo cardiaco del paziente e per la conseguente erogazione della scarica (se necessaria).

Fare sempre riferimento alle indicazioni riportate sia sulla confezione delle PADs sia direttamente su ogni singolo pad. Le PADs del *Geo Saver* sono di tipo polarizzate, non invertire il posizionamento di ogni singolo pad.

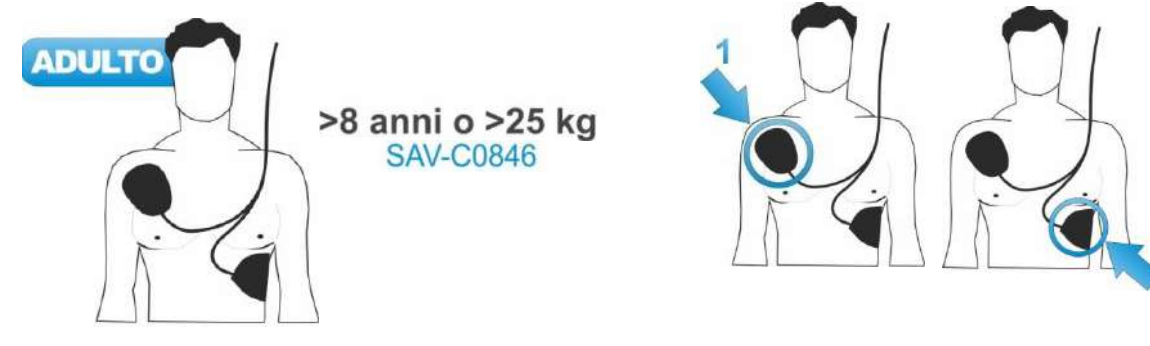

- 1 Posizionare il **Pad 1** immediatamente sotto la clavicola destra del paziente
- 2 Posizionare il **Pad 2** al di sopra delle costole sul lato sinistro del paziente sotto il lato sinistro del petto

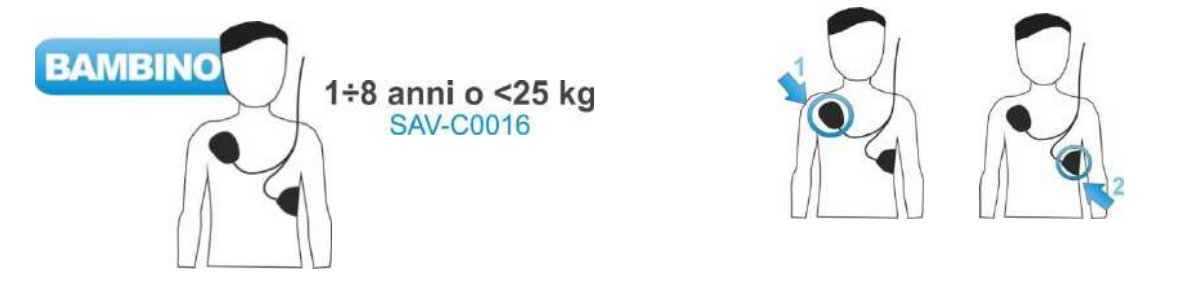

- 1 Posizionare il **Pad 1** immediatamente sotto la clavicola destra del paziente
- 2 Posizionare il **Pad 2** al di sopra delle costole sul lato sinistro del paziente sotto il lato sinistro del petto

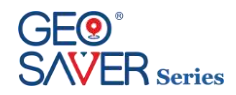

## <span id="page-29-0"></span>5.4 **Memory Card e USB**

Il *Geo Saver* permette la registrazione dei dati oltre che sulla **memoria interna** anche su **memory card** esterna. Le memory card supportate sono le *SD*/*SD***HC** card con capacità fino a 8GB

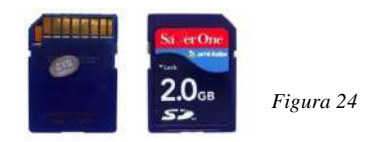

Per installare una Memory Card nel *Geo Saver* seguire la presente procedura:

- **A.** La Memory card va inserita prima di agganciare la batteria
- **B.** Posizionare il dispositivo su un ripiano rigido orizzontale ben saldo a terra come mostrato in figura

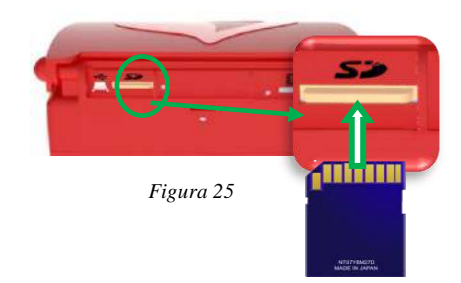

**C.** Inserire la Memory Card con i contatti rivolti verso l'alto come mostrato in figura e spingerla fino al completo inserimento

I dati registrati direttamente sulla memoria interna del Geo Saver possono essere scaricati tramite la **porta USB** posta sulla parte posteriore del dispositivo *(figura 25)*.

Il cavo USB da utilizzare deve essere un **mini USB 2.0** (attacco USB/Mini USB)

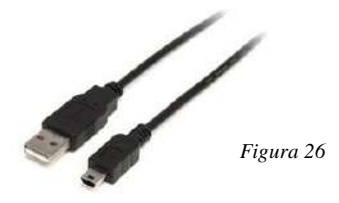

Per connettere il cavo mini USB al *Geo Saver* seguire la presente procedura:

- **A.** Sganciare la batteria ed inserire il terminale Mini USB del cavo nell' apposito vano sul Geo Saver
- **B.** Collegare il terminale USB del cavo ad Personal Computer
- **C.** Utilizzare il software PC Saver View Express

#### **!!ATTENZIONE!!**

**La USB è una porta di servizio utilizzata a scopi di configurazione del dispositivo (ad uso esclusivo del personale autorizzato da AMI) oppure per il download dei dati di registrazione memorizzati internamente. Le funzionalità relative alla porta USB sono abilitate ed accessibili solo quando il dispositivo è spento.** 

**WARNING: Quando il dispositivo è acceso, ed in modo particolare quando un paziente è collegato ad esso, si raccomanda di:**

- **- non usare la porta USB**
- **- non toccare la porta USB**
- **- rimuovere il cavo USB, se eventualmente inserito nella porta USB, prima di avviare il dispositivo**

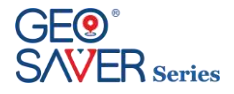

## <span id="page-30-0"></span>**6 Autotest**

Il *Geo Saver* è stato concepito per essere un dispositivo totalmente sicuro, sempre pronto all'utilizzo ed in grado di verificare automaticamente e costantemente il corretto funzionamento riducendo al minimo interventi di manutenzione.

Il *Geo Saver* esegue diversi tipi di autotest:

- *Attivazione:* Ogni volta che inseriamo una batteria nel dispositivo
- *Automaticamente:* Durante la modalità Stand-by con cadenza giornaliera/mensile/semestrale
- *Accensione:* All'accensione del dispositivo

L'esito del test di controllo è visualizzabile tramite un LED bicolore (verde/rosso) ed mini display LCD. Il display e il LED di controllo permettono di conoscere in qualsiasi momento, anche a dispositivo spento (modalità di stand-by), lo stato funzionale del dispositivo e della sua batteria.

## <span id="page-30-1"></span>6.1 **LED e mini display di stato**

Sia il Display che il LED di controllo sono posizionati sulla parte frontale della tastiera del *Geo Saver*.

In base alla differente colorazione del LED di controllo e alle informazioni riportate sul display, l'operatore potrà in totale autonomia stabilire lo stato funzionale del defibrillatore e della sua batteria.

Nella tabella seguente è riportata la codifica di lampeggiamento del LED di controllo e le relative videate del mini display di stato

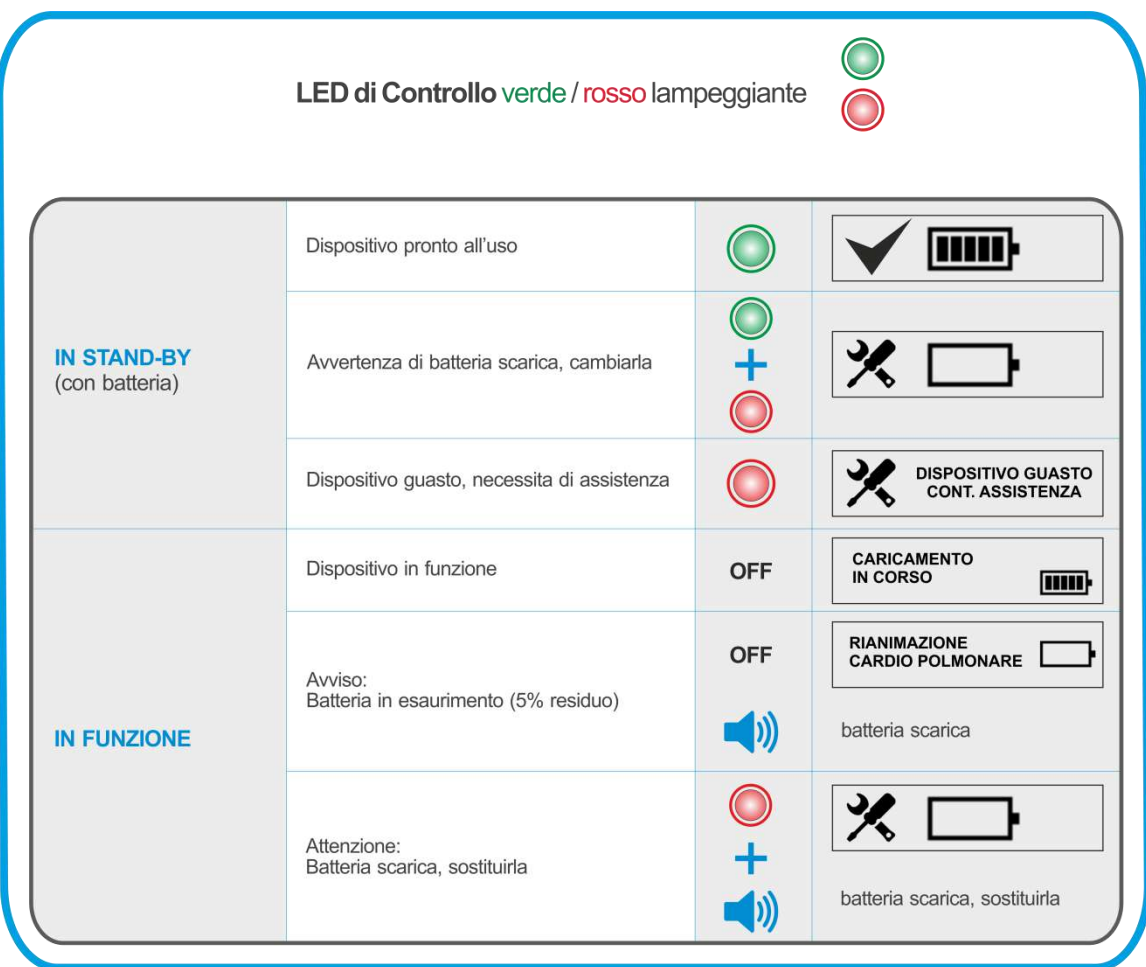

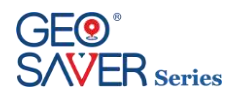

## <span id="page-31-0"></span>6.2 **Test ATTIVAZIONE**

Il Geo Saver effettua i test funzionali solo se installata la batteria.

Ad ogni inserimento di una batteria il dispositivo effettuerà un test diagnostico di ATTIVAZIONE.

Questo auto-test comporta un discreto consumo di energia. Si consiglia, una volta effettuato, di non rimuovere la batteria dal DAE.

Il test ATTIVAZIONE richiede un intervento manuale da parte dell' operatore, che dovrà eseguire le seguenti fasi:

#### **Inserire la batteria nel dispositivo**

Se la batteria è stata inserita correttamente, il *Geo Saver* si accenderà automaticamente emettendo un segnale acustico e il pulsante di accensione (C) si illuminerà di colore verde, mentre il LED di controllo si spegnerà. Sul display di controllo saranno visualizzate le seguenti schermate di avvio:

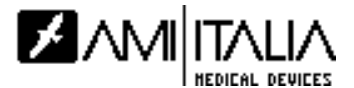

il dispositivo avvierà il test di attivazione:

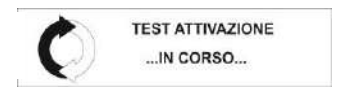

Se non viene riscontrato alcun errore sul display sarà visualizzata la seguente schermata:

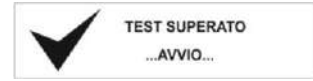

#### **Spegnere il dispositivo**

Se non deve essere utilizzato nell'immediato spegnere il *Geo Saver* e lasciare la batteria inserita per garantire l'esecuzione dei test auto-diagnostici periodici (vd. Paragrafo 5.1.3)

### <span id="page-31-1"></span>6.3 **Test AUTOMATICO**

Il Geo Saver è stato concepito per essere sempre pronto nel momento di reale bisogno.

Il dispositivo è dotato di una modalità, denominata stand-by, nella quale a dispositivo spento (con batteria installata) effettua test diagnostici **automaticamente** con cadenza giornaliera.

Il self-test automatico non richiede alcuna operazione manuale da parte dell' operatore e dura alcuni secondi.

Il Geo Saver informerà l'operatore dell'avvio del self-test automatico tramite il display di controllo:

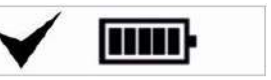

Durante il test **Durante il test D** 

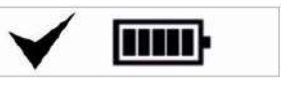

Il self-test automatico comporta un discreto consumo della batteria.

Dal momento che un test giornaliero con analisi completa comporterebbe un consumo eccessivo della batteria, sono stati fissati tre livelli di test automatici: **base** (giornaliero), **approfondito** (mensile), **completo** (semestrale)**.**

Il risultato del self-test automatico è verificabile mediante il Led ed il display di controllo posizionati sul tastiera del dispositivo.

Consultare la tabella Led e Display di controllo riportata nel paragrafo 6.1

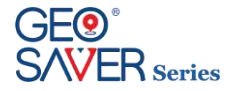

## <span id="page-32-0"></span>6.4 **Test ACCENSIONE**

Il *Geo Saver* esegue test auto diagnostici a ogni accensione, sia dal pulsante di accensione, sia inserendo la batteria. Ma quando si accende da inserimento batteria viene effettuato un test diagnostico di ATTIVAZIONE. Questo auto-test comporta un discreto consumo di energia. Si consiglia, una volta effettuato, di non rimuovere la batteria dal DAE. Questi test vengono eseguiti al fine di verificare il corretto funzionamento del dispositivo prima dell' utilizzo.

Ogni test è condotto automaticamente e dura pochi secondi.

Dopo aver premuto il pulsante di accensione, **(b)** (oppure dopo aver inserita la batteria) il *Geo Saver* emetterà un segnale acustico a conferma dell' accensione, il Led di controllo risulterà spento e sul display sarà visualizzata la seguente schermata:

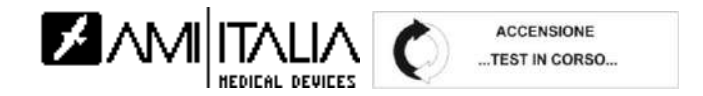

Se non viene riscontrato alcun errore sul display sarà visualizzata la seguente schermata:

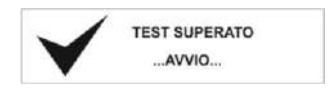

Da questo momento il dispositivo sarà pronto per essere utilizzato e fornirà all' operatore le prime istruzioni per iniziare l' intervento.

Se non deve essere utilizzato nell'immediato, spegnere il *Geo Saver* e lasciare la batteria inserita per garantire l'esecuzione dei test auto-diagnostici periodici (vd. Paragrafo 6.2)

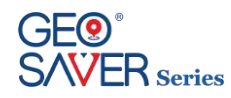

## <span id="page-33-0"></span>**7 Pulsante informazioni**

Il Geo Saver è dotato di un pulsante denominato "*i*" grazie al quale l'operatore potrà visualizzare sul mini Display LCD diverse informazioni utili riguardo il dispositivo in uso.

Tale pulsante è utilizzabile solo a dispositivo acceso e viene automaticamente disabilitato in caso di soccorso in atto. Le informazioni riportate sul Display sono divise in tre differenti pagine, che potranno essere consultate premendo il

pulsante "*i*" per *n* volte (per *n* si intende il numero di pagine).

Di seguito è indicata, nel dettaglio, la procedura per utilizzare tale pulsante e le informazioni visualizzate:

**Accendere il dispositivo**

Il Geo Saver effettuerà il test automatico di accensione superato il quale sarà pronto per l'utilizzo.

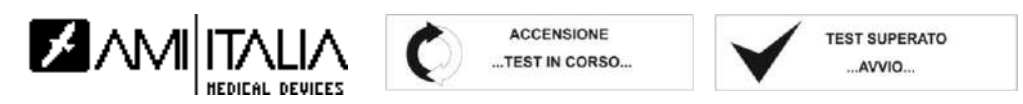

#### $\triangleright$  Premere il pulsante  $i$ <sup>\*</sup>*i*</sup>

1. Premendo il pulsante la **prima volta** sarà visualizzata la seguente schermata con le relative informazioni:

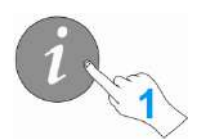

**MODEL:** GEOSAVER 200J  $S/N$ : POWER: **BATTERY** 

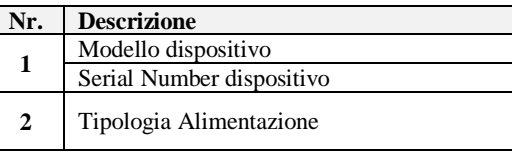

2. Premendo il pulsante per la **seconda volta** sarà visualizzata la seguente schermata con le relative informazioni:

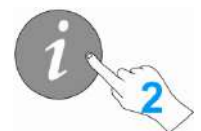

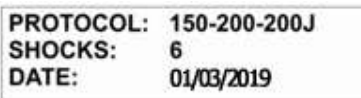

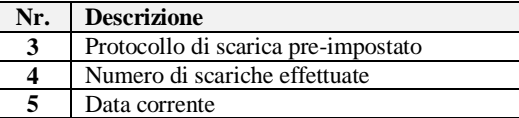

3. Premendo il pulsante per la **terza volta** sarà visualizzata la seguente schermata con le relative informazioni:

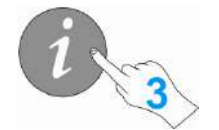

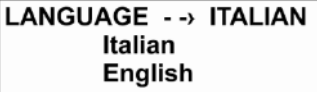

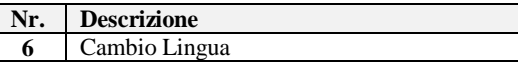

Per effettuare la variazione della lingua premere il pulsante "i" per circa 3 secondi e rilasciarlo. L' utente visualizzerà la seguente videata:

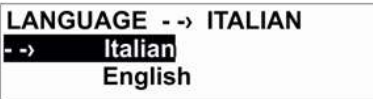

Selezionare la lingua desiderata premendo il pulsante "i". Una volta scelta la lingua desiderata premere per circa 3 secondi il pulsante "i" come conferma della selezione.

La lingua selezionata rimane in memoria e al successivo riavvio del dispositivo sarà la lingua di default.

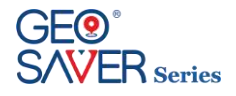

## <span id="page-34-0"></span>**8 Defibrillazione**

Qualora bisogni prestare soccorso a una persona affetta da arresto cardiaco improvviso, ricordare di mettere in atto la sequenza di azioni raccomandate da AHA /ERC.

L'ERC ha sancito un protocollo di soccorso da rispettare durante la rianimazione di una persona affetta da arresto cardiaco improvviso. Tale protocollo è stato denominato "catena della vita".

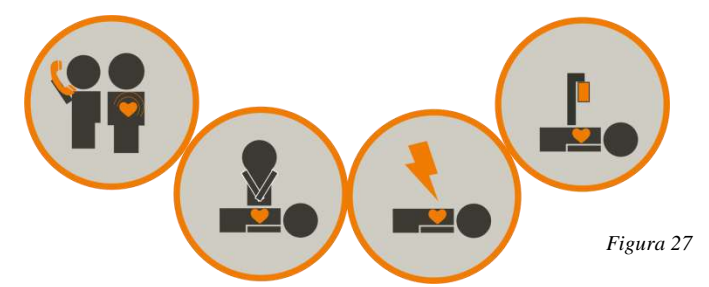

- **1** Accertarsi che la persona necessiti di soccorso *(è incosciente, non respira e non presenta segni di circolazione sanguigna)* e chiamare subito il 118
- **2** Nell'attesa che sia disponibile un defibrillatore iniziare immediatamente le manovre di RCP
- **3** Utilizzare il defibrillatore *Geo Saver* per ripristinare il normale ritmo cardiaco
- **4** Continuare fino alla rianimazione di competenza medica

## <span id="page-34-1"></span>8.1 **Accensione del** *Geo Saver*

Il defibrillatore *Geo Saver* a ogni accensione avvierà automaticamente la modalità di defibrillazione semiautomatica (impostazione di default). Di seguito sono elencate le procedure da seguire per utilizzare il dispositivo in tale modalità.

Premere il pulsante di accensione del dispositivo

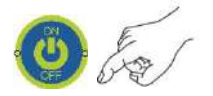

Il *Geo Saver* emetterà un segnale acustico a conferma dell'accensione, il pulsante ON/OFF sarà illuminato verde fisso. Sul Display LCD saranno visualizzate in sequenza le seguenti videate:

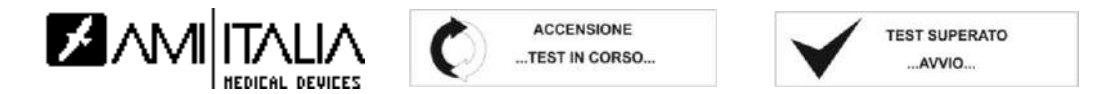

Se il test ha esito positivo il dispositivo provvederà a suggerire la prima operazione da eseguire all' operatore mediante comandi vocali (audio) e visivi (icone luminose e testo display):

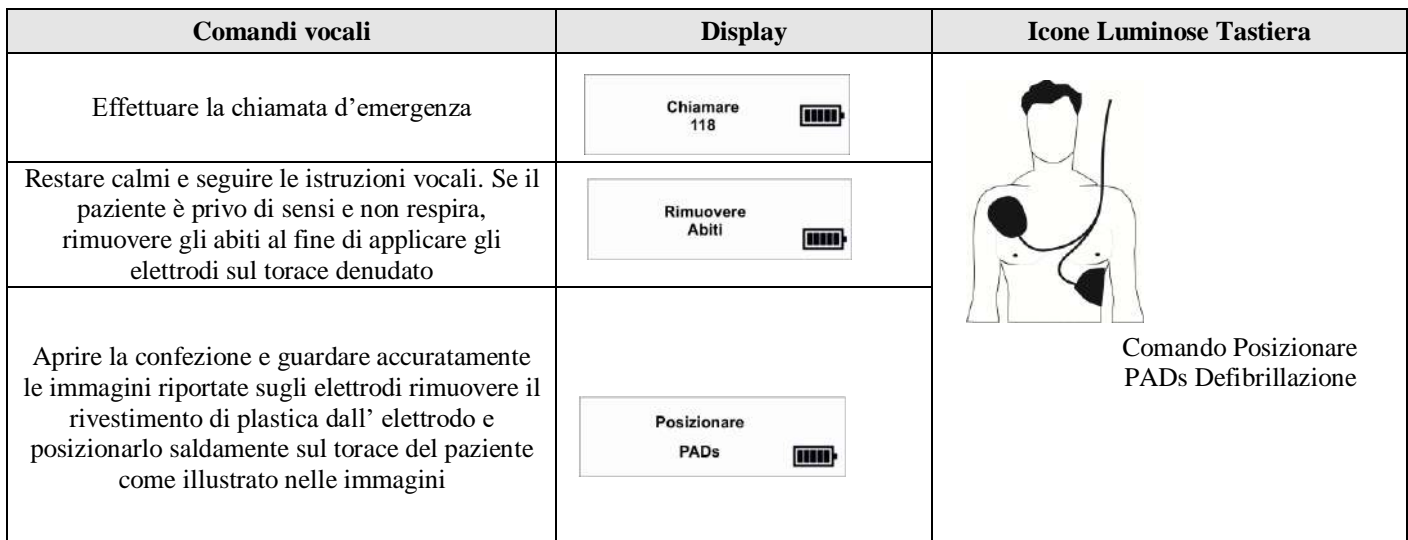

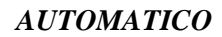

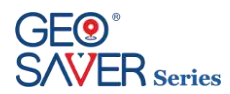

## <span id="page-35-0"></span>8.2 **Preparazione del paziente**

Per poter posizionare correttamente le PADs di defibrillazione sul torace bisogna eseguire delle operazioni preliminare di seguito riportate:

Rimuovere gli indumenti posti sul torace del paziente

Se il torace del paziente presenta una folta peluria è necessario provvedere a una rasatura nei punti di posizionamento delle Pads.

### <span id="page-35-1"></span>8.3 **Posizionare le PADs**

**A** Rimuovere le PADs di defibrillazione dal loro imballo.

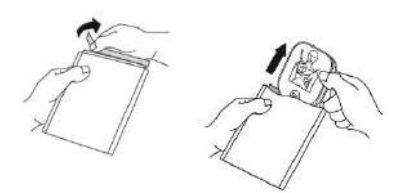

**B** Rimuovere la pellicola protettiva dal singolo PAD e posizionarlo sul torace del paziente

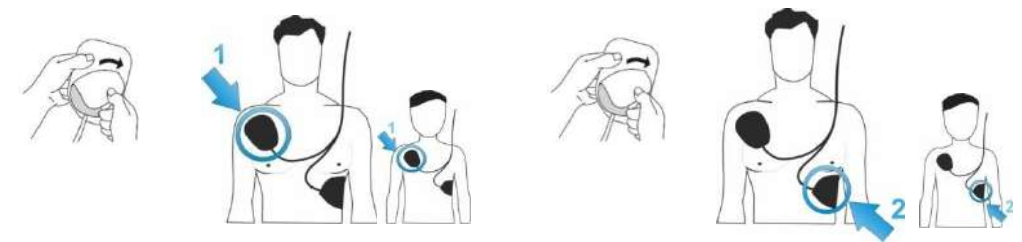

Le PADs di defibrillazione sono di tipo polarizzate, ciò richiede che vengano posizionate nei punti indicati su ogni singolo PAD. Qualora il paziente sia un bambino utilizzare le PADs di defibrillazione pediatrica SAV-C0016, consultare il paragrafo relativo per maggiori informazioni

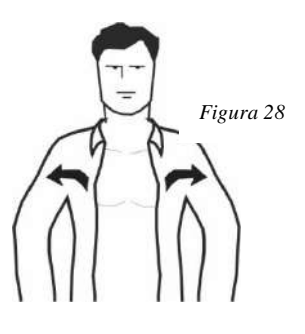
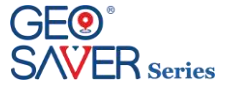

### 8.4 **Analisi del ritmo cardiaco**

Il *Geo Saver* automaticamente provvede all'analisi del ritmo cardiaco del paziente. Questa fase è evidenziata dai seguenti comandi:

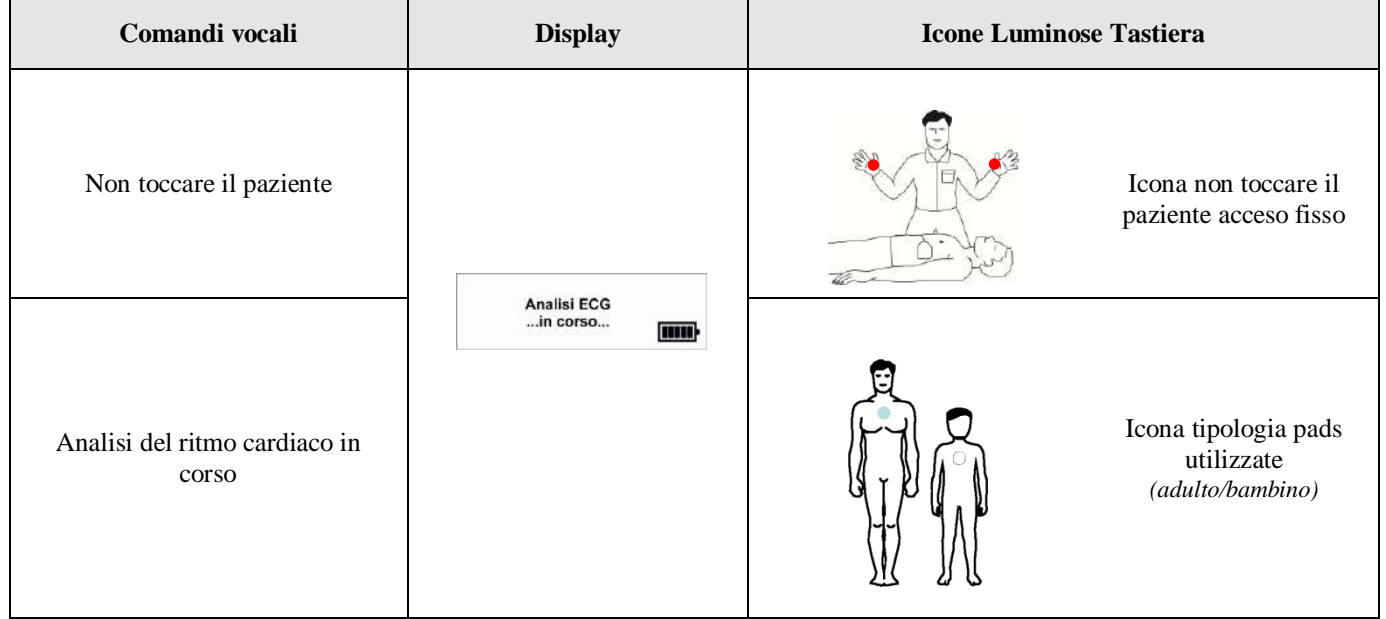

Durante l'analisi del ritmo cardiaco il corpo del paziente non deve essere toccato e non deve essere sottoposto a vibrazioni o movimenti. Il software di analisi del *Geo Saver* è stato progettato in modo da consigliare il trattamento con scarica di defibrillazione solo se il paziente è affetto dalle seguenti aritmie:

**FV** *Fibrillazione Ventricolare*

**TV** *Tachicardia Ventricolare (inclusi flutter ventricolare e tachicardia ventricolare polimorfa)*

Ampiezza picco-picco min. 200 µVolts rill<sub>o</sub>

Alcuni ritmi con ampiezza molto bassa o FV a frequenze basse possono non essere interpretati come defibrillabili.

Frequenza del ritmo min. 180 bpm e ampiezza picco-picco min. 200 µVolts Alcuni ritmi con ampiezza molto bassa o TV a frequenze basse possono rill), non essere interpretati come defibrillabili.

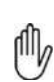

Il **Geo Saver** rileva sia gli artefatti da rumore nell'ECG, causati, ad esempio, dal movimento del paziente, dalla regolazione degli elettrodi di defibrillazione, che i disturbi elettronici da fonti esterne. In questi casi l'analisi viene ritardata o interrotta.

Il **Geo Saver** è in grado di rilevare e filtrare gli impulsi provenienti da un pacemaker impiantato

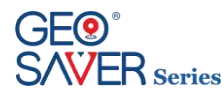

### 8.5 **Ritmo defibrillabile**

Se riscontrata una Fibrillazione o Tachicardia Ventricolare, il Geo Saver informerà l'operatore mediante i seguenti comandi:

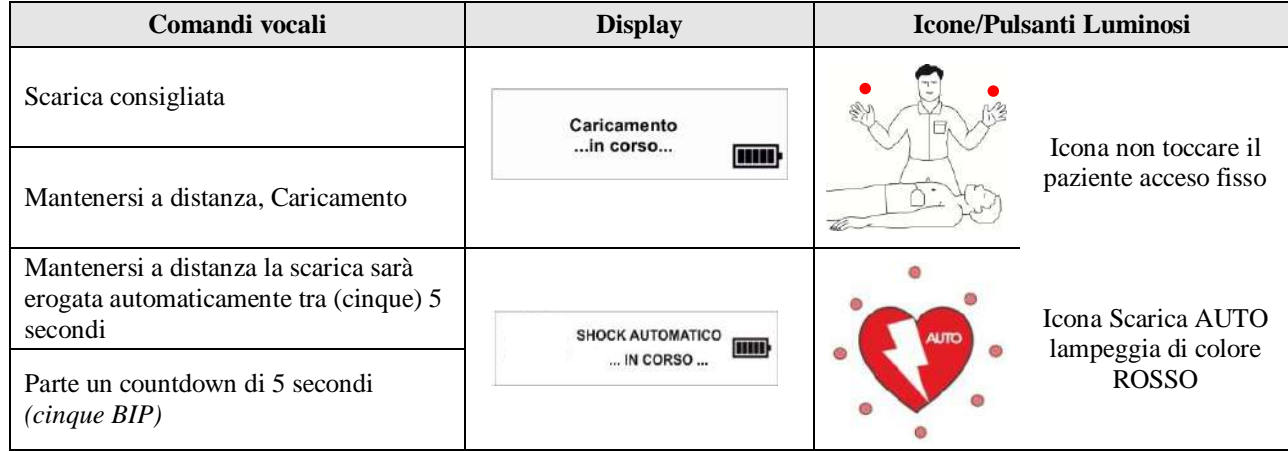

Al termine del countdown il *Geo Saver* effettuerà la scarica di defibrillazione.

In questa fase l'indicatore scarica AUTO non lampeggerà più ed il dispositivo informerà l'operatore mediante i seguenti comandi:

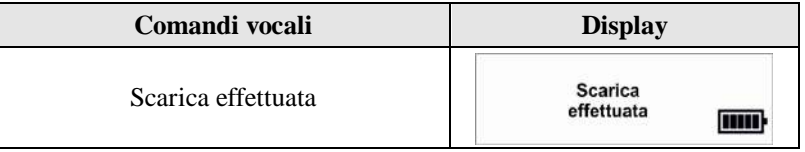

Il *Geo Saver* eroga la scarica utilizzando la forma d'onda BTE con autocompensazione dell' impedenza toracica del paziente. Il protocollo di scarica del *Geo Saver* è di tipo incrementale, ovvero l'energia erogata al paziente varia in maniera incrementale in base al numero di shock effettuati:

*Geo Saver 200J*: La prima scarica viene erogata a un'energia di **150J** le successive a **200J** *Geo Saver 360J*: La prima scarica viene erogata a un'energia di **200J** la seconda a **250J** le successive a **360J**

Il valore dell'impedenza rilevata deve essere compresa tra 20 e 200 Ohm; se viene rilevato un valore esterno a questo intervallo, viene richiesto di posizionare le PADs.

Il protocollo di scarica è pre-impostato, non modificabile dall'utente e viene resettato ad ogni accensione. Può essere variato esclusivamente dalla A.M.I. Italia S.r.l. sotto esplicita richiesta del cliente ed avallata da un ente preposto.

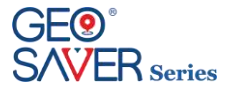

### 8.6 **Cambio del ritmo**

Il Geo Saver analizza il ritmo cardiaco del paziente in continuo, durante tutte le fasi di rianimazione.

Se il dispositivo dopo aver consigliato la scarica rileva una cambiamento del ritmo cardiaco del paziente che non necessita più di defibrillazione effettuerà il disarmo in automatico. Questa fase è evidenziata dai seguenti comandi:

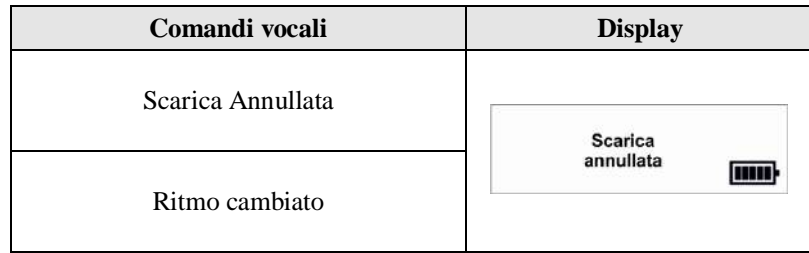

### 8.7 **Ritmo non defibrillabile**

Se il *Geo Saver* durante l'analisi del ritmo cardiaco non rileva una FV o una TV informerà l'operatore mediante i seguenti comandi:

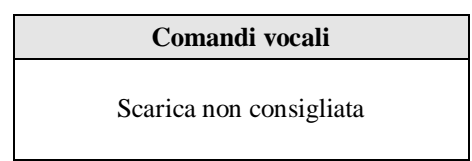

Tutti i ritmi diversi dalla FV e TV saranno valutati come non defibrillabili. Per maggiori informazioni il paragrafo 12.9.

### 8.8 **RCP**

Il defibrillatore *Geo Saver* guiderà l'operatore alla RCP (**R**isuscitazione **C**ardio **P**olmonare) in uno dei seguenti casi:

- È stato riscontrato un ritmo defibrillabile ed è stata erogata una scarica di defibrillazione
- È stato riscontrato un ritmo non defibrillabile
- È stato riscontrato un ritmo defibrillabile ma il ritmo del paziente è cambiato

Il *Geo Saver* provvederà a fornire istante per istante le istruzioni per eseguire la RCP, istruendo l'operatore su come effettuare le compressioni toraciche e le insufflazioni. Secondo quanto prescritto dalle linee guida AHA/ERC la durata della rianimazione cardio-polmonare è di circa 2 minuti.

Se la rianimazione è condotta da singolo operatore il rapporto compressioni/insufflazioni deve essere **30/2** per 2 minuti (5 cicli) sia per pazienti adulti che per bambini.

Durante la fase di compressioni toraciche il Geo Saver mediate un metronomo provvederà a scandire il ritmo da mantenere per effettuare le compressioni nel giusto tempo. Terminate le compressioni richiederà di effettuare le due insufflazioni. Queste istruzioni vengono ripetute durante tutta la fase della RCP, ovvero circa 2 minuti.

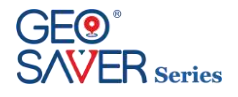

Nella tabella seguente sono riportate le principali operazioni da eseguire e i relativi comandi visuali-testuali-vocali forniti dal *Geo Saver*

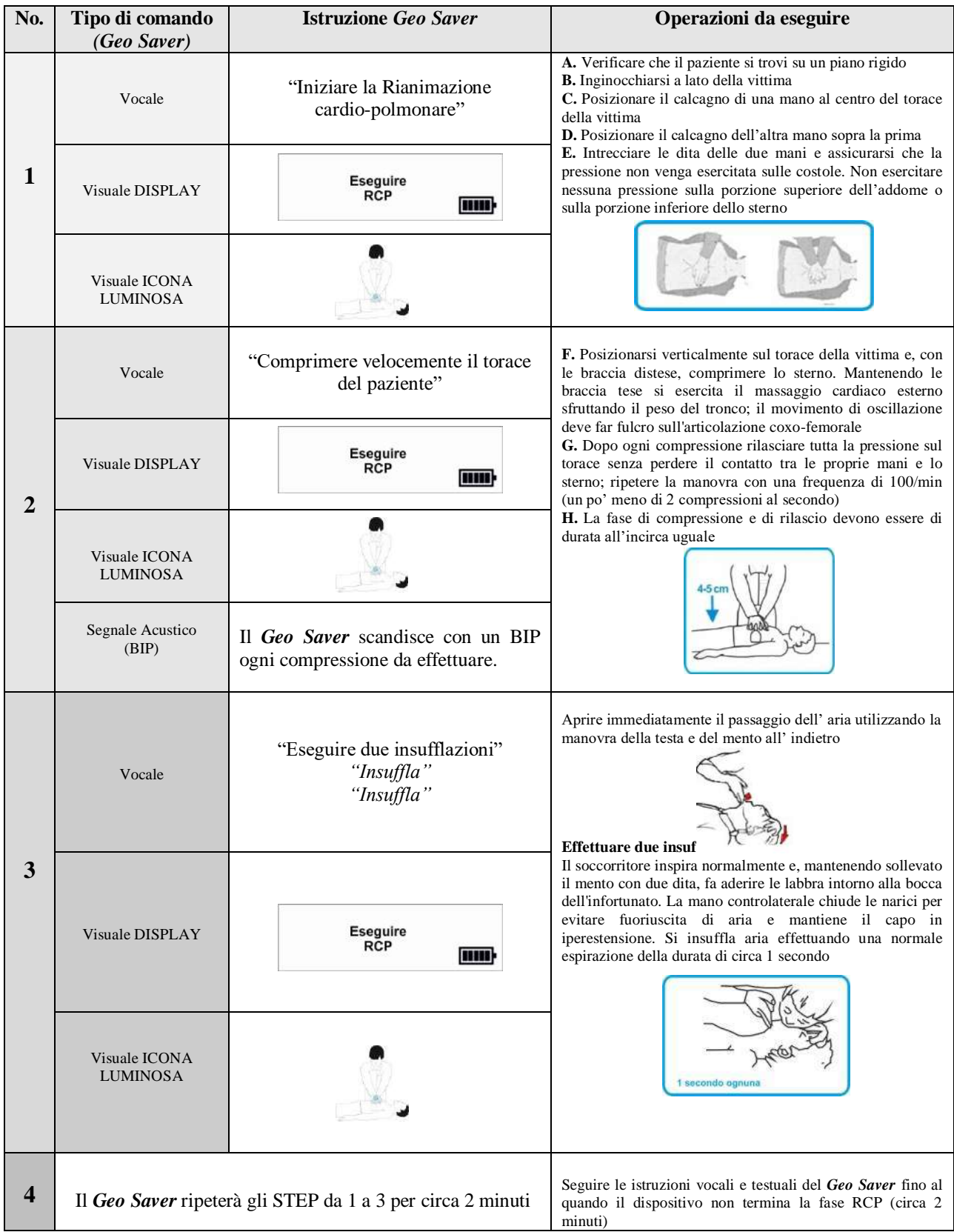

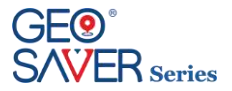

### **9 Registrazione, Visualizzazione ed archiviazione dei dati**

Il defibrillatore *Geo Saver* è in grado di registrare e memorizzare sia i **dati di SERVICE del dispositivo** che i **dati completi dei soccorsi** effettuati.

La registrazione ed archiviazione dei dati avviene automaticamente (non disattivabile dall'utente) sia sulla **memoria interna** del dispositivo che sulla **memory Card** quando installata.

### 9.1 **Registrazione dei dati**

La **memoria interna** del *Geo Saver* permette la memorizzazione fino a 6 ore di registrazioni ambientali (audio), tracciato ECG, dati paziente (FC e Ω) e tutti gli eventi del soccorso. I dati archiviati possono essere visualizzati su un PC mediante il software PC Saver View Express (SAV-C0019).

Sulla **memoria esterna SD Card** sono memorizzati due tipologie di files:

- **AED1LOG.txt** Su questo file vengono memorizzati tutti i self test automatici effettuati dal dispositivo con relativo esito e tutte le informazioni di **SERVICE.** Questa tipologia di file è visualizzabile su PC tramite un semplice programma di lettura
- **AEDFILE.aed** Su questo file vengono memorizzati i dati del soccorso quali: registrazioni ambientali (audio), tracciato ECG, dati paziente (FC e  $\Omega$ ) e tutti gli eventi del soccorso. Questa tipologia di file possono essere rivisualizzati su un PC mediante il software PC Saver View Express.

Il numero e la durata delle registrazioni dipendono dalla capacità della memory Card, di seguito un esempio:

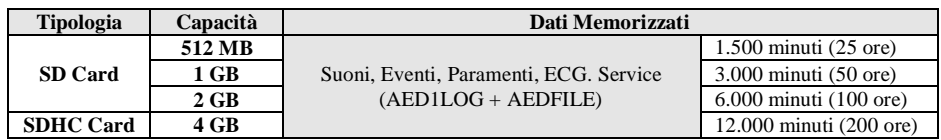

## 9.2 **Archiviazione dei dati su PC**

I dati dei soccorsi registrati dal defibrillatori *Geo Saver* possono essere archiviati, analizzati e stampanti da Personal Computer tramite il software gestionale Saver View Express.

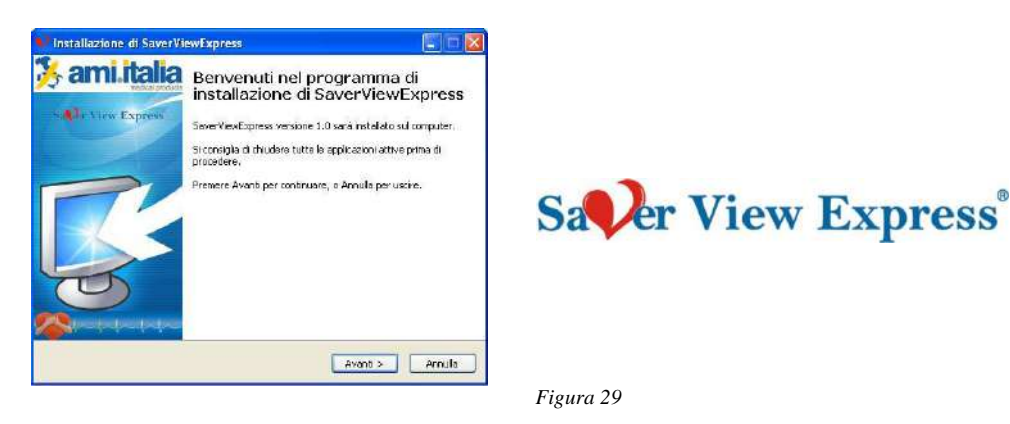

Per maggiori dettagli sul software PC Saver View Express consultare il relativo manuale d'uso-

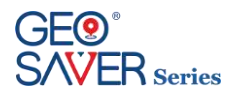

### **10 Gestione Web**

AMISAVERCLOUD è la piattaforma tramite la quale un utente può controllare lo stato di un Geo Saver in suo possesso.

Per accedere alle funzionalità di AMISAVERCLOUD è previsto un meccanismo di autenticazione con password.

Quando viene acquistato un Geo Saver, viene generato un nuovo utente nell'ambito di AMISAVERCLOUD facendo riferimento ad una e-mail fornita dall'utente. Al momento della creazione di questo nuovo utente, il sistema invia le credenziali di accesso automaticamente con l'invito a modificare la password al momento del primo accesso per rendere più sicuri i dati relativi al Geo Saver in suo possesso.

Per accedere al proprio account bisogna andare alla pagina:

#### *[www.amisavercloud.com](http://www.amisavercloud.com/)*

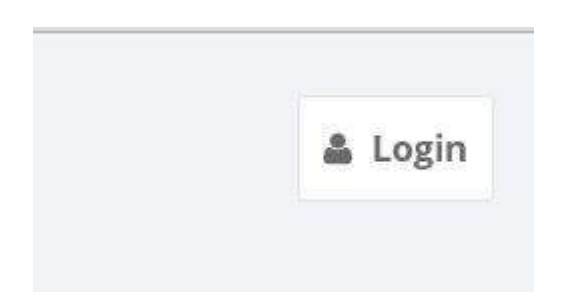

Cliccare sul tasto "Login" ed inserire le proprie credenziali per entrare nel proprio account.

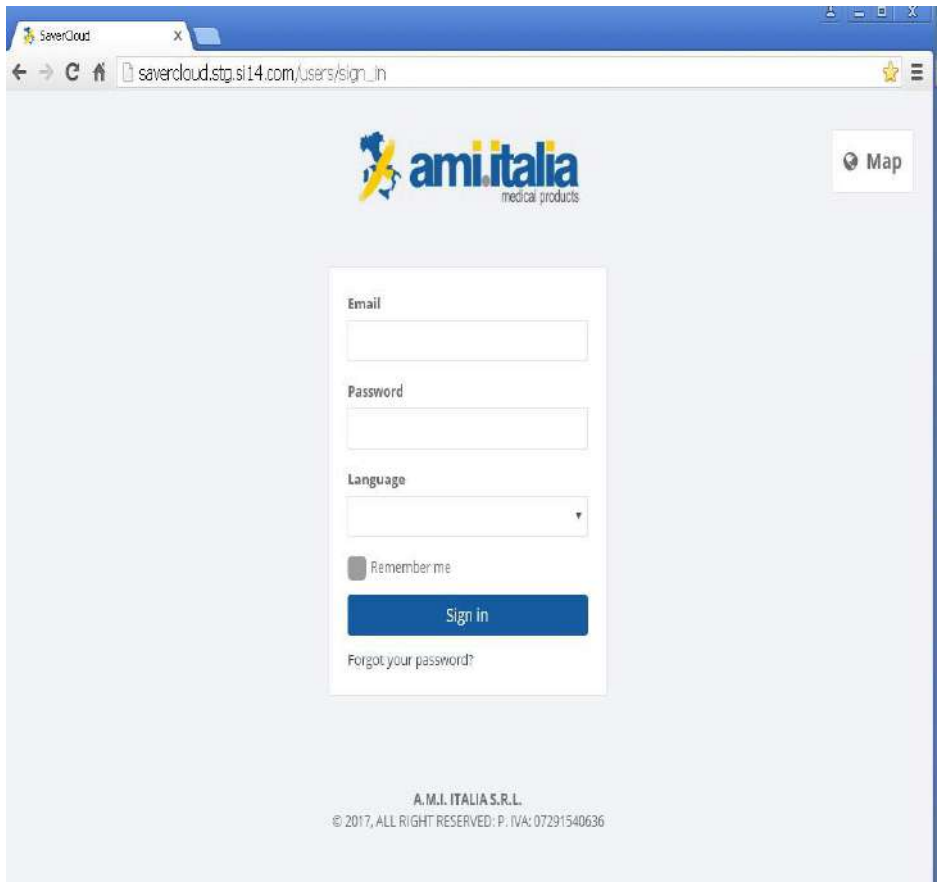

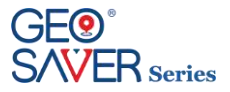

# 10.1 **Funzionalità principali**

#### **10.1.1 Modifica della lingua**

AMISAVERCLOUD è un servizio cloud multilingua. È possibile selezionare una delle lingue disponibili tramite l'icona apposita in alto a destra.

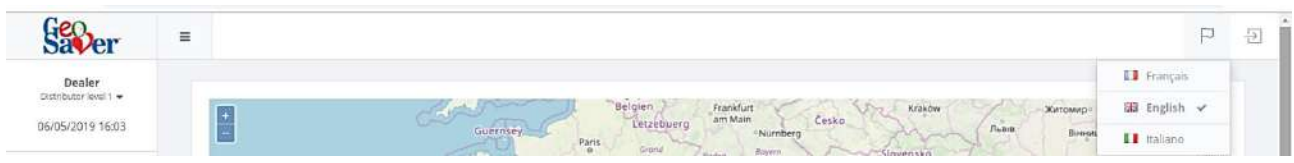

### **10.1.2 Profilo utente e password**

L'utente corrente ha la possibilità di visualizzare il proprio profilo e modificare la password tramite i link posizionati sopra al menu.

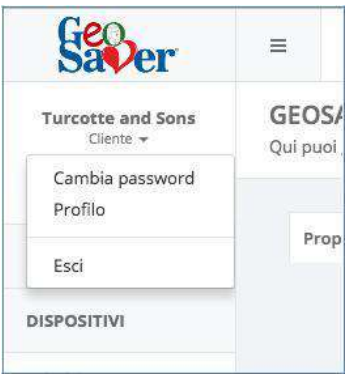

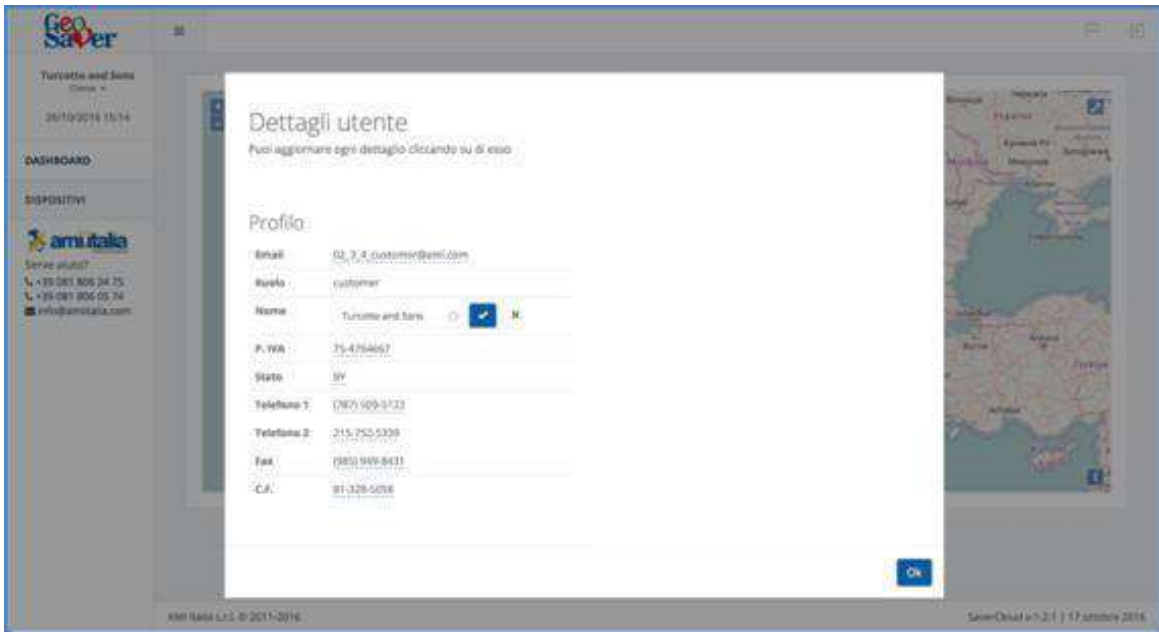

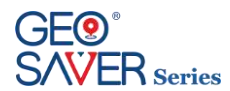

### **10.1.3 Gestione dispositivi**

Ad ogni utente possono essere associati uno o più Geo Saver. Questi sono elencati alla voce del menu "DISPOSITIVI" e visualizzati all'interno di una mappa che ne riassume brevemente lo stato.

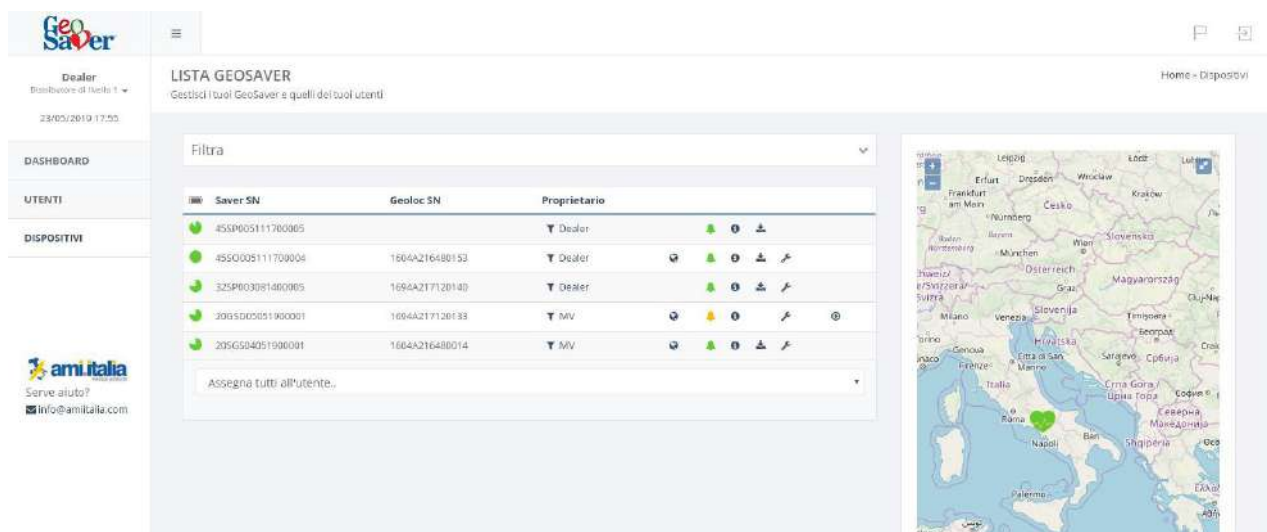

È possibile vedere i dettagli di ogni dispositivo seguendo il link riportato in tabella (o all'interno della mappa) per ognuno di essi.

Alla visualizzazione del dettaglio di un Geo Saver il menù viene espanso con le seguenti voci:

- Geo Saver: pagina di dettaglio riassuntiva
- Saver Log: lista dei log pervenuti dal Saver
- Geoloc Log: lista dei log pervenuti dal Geoloc
- Lista Streaming ECG (se presenti): lista dei file di streaming dell'ECG e possibilità di scaricare o riprodurre ognuno di questi.
- Tracce GPS (se presenti): lista delle tracce GPS registrate dal Geo Saver e visualizzazione di ognuna di queste all'interno di una mappa.
- Manutenzione: gestione degli accessori (batteria Geoloc, Pads).
- Gestione allarmi: configurazione dei destinatari a cui si vuole far arrivare le segnalazioni di allarme (via SMS o e-mail).

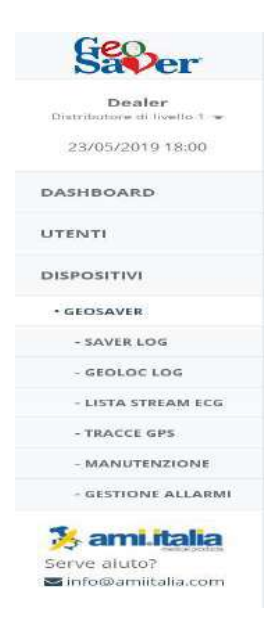

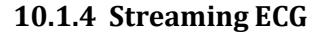

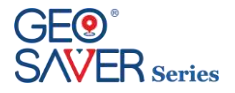

Per attivare la trasmissione dell'ECG occorre accendere il Geo Saver e successivamente (a seconda del modello) abilitare la trasmissione ECG.

Durante lo streaming dell'ECG da parte del Geo Saver viene visualizzata nel cloud una finestra di popup di notifica all'utente associato al Geo Saver e la sezione "STREAMING" diventa accessibile come sottolivello di "GEO SAVER" del menu.

Se si è nella pagina "DISPOSITIVI", il Geo Saver che sta eseguendo lo streaming viene evidenziato mediante un'icona lampeggiante e, cliccandoci sopra, si viene indirizzati alla visualizzazione in tempo reale dello streaming.

Alla fine della fase di controllo ECG i dati trasmessi vengono salvati e diventano disponibili per essere rivisti nella sezione "STORICO STREAMING ECG".

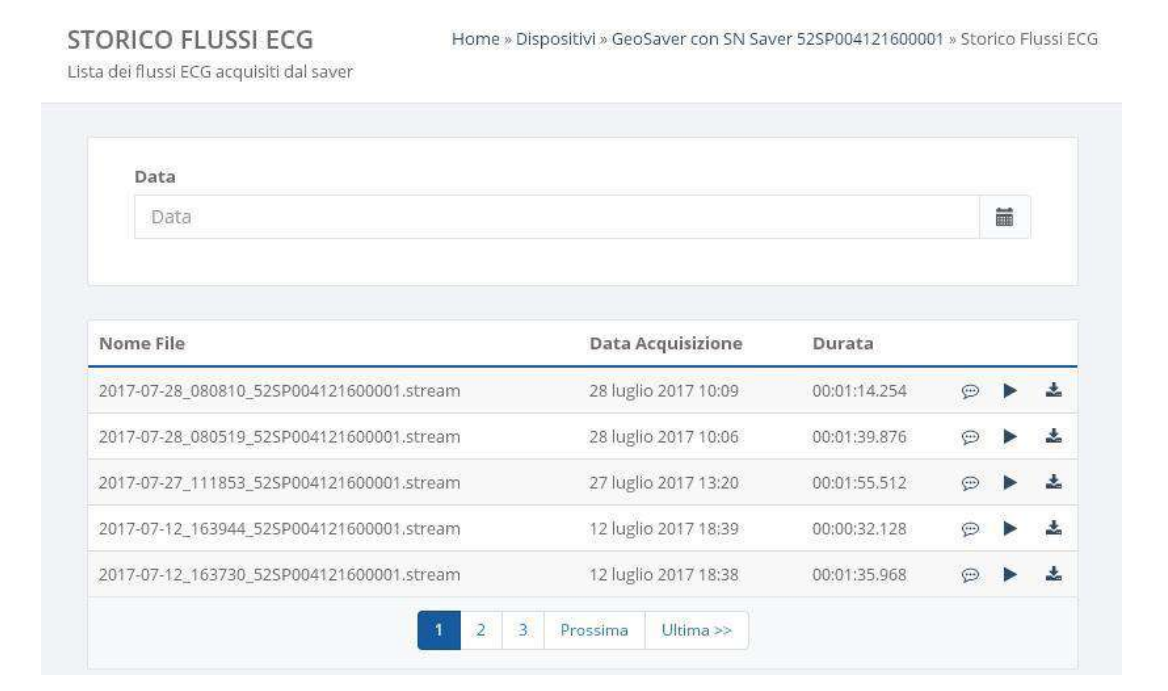

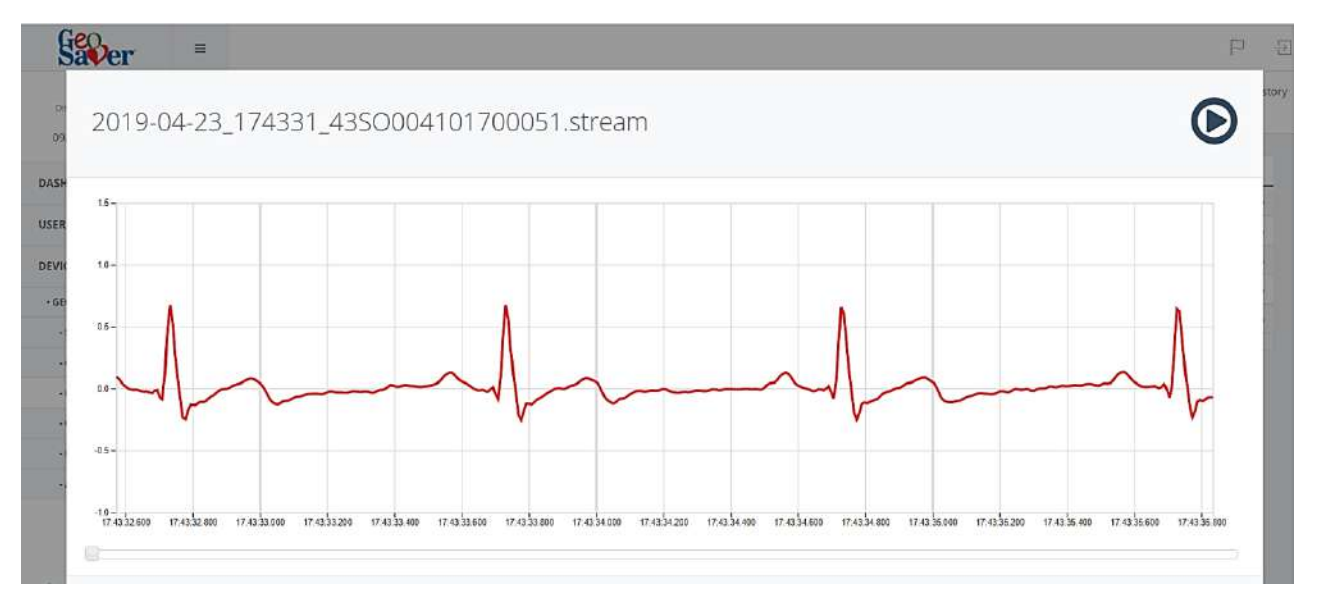

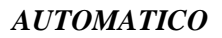

# $\mathsf{\check{S}}$  series

#### **10.1.5 Autotracking**

Tale funzionalità può essere abilitata dal cloud, nella pagina "GEO SAVER" alla sezione GEOLOC. Tra i comandi che è possibile inviare al Geo Saver c'è quello di abilitazione/disabilitazione Autotracking. Quando questa funzionalità è abilitata, il Geo Saver, dopo aver rilevato un movimento, inizierà ad inviare le proprie posizioni al cloud. Dopo qualche minuto dall'ultimo spostamento, il file con il percorso diventa disponibile nella sezione "TRACCE GPS" accessibile dalla pagina del Geo Saver in questione come sottolivello del menu.

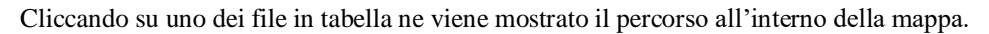

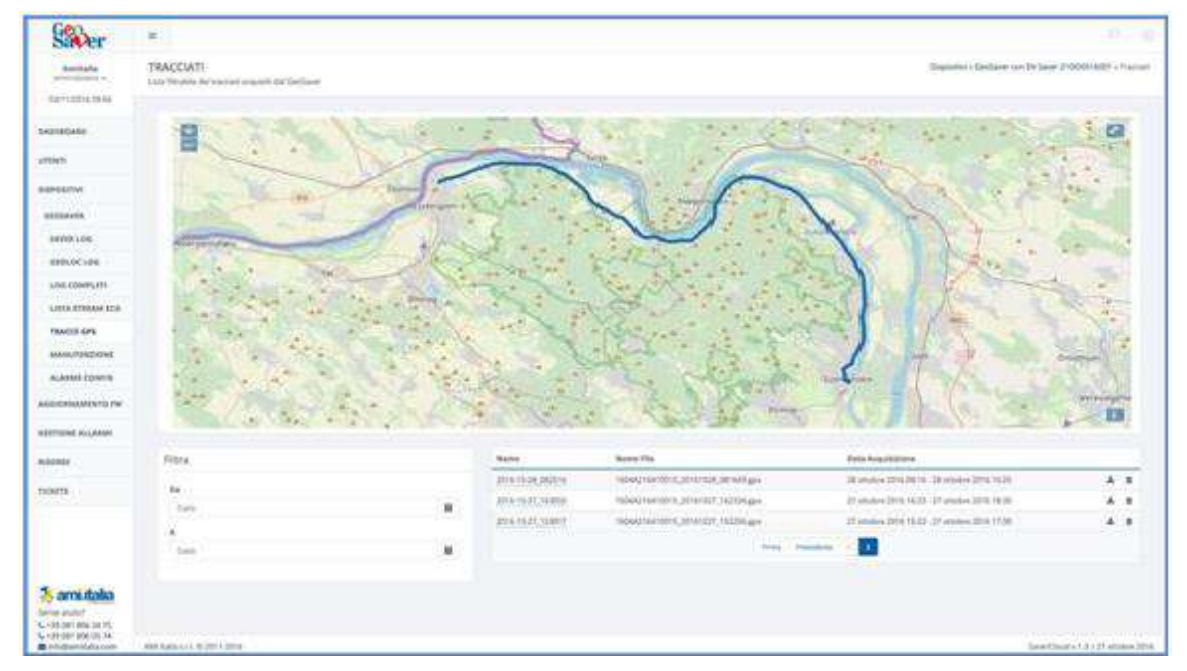

#### **10.1.6 Sostituzione della batteria**

Seguire le istruzioni del paragrafo 5.2.6 per la sostituzione della batteria del Geoloc. Una volta completata, andare sul AMISAVERCLOUD e, dalla pagina di MANUTENZIONE del dispositivo in possesso, seguire le indicazioni di seguito riportate.

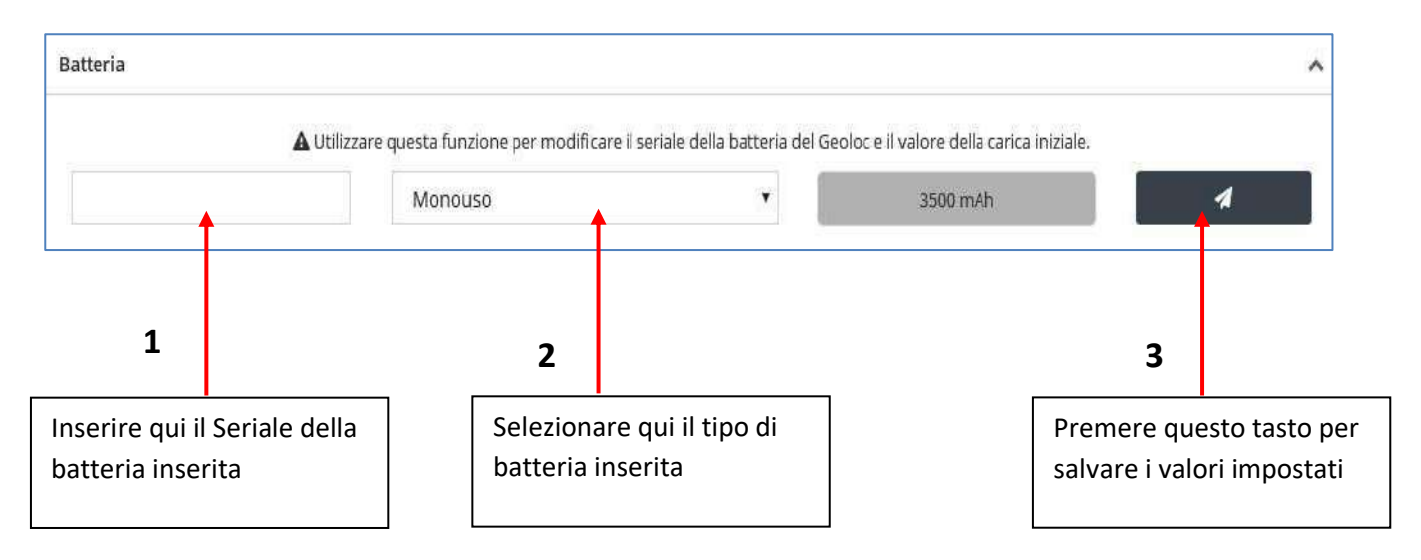

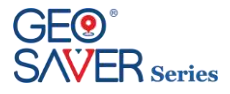

#### **10.1.7 Aggiornamento del firmware**

Nel caso in cui AMI Italia renda disponibile un nuovo firmware l'utente viene notificato con un'icona all'interno della tabella dei dispositivi.

Se un dispositivo risulta avere una versione del firmware meno recente dell'ultima rilasciata alla riga corrispondente al Geo Saver in questione verrà visualizzata un'icona di download disponibile e, cliccandoci sopra, si viene indirizzati alla pagina del dispositivo. Da qui l'utente ha modo di vedere quale componente necessiti di un aggiornamento: un'icona uguale a quella in tabella viene visualizzata a fianco del seriale del dispositivo da aggiornare.

Il processo di aggiornamento inizia con l'invio del commando al dispositivo: al click dell'icona sopracitata sarà sufficiente seguire i passi proposti.

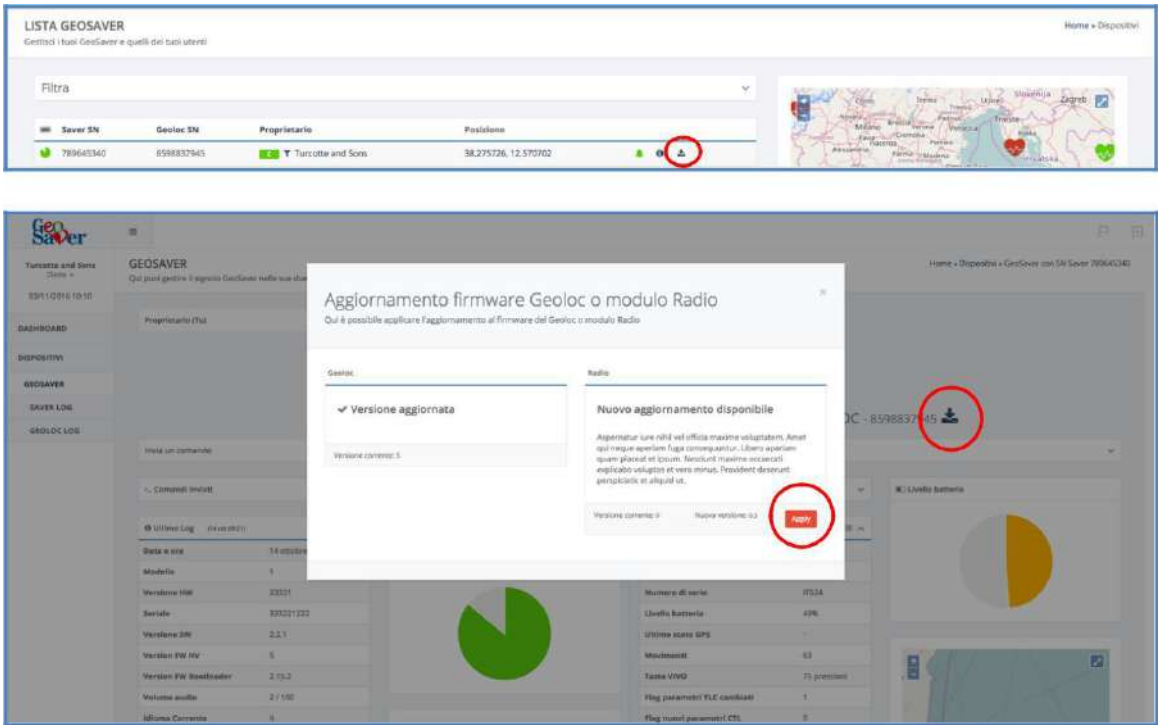

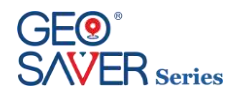

### 10.2 **Dashboard**

Dopo aver effettuato il login al cloud si viene reindirizzati alla Dashboard. In questa pagina è presente una mappa con tutti i Geo Saver associati all'utente corrente localizzati attraverso un'icona colorata. Il colore dell'icona è rappresentativo dello stato del Geo Saver. Cliccando una di queste icone compare una piccola finestra con alcune delle informazioni principali ed il link al dispositivo in questione.

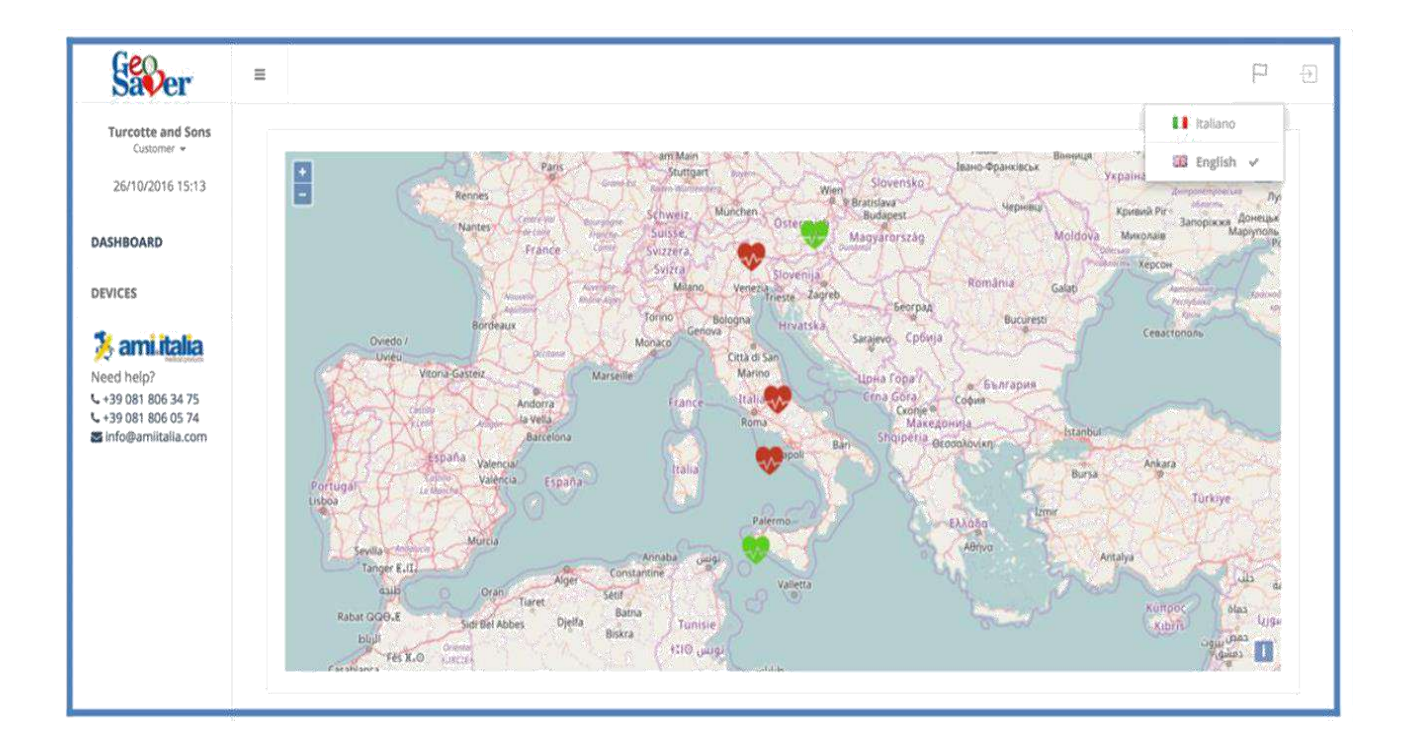

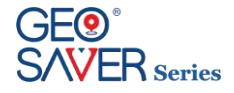

### 10.3 **Dispositivi**

Nella sezione dedicata ai Dispositivi vengono riportati in una tabella paginata tutti i dispositivi a cui l'utente corrente ha accesso. Tali dispositivi possono essere filtrati per:

- Utente di appartenenza
- Range di seriali del Saver
- Range di seriali del Geoloc
- Area geografica

Dalla tabella è possibile avere un rapido accesso ad alcune sezioni/azioni tramite:

- 1. Link alla pagina dedicata al singolo Geo Saver
- 2. Icona che notifica la presenza di una nuova release (per almeno uno dei componenti Saver, Geoloc, radio)
- 3. Link alla sezione che elenca Log Completi pervenuti dal Geo Saver (ove presenti)
- 4. Link alla sezione che elenca lo storico degli streaming ECG pervenuti dal Geo Saver (ove presenti)

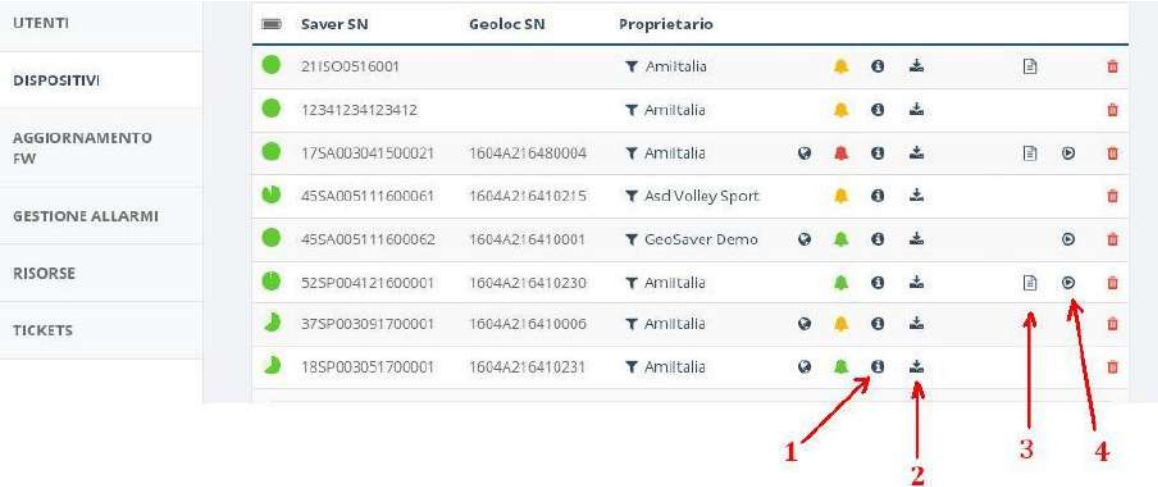

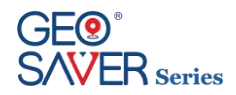

### 10.4 **Geo Saver**

La sezione dedicata al singolo Geo Saver può essere suddivisa in tre parti

- In alto abilitazione/disabilitazione degli allarmi
- A sinistra tutto ciò che riguarda il Saver
- A destra tutto ciò che riguarda il Geoloc (a scomparsa)

Nella zona relative al Saver si possono distinguere:

- 1. Pannello collassabile per l'invio di un comando
- 2. Pannello collassabile con gli ultimo comandi inviati e relative stato di completamento
- 3. Pannello collassabile con il dettaglio dell'ultimo log ricevuto o Codice dell'ultimo errore
- 4. Codice dell'ultimo warning (se presente)
- 5. Grafico a torta con il livello della batteria
- 6. Pannello collassabile con l'ultimo set di configurazioni

Nella zona relative al Geoloc si possono distinguere:

- 7. Pannello collassabile per l'invio di un commando
- 8. Pannello collassabile con gli ultimo comandi inviati e relative stato di completamento
- 9. Pannello collassabile con il dettaglio dell'ultimo log ricevuto o Codice dell'ultimo errore
- 10. Mappa indicante l'ultima posizione ricevuta o Grafico a torta con il livello della batteria
- 11. Pannello collassabile con l'ultimo set di configurazioni

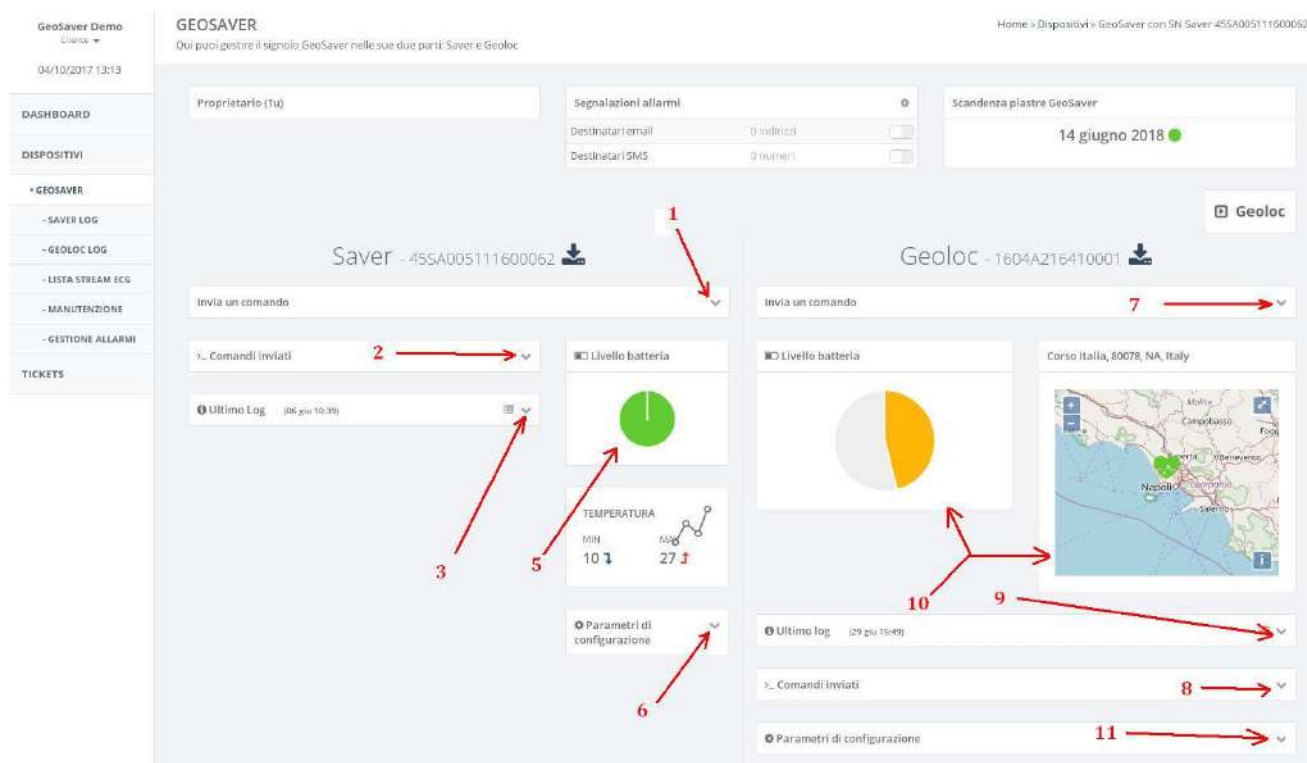

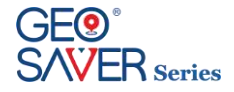

### 10.5 **Saver Log**

La sezione dedicata ai log pervenuti dal Saver presenta un elenco di log pervenuti che è possibile espandere cliccandoci sopra col mouse.

Nella parte sinistra della pagina vi è un riquadro dove è possibile filtrare l'elenco dei log arrivati per data di arrivo. Un ulteriore filtro può essere aggiunto selezionando solo i log con presenza di errori e/o warning.

#### LOG DEL SAVER

Home » Dispositivi » GeoSaver con SN Saver 45SA005111600062 » Log del Saver

Lista filtrabile e ordinabile di tutti i log del Saver

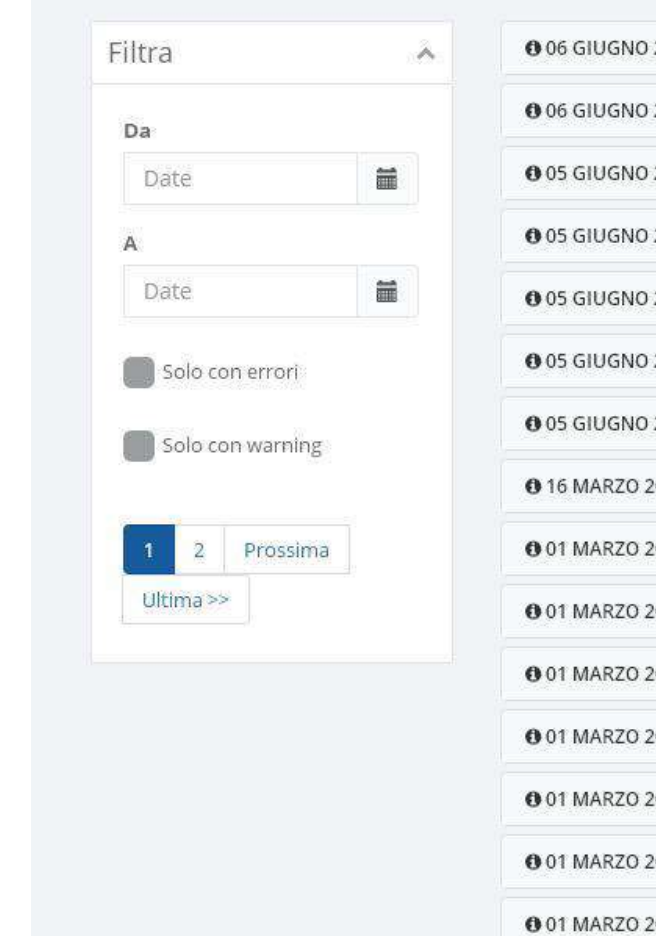

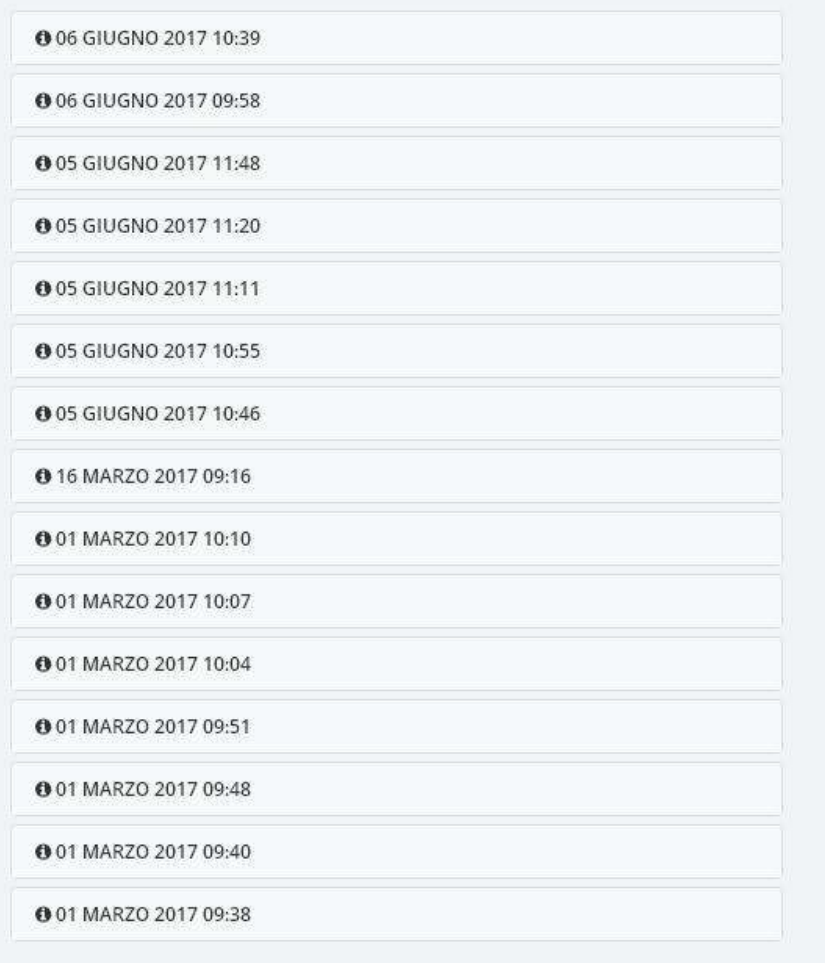

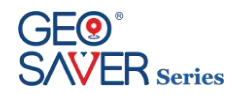

### 10.6 **Geoloc Log**

La sezione dedicata ai log pervenuti dal Geoloc presenta un elenco di log pervenuti che è possibile espandere cliccandoci sopra col mouse.

Nella parte sinistra della pagina vi è un riquadro dove è possibile filtrare l'elenco dei log arrivati per data di arrivo. Un ulteriore filtro può essere aggiunto selezionando solo i log con presenza di errori. Vi è inoltre una mappa riportante la posizione relativa al log selezionato o le ultime posizioni.

#### LOG DEL GEOLOC

Dispositivi » GeoSaver con SN Saver 45SA005111600062 » Log del Geoloc

Lista filtrabile e ordinabile di tutti i log del Geoloc

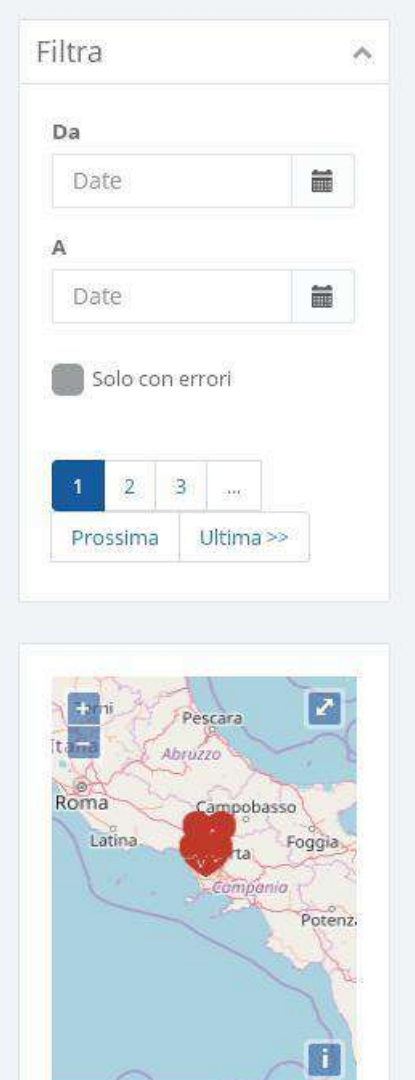

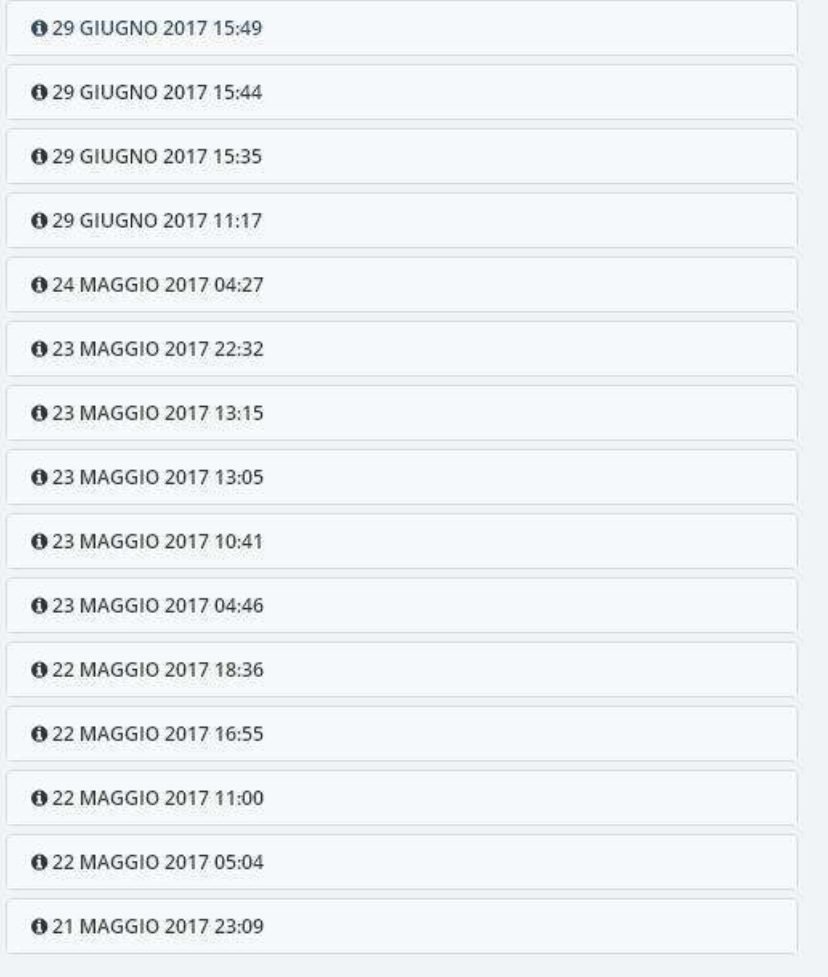

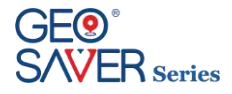

### 10.7 **Streaming**

Durante la fase di streaming di un Geo Saver diventa visibile il link a questa sezione che presenta:

Un grafico riportante lo streaming in real time Alcuni dati rilevanti sullo streaming in corso La posizione GPS all'interno di una mappa

Durante lo streaming inoltre viene presentata una notifica Growl con il link a questa sezione ed un pannello rosso nella pagina del Geo Saver.

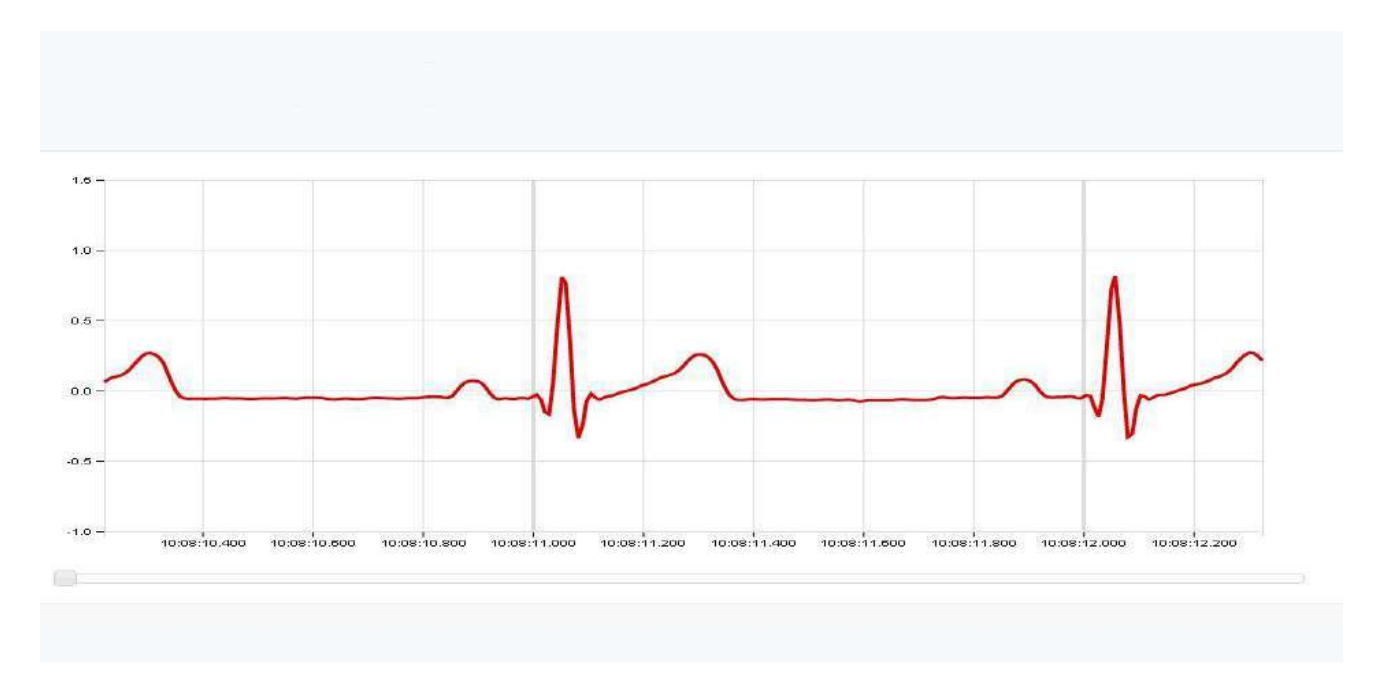

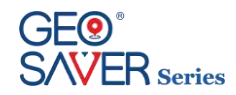

### 10.8 **Lista Streaming ECG salvati**

La sezione dedicata alla lista degli streaming ECG per il singolo Geo Saver viene resa visibile solamente in presenza di almeno un file e presenta:

- Un grafico per il playback degli streaming
- Un filtro dal quale selezionare la data di interesse
- Una tabella con la lista degli streaming risultante dall'applicazione del filtro. Da essa è possibile dare start/stop del playback o scaricare il file.

**STORICO FLUSSI ECG** Home » Dispositivi » GeoSaver con SN Saver 52SP004121600001 » Storico Flussi ECG Lista dei flussi ECG acquisiti dal saver

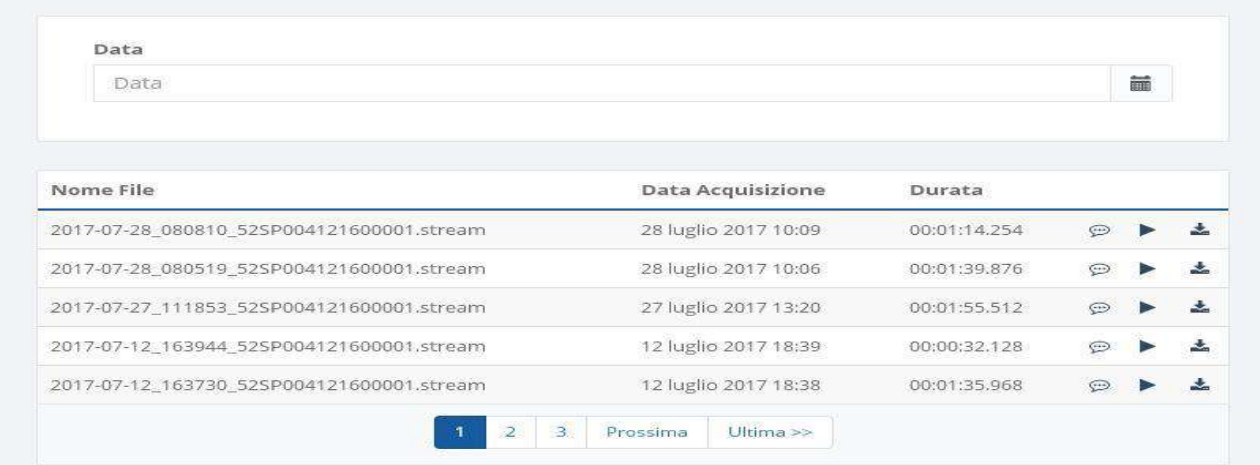

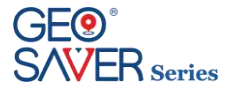

### 10.9 **Tracciati**

La sezione dedicata ai tracciati salvati per il singolo Geo Saver viene resa visibile solamente in presenza di almeno un file e presenta:

- Una mappa
- Un filtro dal quale selezionare il set di date di interesse
- Una tabella con la lista dei tracciati risultante dall'applicazione del filtro. Selezionando uno di questi è possibile visualizzarne il tracciato all'interno della mappa soprastante.

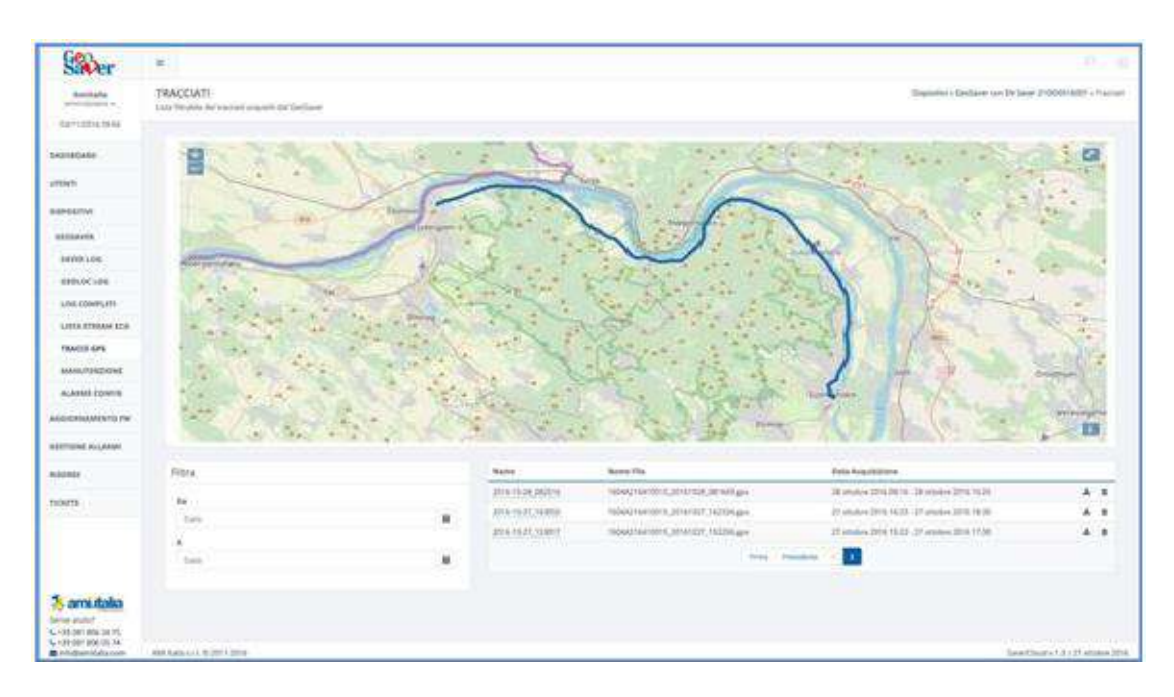

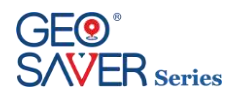

### **11 Manutenzione**

Il defibrillatore *Geo Saver* è stato progettato per rendere le operazioni di manutenzione le più semplici ed autonome possibili. Infatti, grazie ai test di controllo effettuati in totale autonomia dal dispositivo, non bisogna eseguire alcuna manutenzione straordinaria, ma solo una manutenzione ordinaria che consta in una verifica visiva costante del LED e del display di controllo, unitamente ad un controllo visivo dei relativi accessori. In alternativa, può essere consultato il cloud alla sezione GEO SAVER per verificarne lo stato di funzionamento oppure abilitare l'invio di allarmi ed essere avvertito automaticamente all'occorrenza di un malfunzionamento.

Qualora fosse necessario contattare il fornitore per assistenza durante un'installazione, o per segnalare anomalie, contattare il fornitore mediante i riferimenti:

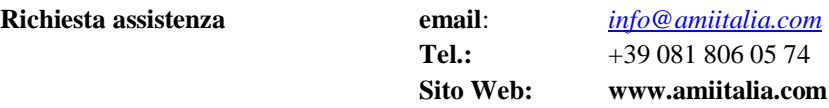

### 11.1 **Dopo ogni utilizzo**

Dopo aver utilizzato il defibrillatore *Geo Saver* è necessario procedere con le seguenti operazioni al fine di rendere il dispositivo pronto per il prossimo utilizzo:

1. Controllare la presenza della memory card e la sua capacità residua (vd. parag. 4.4 e 5.4)

- 2. Controllare che il LED di controllo sia acceso con illuminazione lampeggiante (verde lampeggiante)
- 3. Se sono stati utilizzati, sostituire le PADs con una nuova confezione
- 4. Se non utilizzate controllare la data di scadenza delle PADs, se scadute sostituirle con una nuova confezione

### 11.2 **Manutenzione ordinaria**

Grazie ai test di controllo effettuati in totale autonomia dal *Geo Saver* la manutenzione ordinaria richiederà una semplice e veloce verifica ispettiva seguendo le operazioni descritte in tabella:

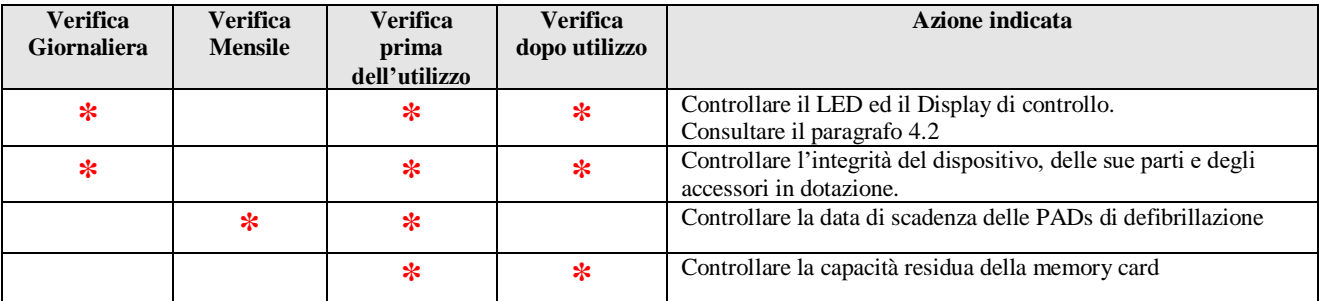

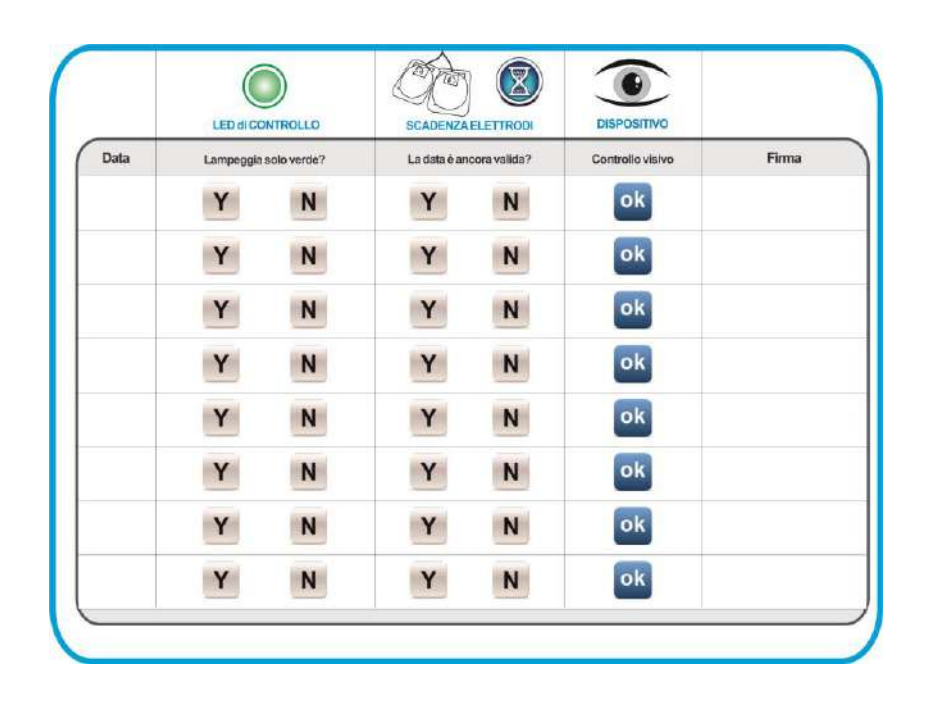

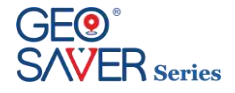

### 11.3 **Pulizia**

La struttura del defibrillatore *Geo Saver*, inclusa la porta di connessione degli elettrodi di defibrillazione, può essere sanificata mediante l'ausilio di un panno soffice inumidito con una delle soluzioni detergenti elencate di seguito:

- **a)** Alcool isopropilico (soluzione al 70%)
- **b)** Acqua saponata
- **c)** Candeggina (30 ml per litro d'acqua)
- **d)** Detergenti contenenti ammoniaca
- **e)** Detergenti contenenti glutaraldeide
- **f)** Acqua ossigenata

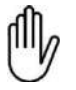

Non immergere il *Geo Saver*, in alcun liquido Non usare materiali o detergenti abrasivi, forti solventi quali l'acetone o detersivi a base di acetone, e detergenti enzimatici. Non sterilizzare il *Geo Saver* o i suoi accessori

### 11.4 **Conservazione**

Il *Geo Saver* deve essere collocato in un luogo dove siano rispettate le condizioni ambientali e di sicurezza indicate nella tabella sottostante alla temperatura ed umidità riportate specificate nel capitolo [12.2.](#page-58-0) Il dispositivo va conservato con batteria sempre inserita al fine di effettuare gli autotest periodici. Per un facile reperimento del dispositivo in caso di soccorso posizionarlo in un luoghi facilmente accessibili ed orientato in modo il LED ed il mini LCD di controllo siano bene in vista.

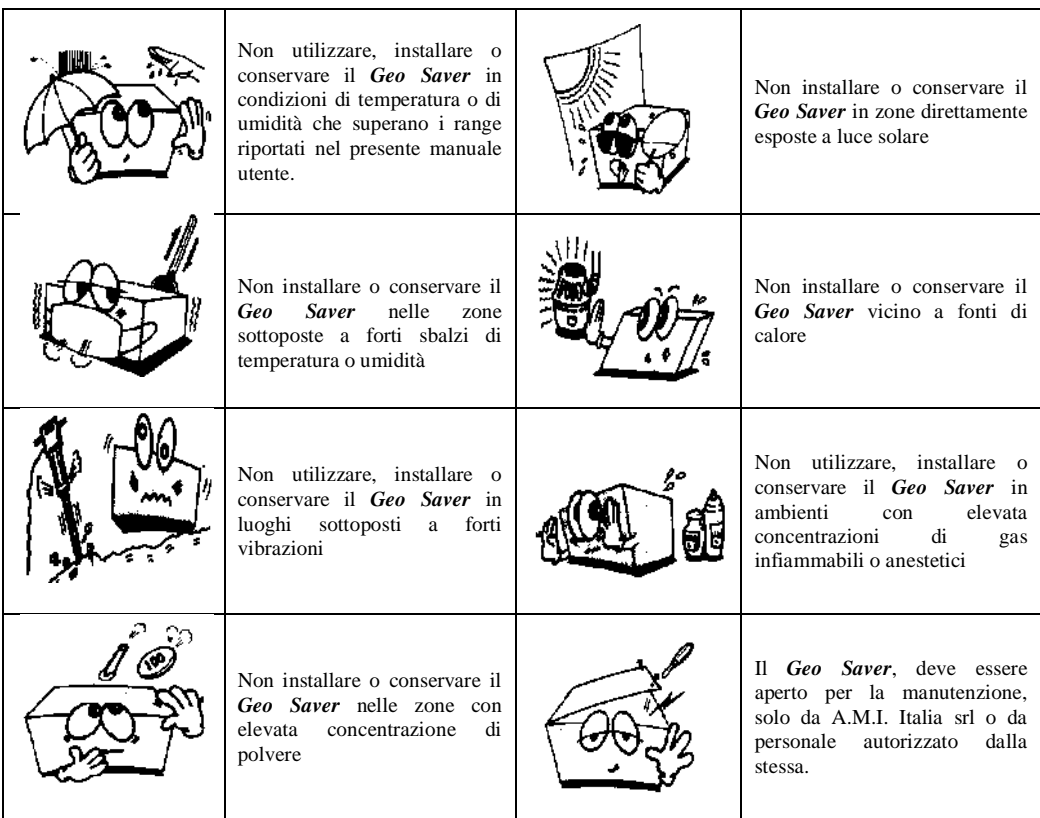

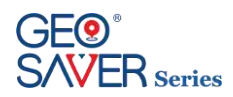

## 11.5 **Guida all' individuazione dei guasti**

La tabella che segue elenca i sintomi, le possibili cause e le possibili azioni correttive dei problemi che insorgono. Per maggiori delucidazioni circa l'implementazione delle azioni correttive, fare riferimento alle altre sezioni del manuale dell'operatore. Se il guasto dell'unità persiste, richiedere assistenza.

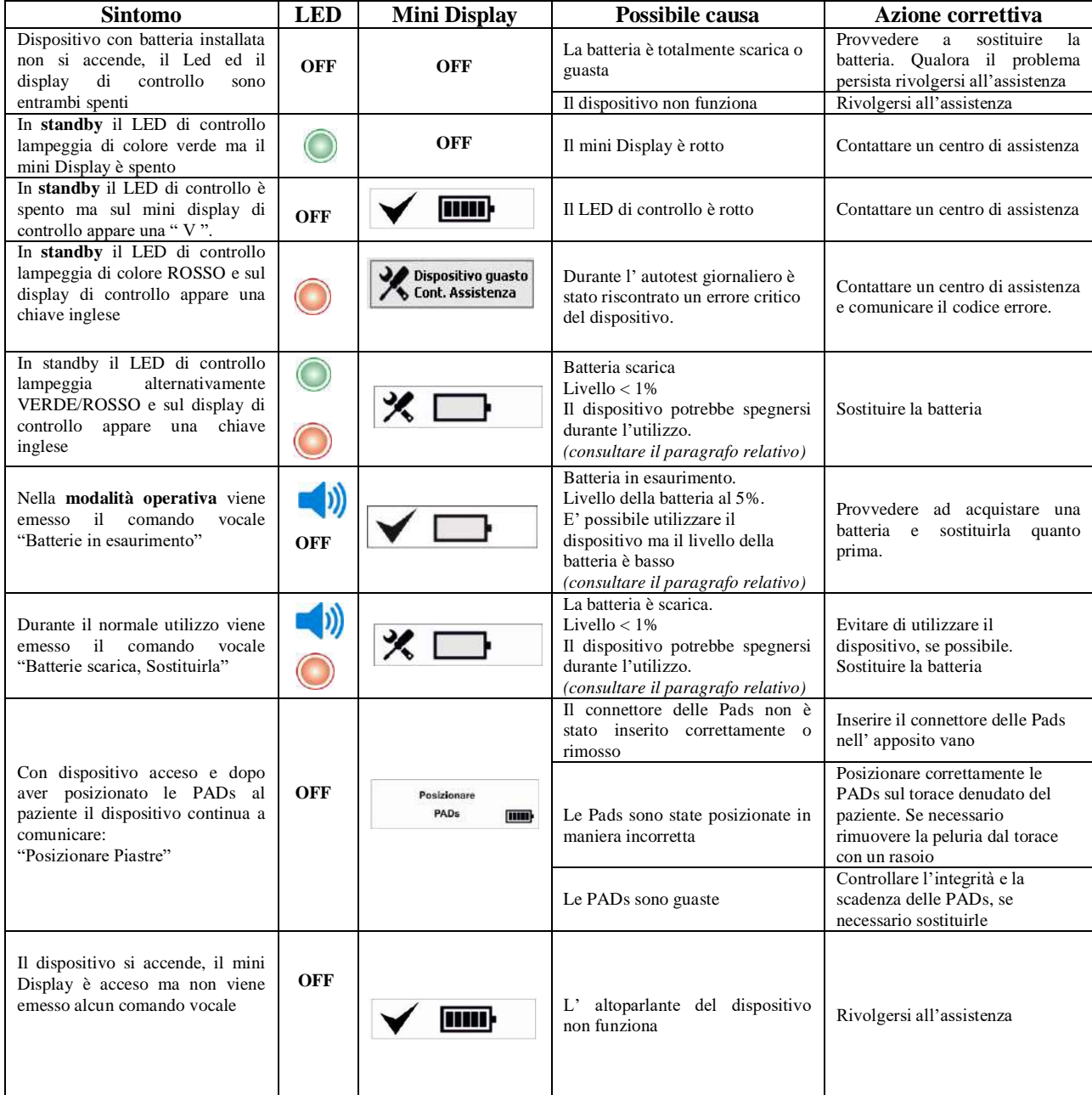

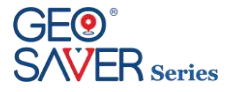

# **12 Specifiche tecniche**

Di seguito sono riportate le specifiche tecniche del defibrillatore *Geo Saver*, delle sue parti e dei suoi accessori.

### 12.1 **Caratteristiche fisiche**

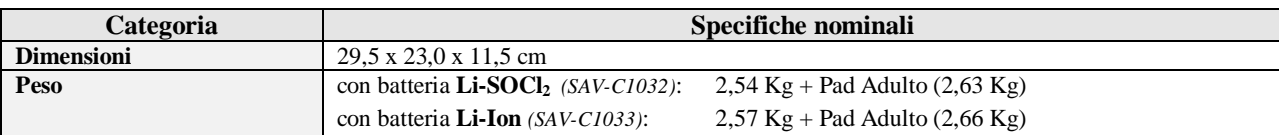

# <span id="page-58-0"></span>12.2 **Requisiti ambientali**

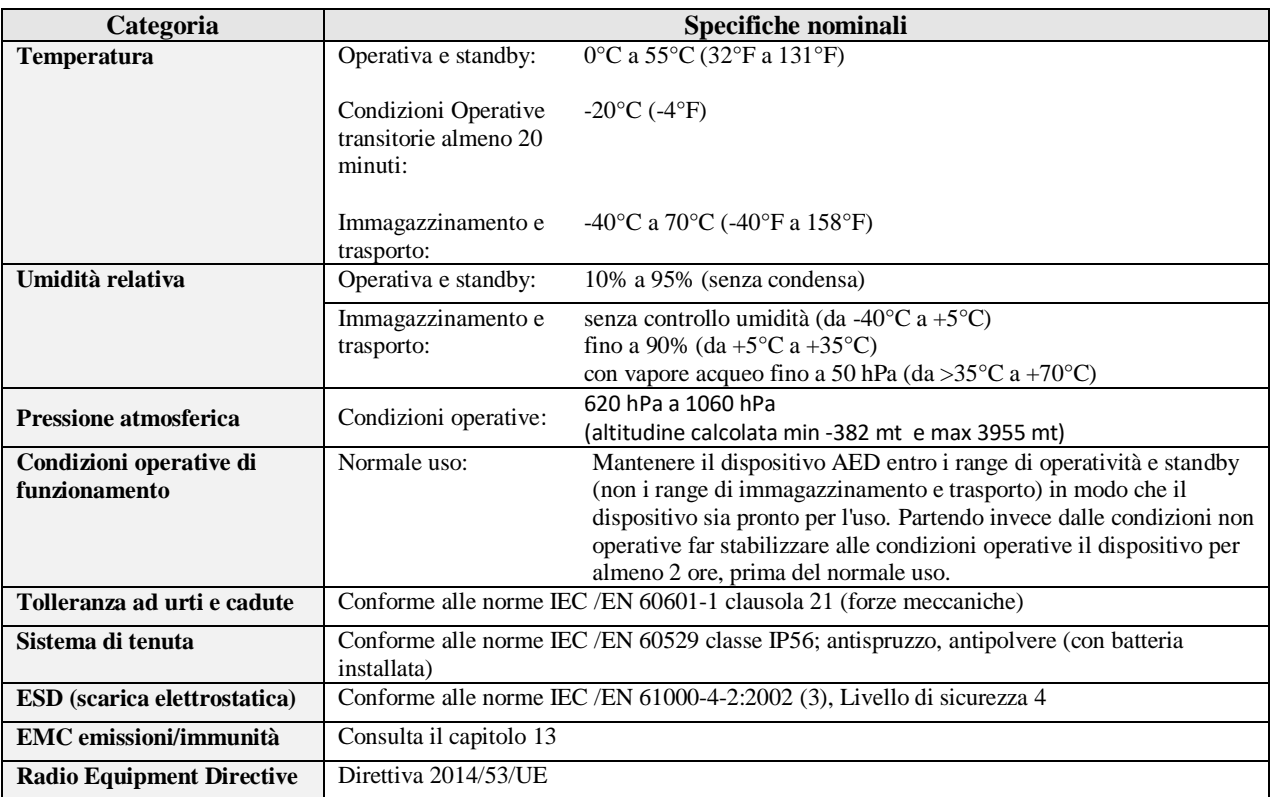

## 12.3 **Normative di riferimento**

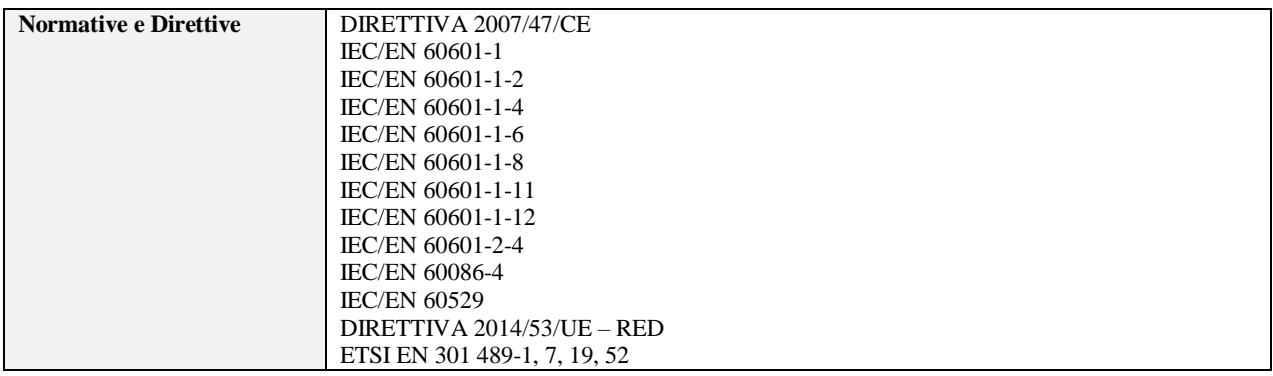

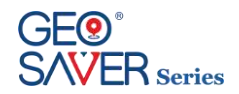

# 12.4 **Tabella Allarmi**

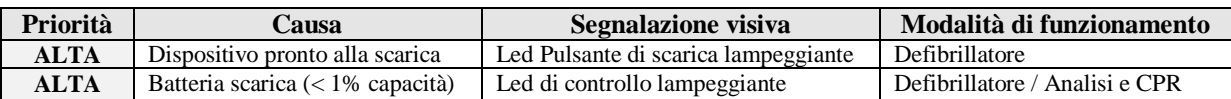

## 12.5 **Controlli e indicatori**

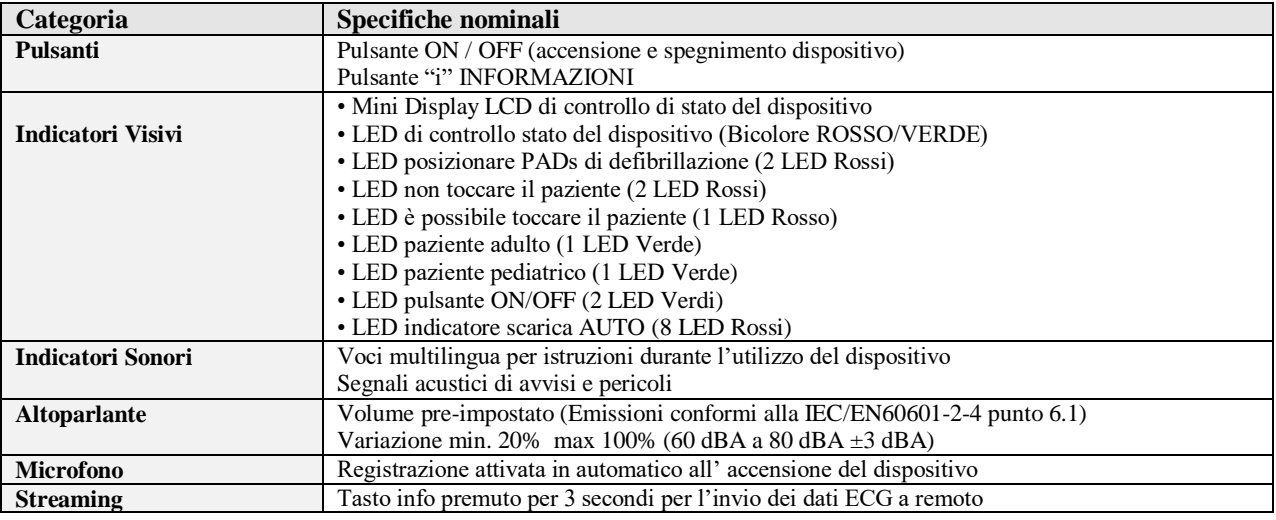

# 12.6 **Archiviazione dati**

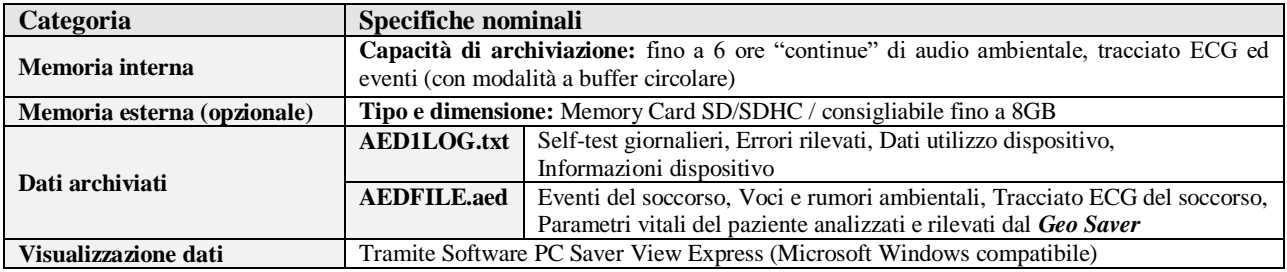

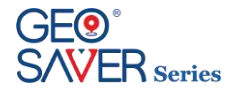

# 12.7 **Defibrillatore**

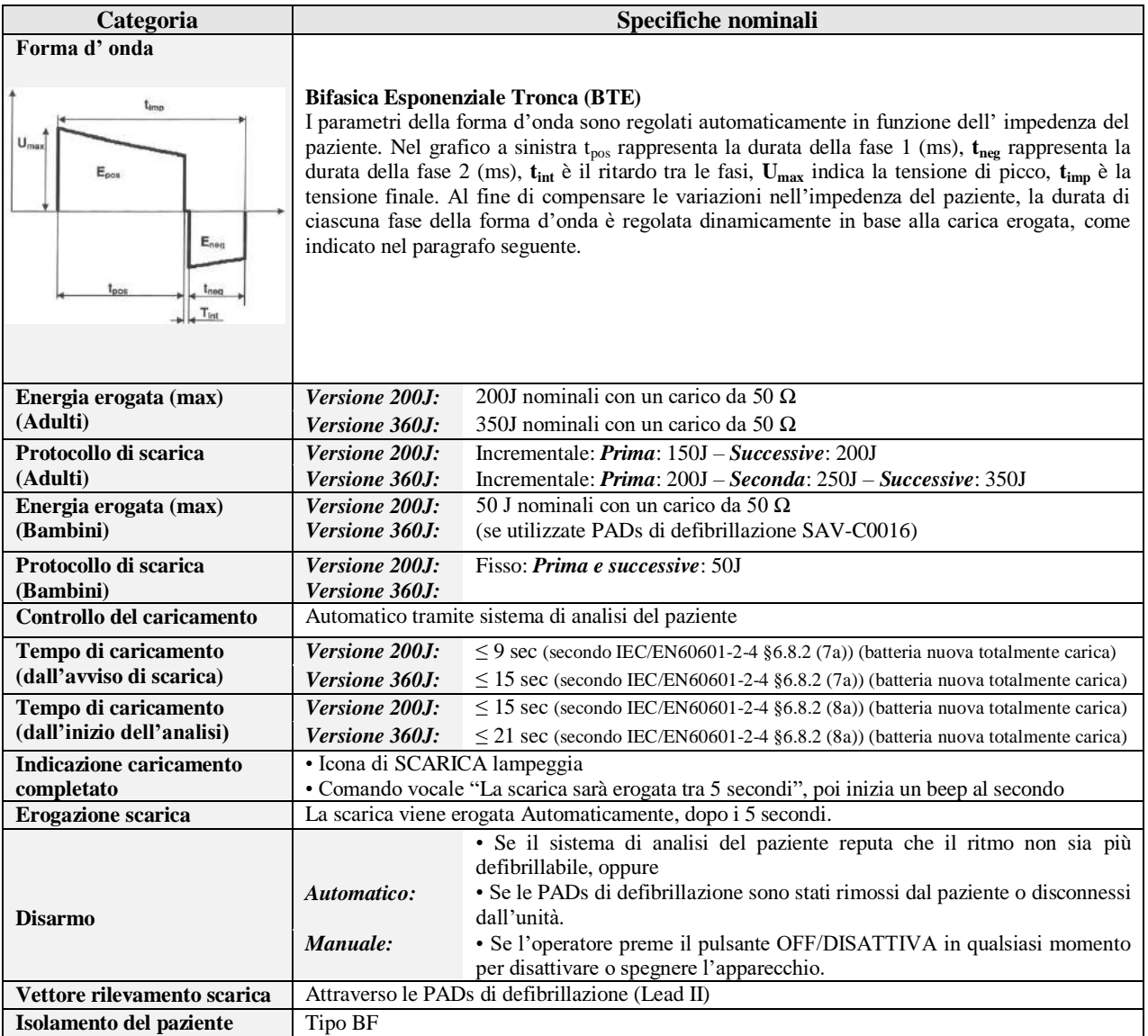

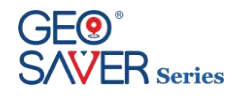

# 12.8 **Efficienza della energia erogata**

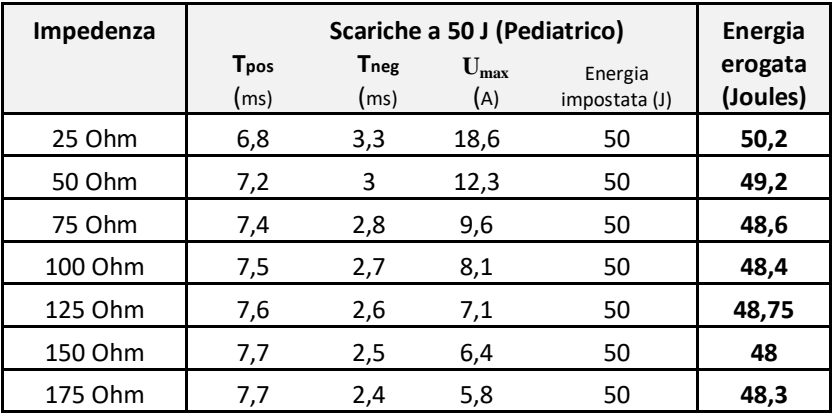

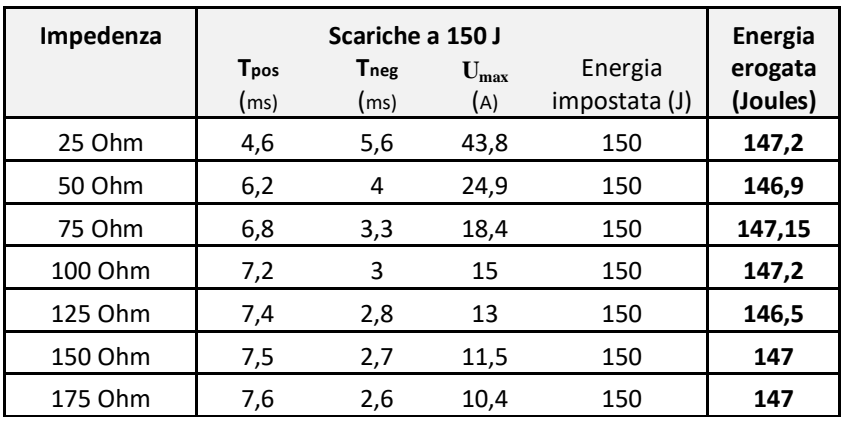

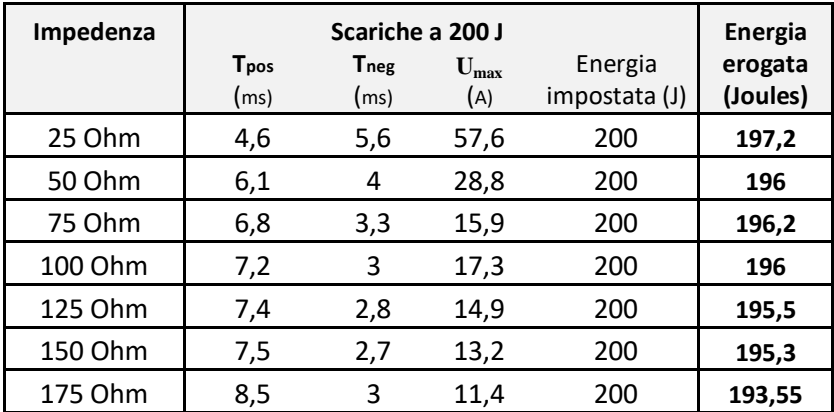

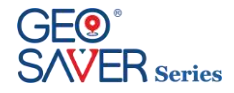

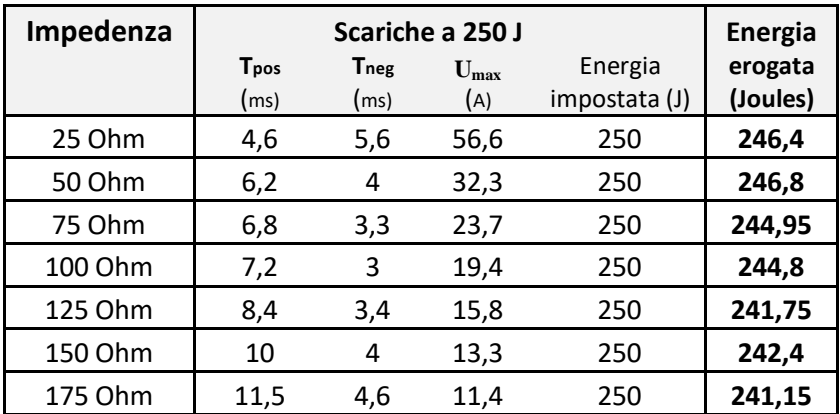

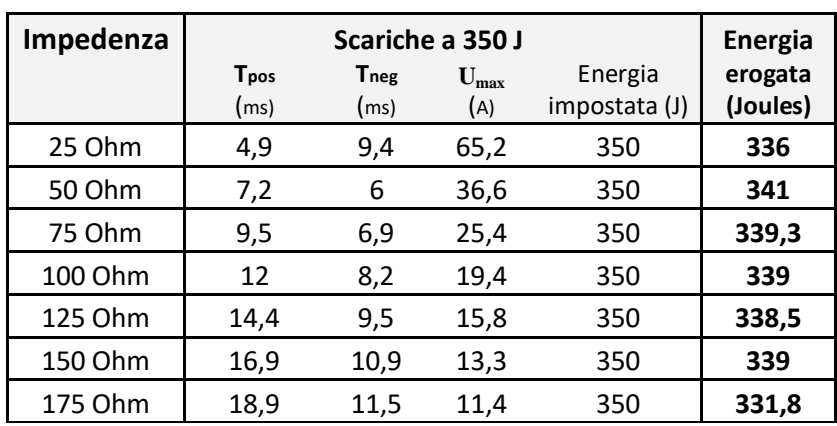

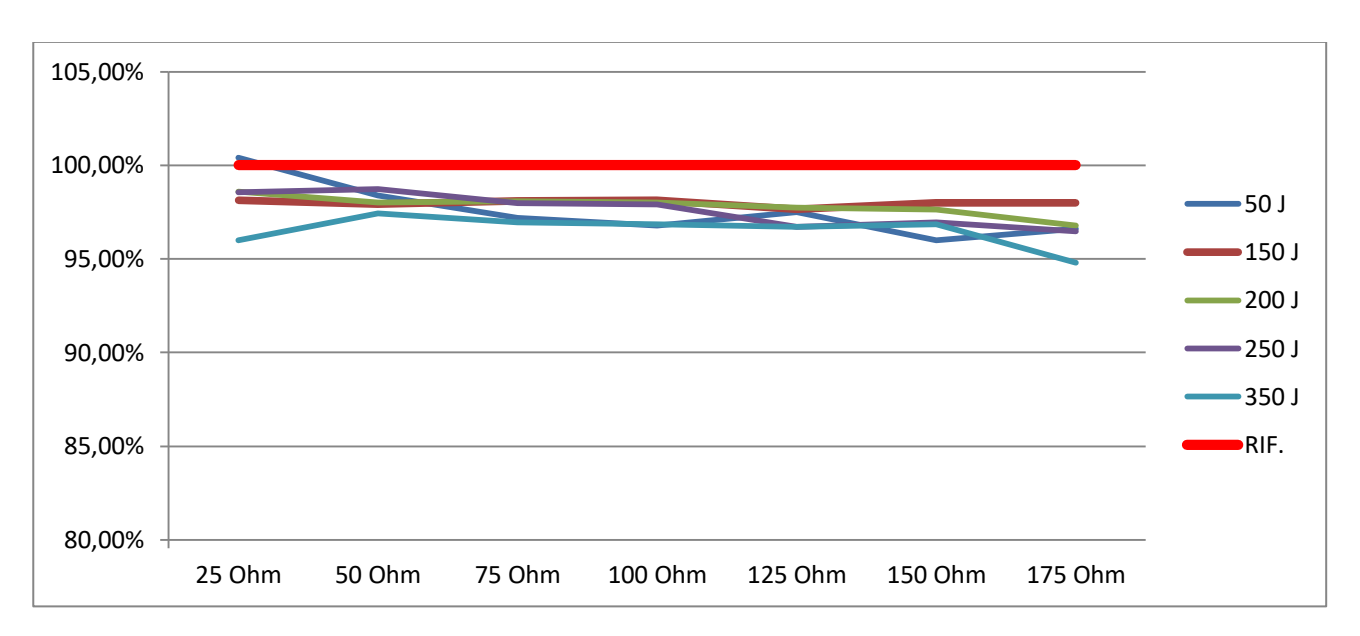

*Grafico efficienza delle energie erogate*

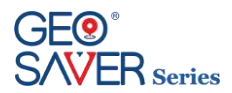

# 12.9 **Sistema analisi del paziente**

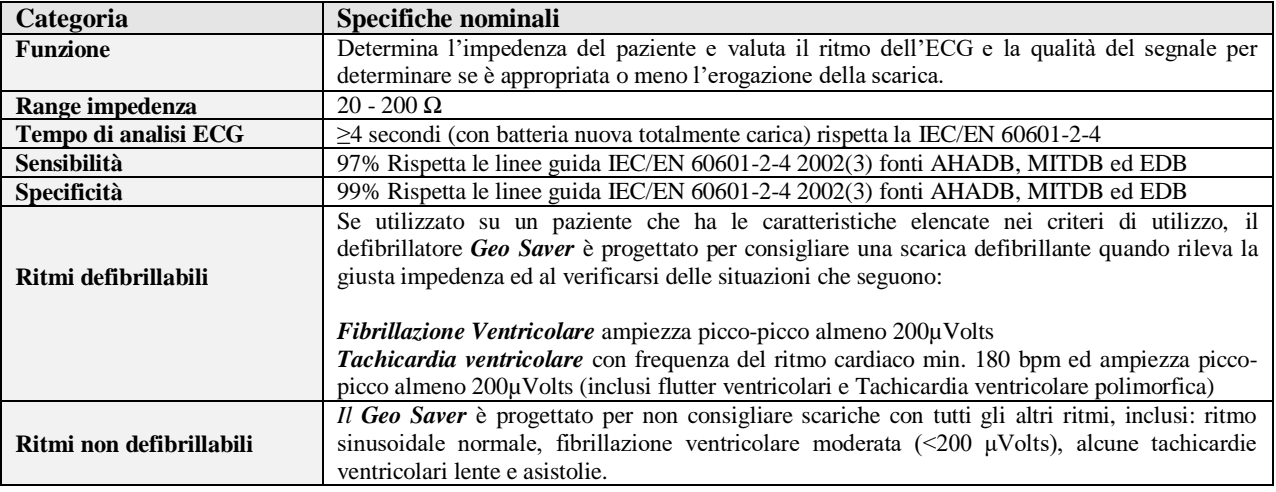

## 12.10 **Funzionalità Analisi ECG**

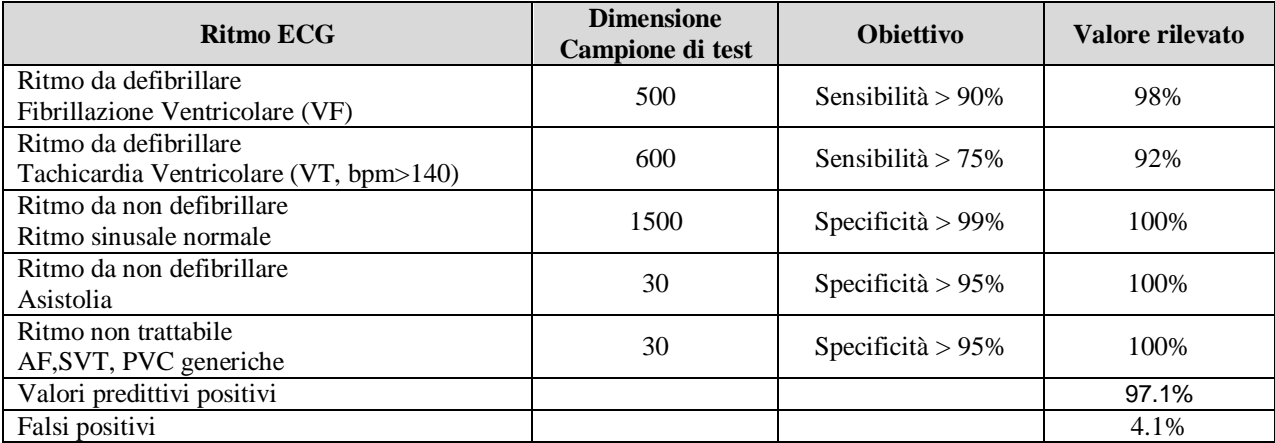

### 12.11 **Batteria non ricaricabile**

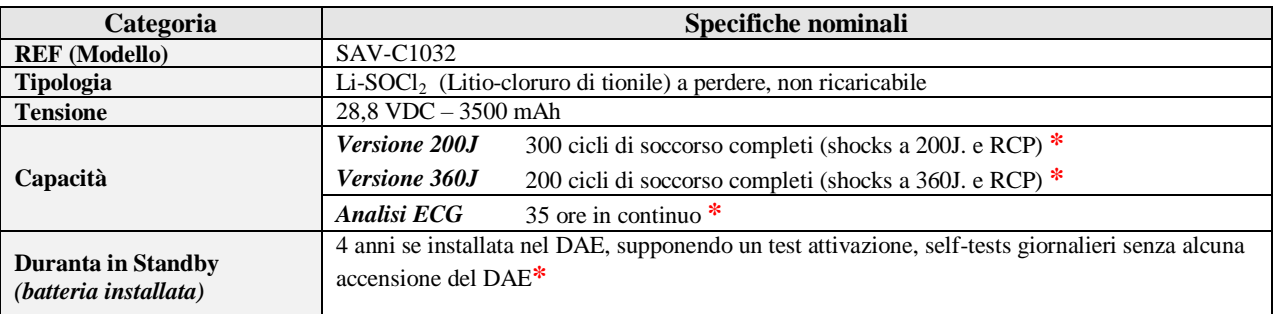

**\*Batteria nuova e completamente carica alla temperatura costante di 20°C ed umidità relativa senza condensa 45%**

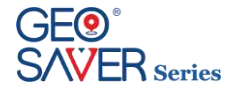

# 12.12 **Batteria ricaricabile**

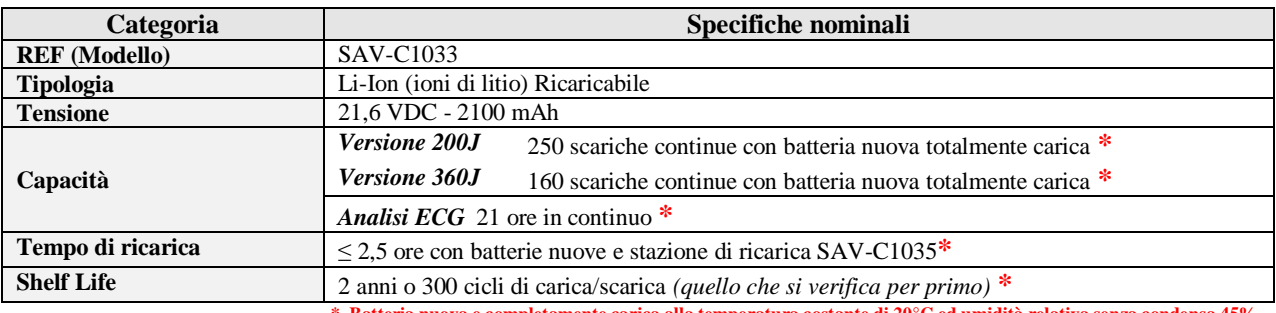

**\* Batteria nuova e completamente carica alla temperatura costante di 20°C ed umidità relativa senza condensa 45%**

# 12.13 **Batteria interna di back-up**

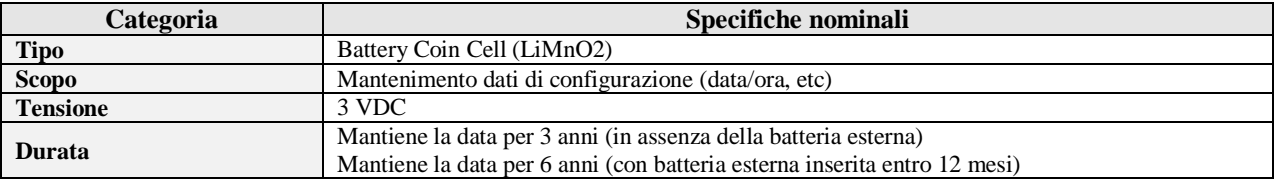

# 12.14 **Carica batteria ricaricabile**

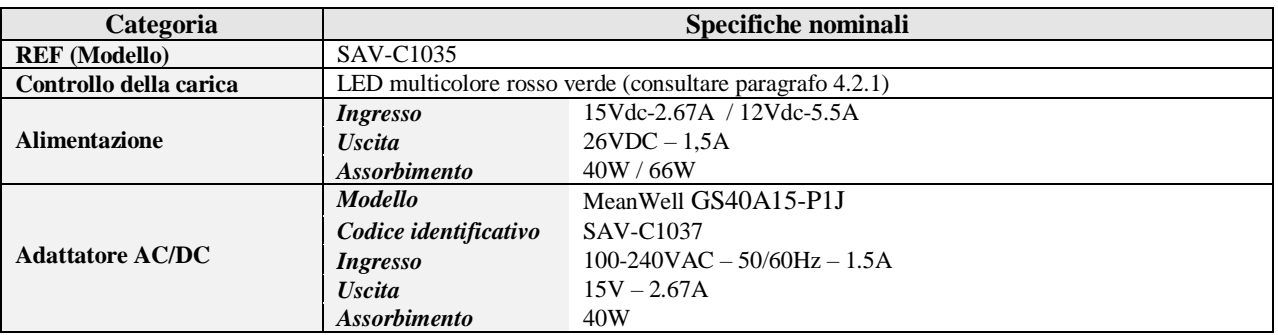

### 12.15 **PADs di defibrillazione**

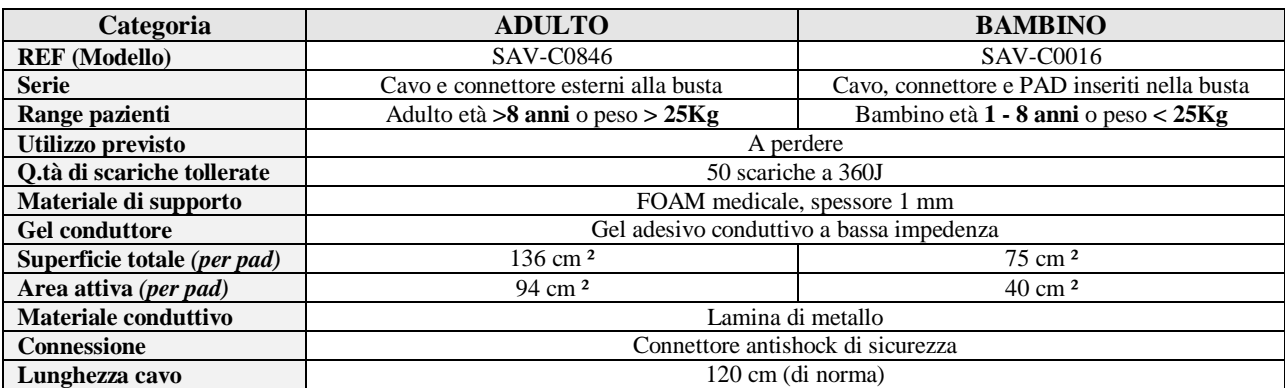

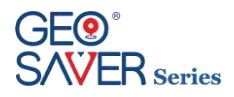

# 12.16 **Timing dei cicli di Shock**

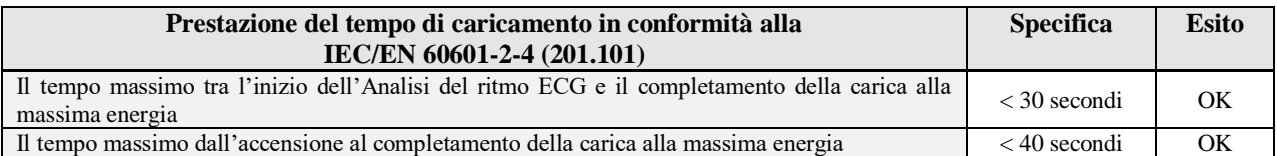

# 12.17 **Modulo Geoloc**

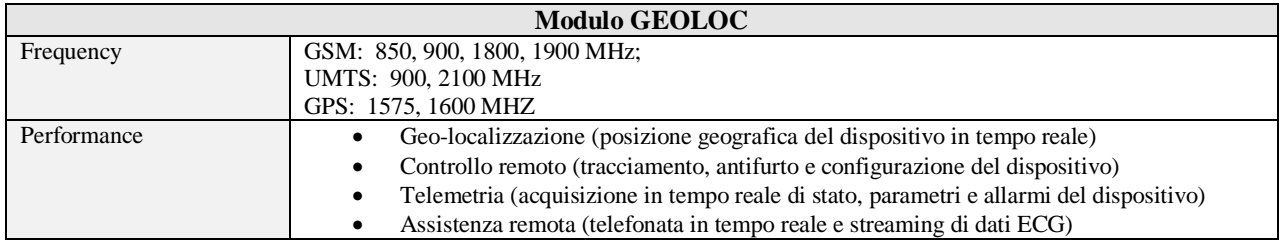

# 12.18 **Modulo Geoloc Tipologie di Batterie**

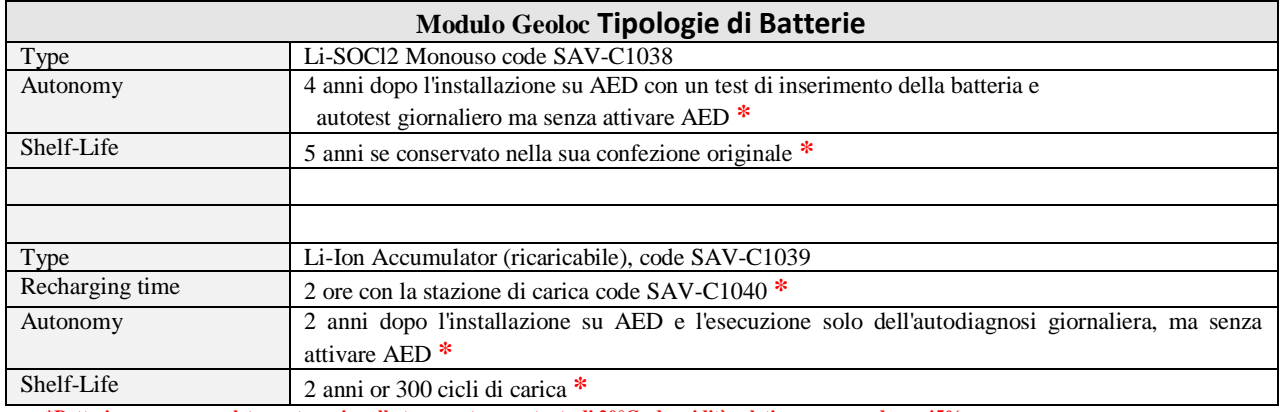

**\*Batteria nuova e completamente carica alla temperatura costante di 20°C ed umidità relativa senza condensa 45%**

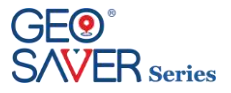

# <span id="page-66-0"></span>**13 Conformità agli standard di emissione elettromagnetica**

Nei seguenti paragrafi saranno specificate le conformità agli standard delle emissioni elettromagnetiche:

- $\blacksquare$  Linee guida e dichiarazione del produttore Emissioni elettromagnetiche
- Linee guida e dichiarazione del produttore Immunità elettromagnetica<br>■ Distanze raccomandate fra le attrezzature di comunicazione a radiofrequ
- Distanze raccomandate fra le attrezzature di comunicazione a radiofrequenza portatili e mobili ed il DAE

#### 13.1 **Linee guida e dichiarazione del produttore - Emissioni elettromagnetiche**

Il **Geo Saver** è stato progettato per essere utilizzato in ambienti elettromagnetici con le caratteristiche di seguito indicate. Il cliente o l'utente del **Geo Saver** dovranno assicurarsi che sia utilizzato in tale ambiente.

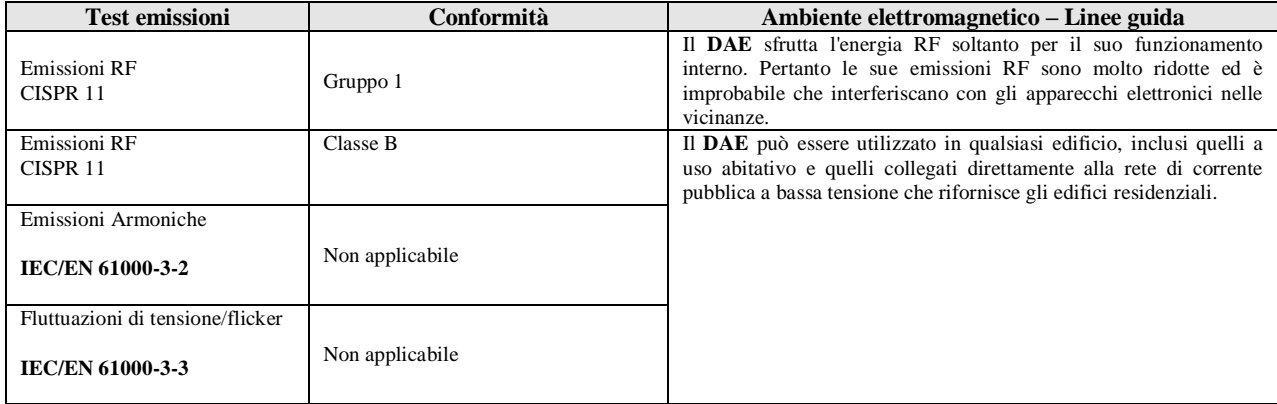

### 13.2 **Linee guida e dichiarazione del produttore – Immunità elettromagnetica**

Il **Geo Saver** è stato progettato per essere utilizzato in ambienti elettromagnetici con le caratteristiche di seguito indicate. Il cliente o l'utente del **Geo Saver** dovranno assicurarsi che sia utilizzato in tale ambiente.

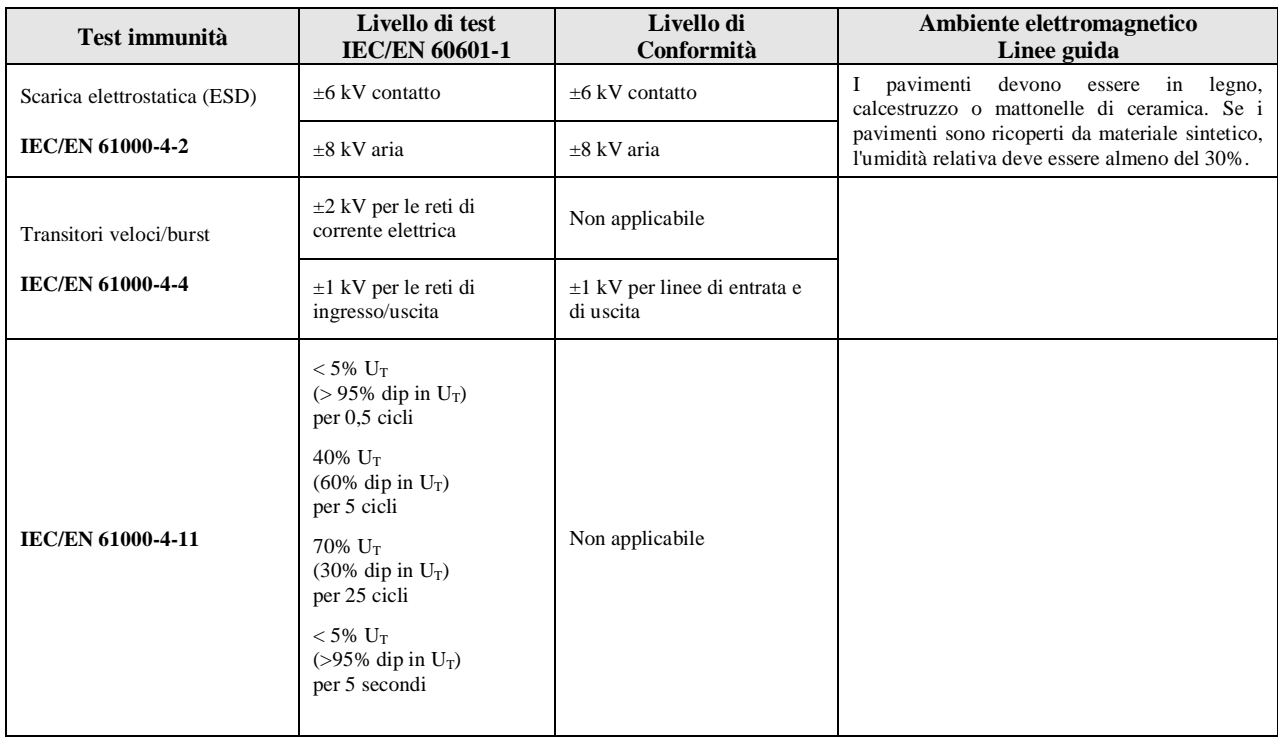

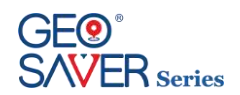

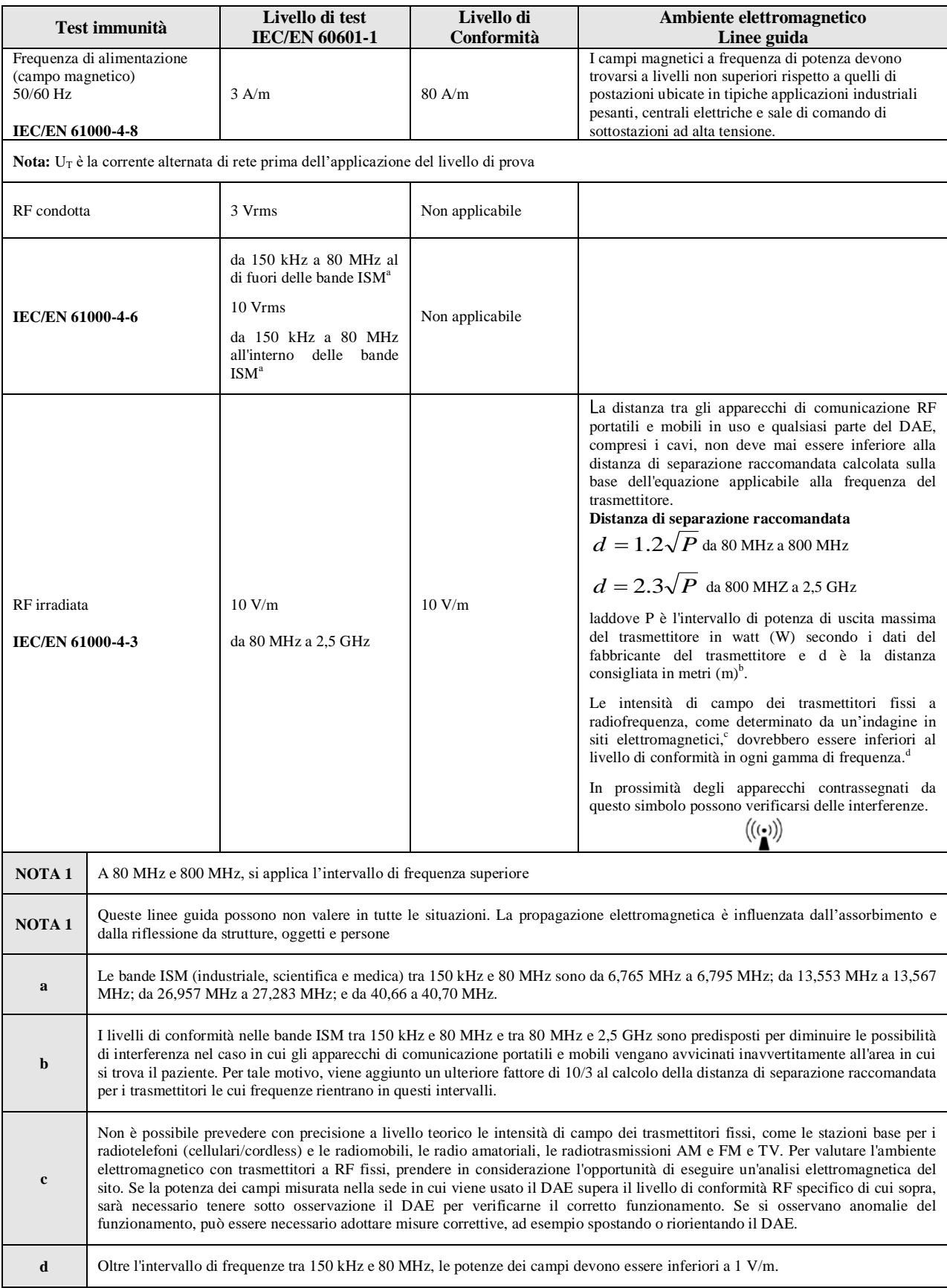

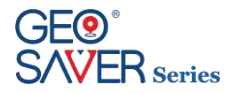

### 13.3 **Distanze di separazione raccomandata tra le apparecchiature di comunicazione RF portatili e mobili e il dispositivo** *Geo Saver*

Il **Geo Saver** deve essere usato in un ambiente elettromagnetico in cui le interferenze della RF irradiata sono controllate. Il cliente o l'operatore del **Geo Saver** possono contribuire a prevenire le interferenze elettromagnetiche mantenendo tra gli apparecchi di comunicazione RF portatili e mobili (trasmettitori) e il **Geo Saver** le distanze minime raccomandate di seguito, in base alla potenza di uscita massima degli apparecchi di comunicazione.

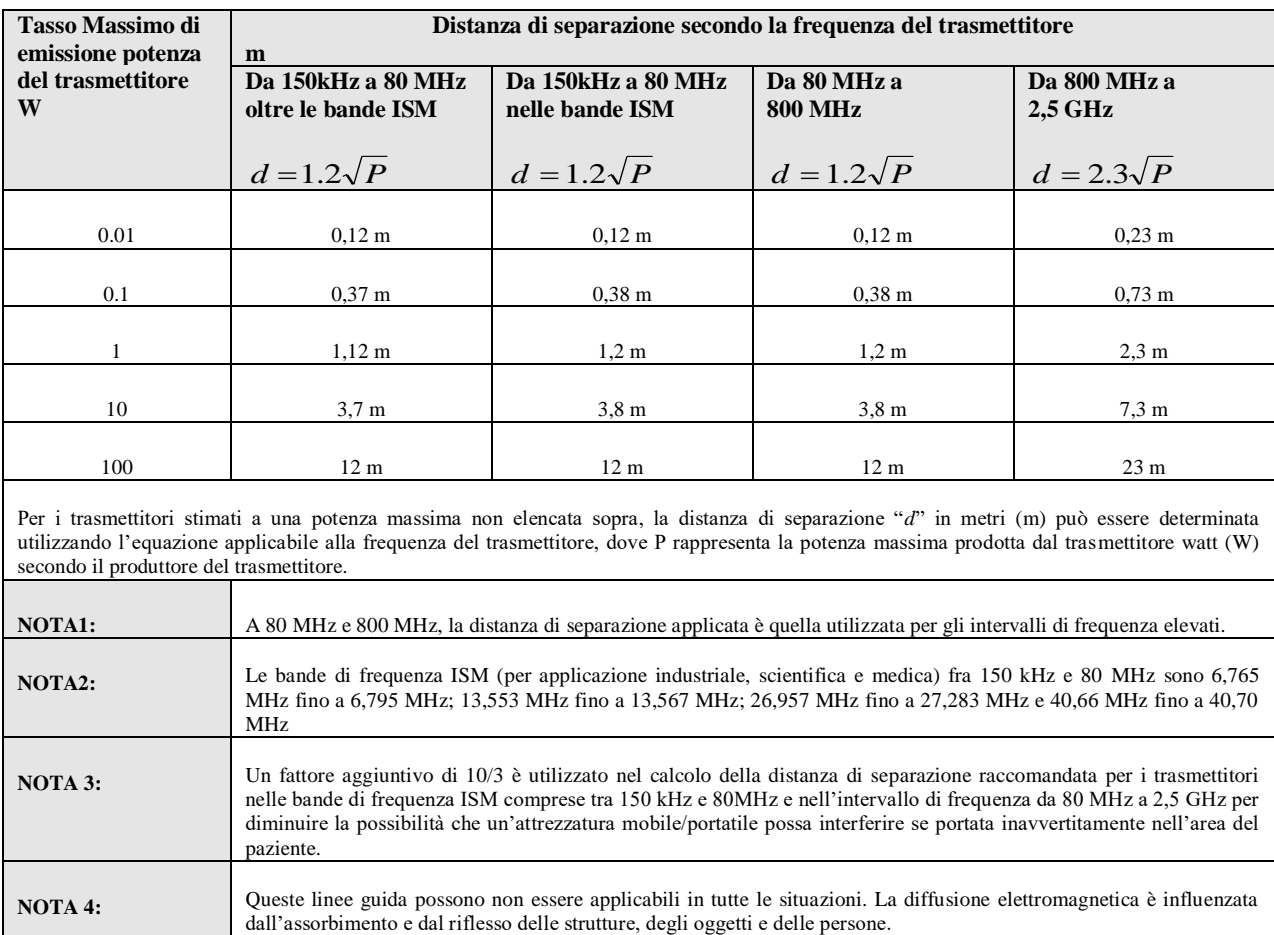

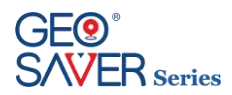

# **14 Simbologia**

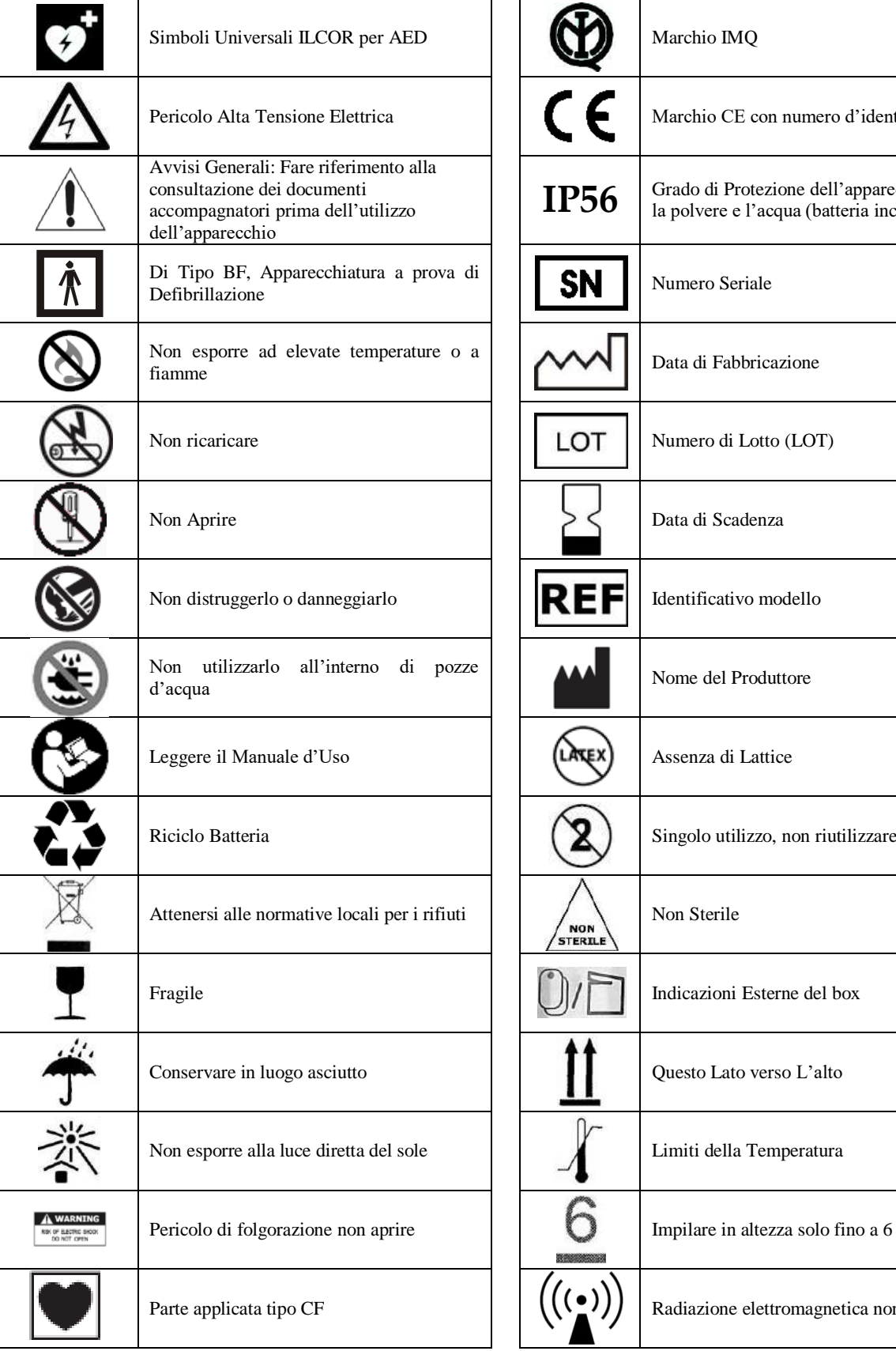

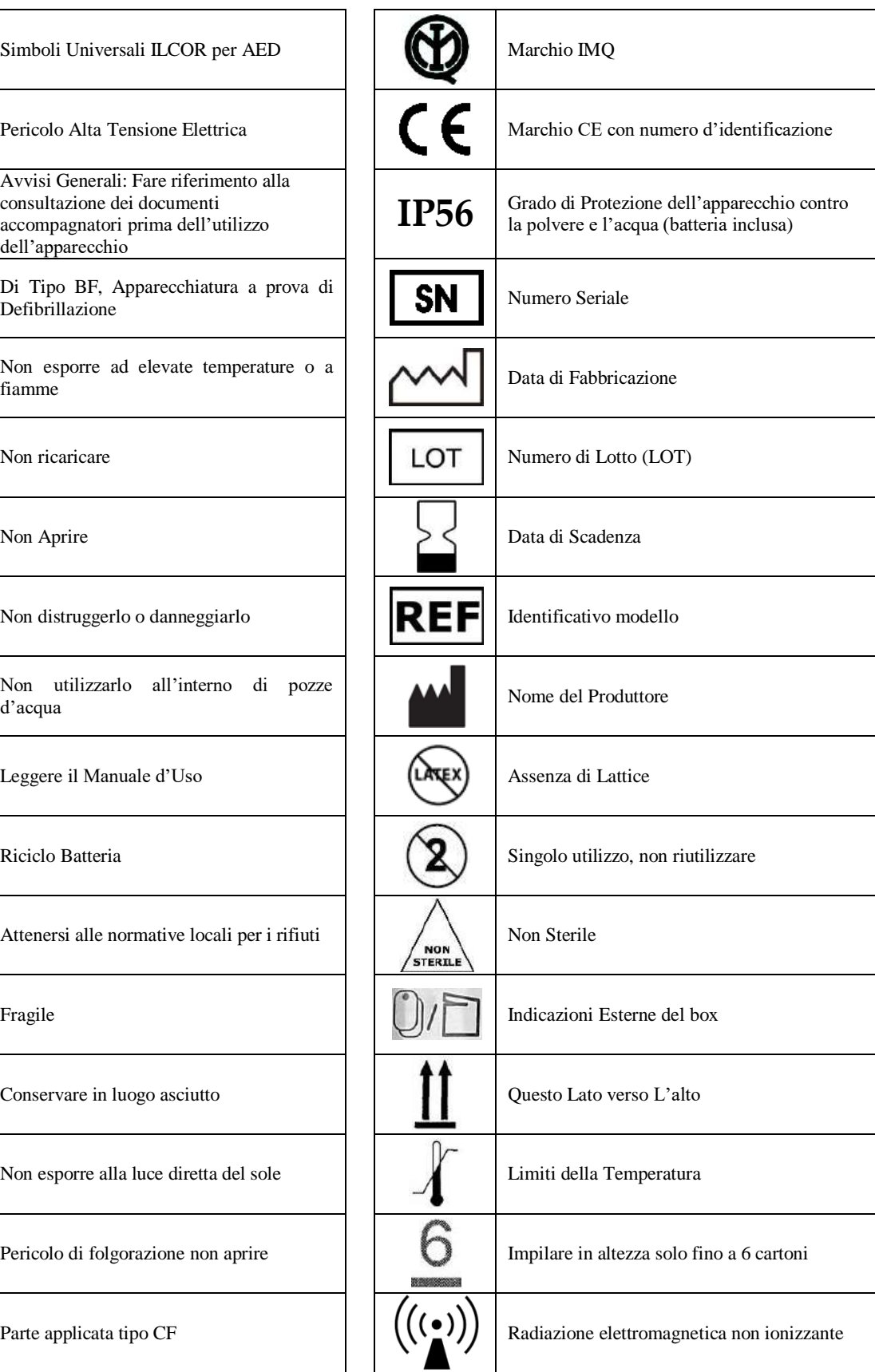

### **15 Certificazioni**

### 15.1 **Certificato CE**

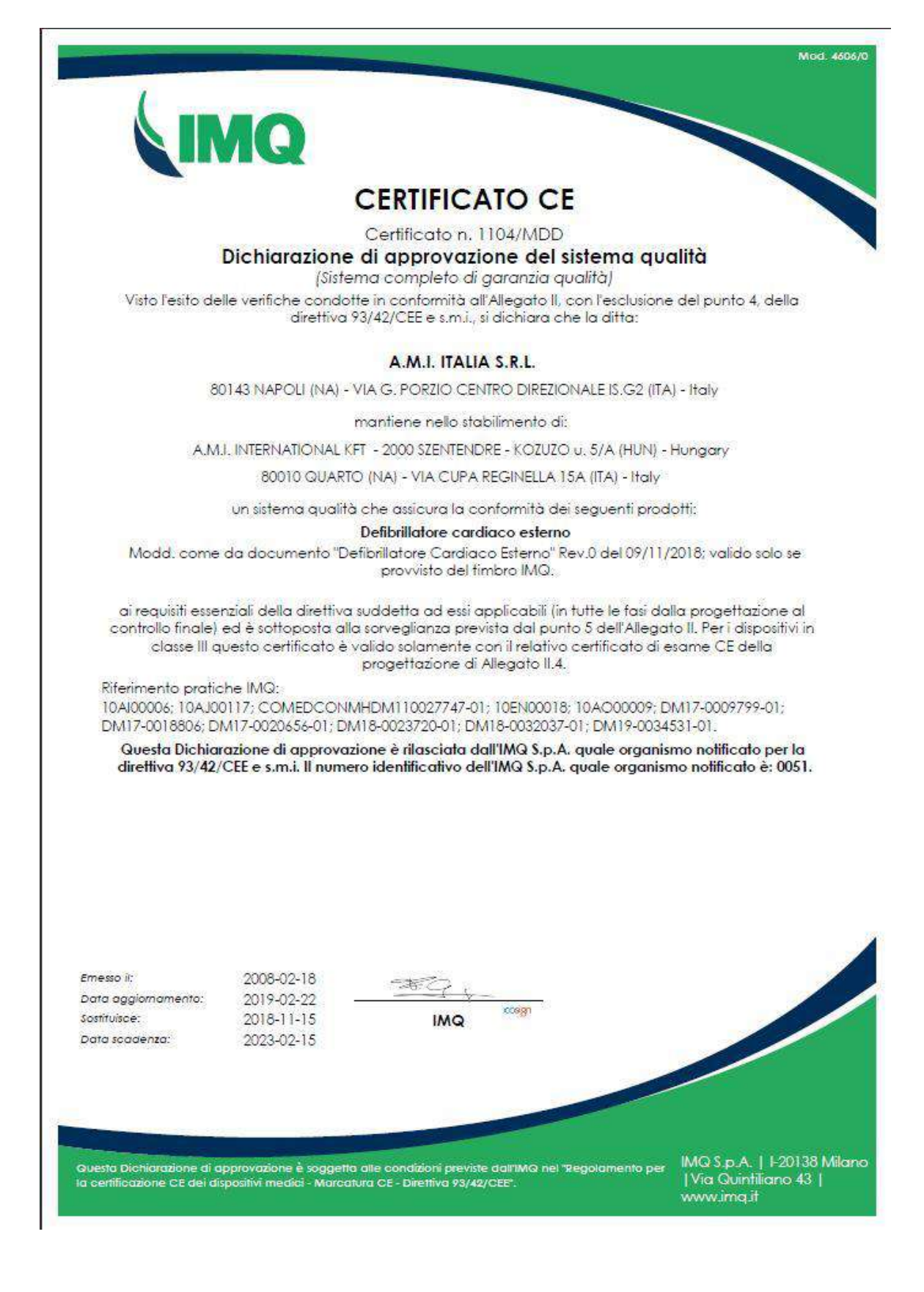

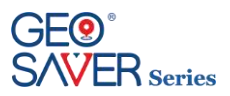

Mod. 4606/0

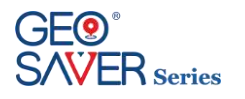

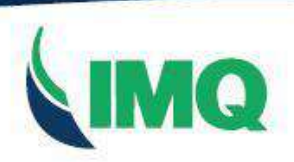

# **EC CERTIFICATE**

#### Certificate No 1104/MDD **Full Quality Assurance System Approval Certificate**

On the basis of our examination carried out according to Annex II, excluding section 4, of the Directive 93/42/EEC and its revised version, we hereby certify that:

#### A.M.I. ITALIA S.R.L.

80143 NAPOLI (NA) - VIA G. PORZIO CENTRO DIREZIONALE IS.G2 (ITA) - Italy

manages in the factory of:

A.M.I. INTERNATIONAL KFT - 2000 SZENTENDRE - KOZUZO u. 5/A (HUN) - Hungary

80010 QUARTO (NA) - VIA CUPA REGINELLA 15A (ITA) - Italy

a quality assurance system ensuring the conformity of the following products:

External cardiac defibrillator

Type ref. as to Document "Defibrillatore Cardiaco Esterno" Rev.0 dated 2018/11/09; valid only if provided with IMQ mark.

with the relevant essential requirements of the aforementioned directive (from design to final inspection and testing) and it is subject to surveillance as specified in section 5 of Annex II. For class III devices, this certificate is valid only with the relevant EC Design-Examination Certificate of Annex II.4.

Reference to IMQ files Nos:

10A100006; 10AJ00117; COMEDCONMHDM110027747-01; 10EN00018; 10AO00009; DM17-0009799-01; DM17-0018806; DM17-0020656-01; DM18-0023720-01; DM18-0032037-01; DM19-0034531-01.

This Approval Certificate is issued by IMQ \$.p.A. as Notified Body for the Directive 93/42/EEC and its revised version. Notified Body notified to European Commission under number: 0051.

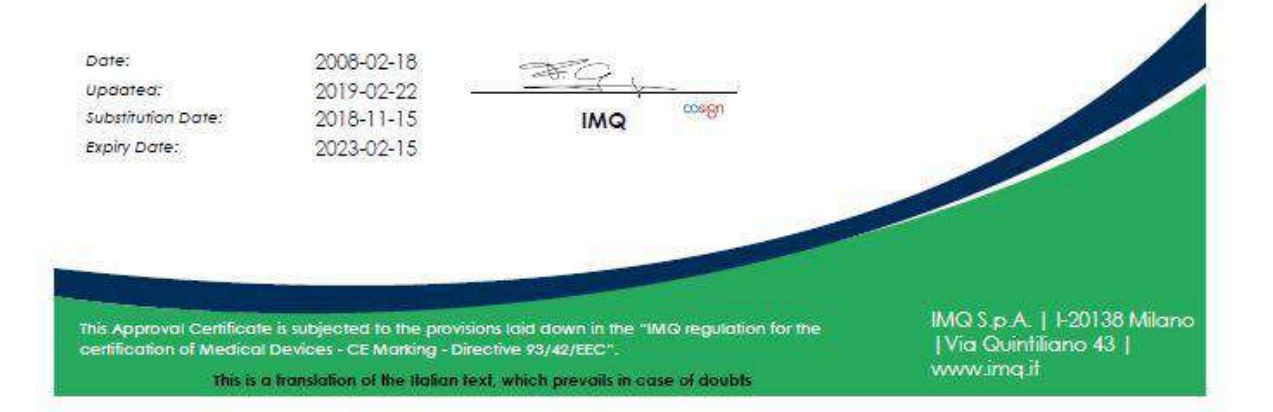
## 15.2 Marchio IMQ

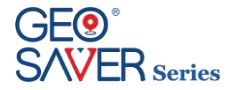

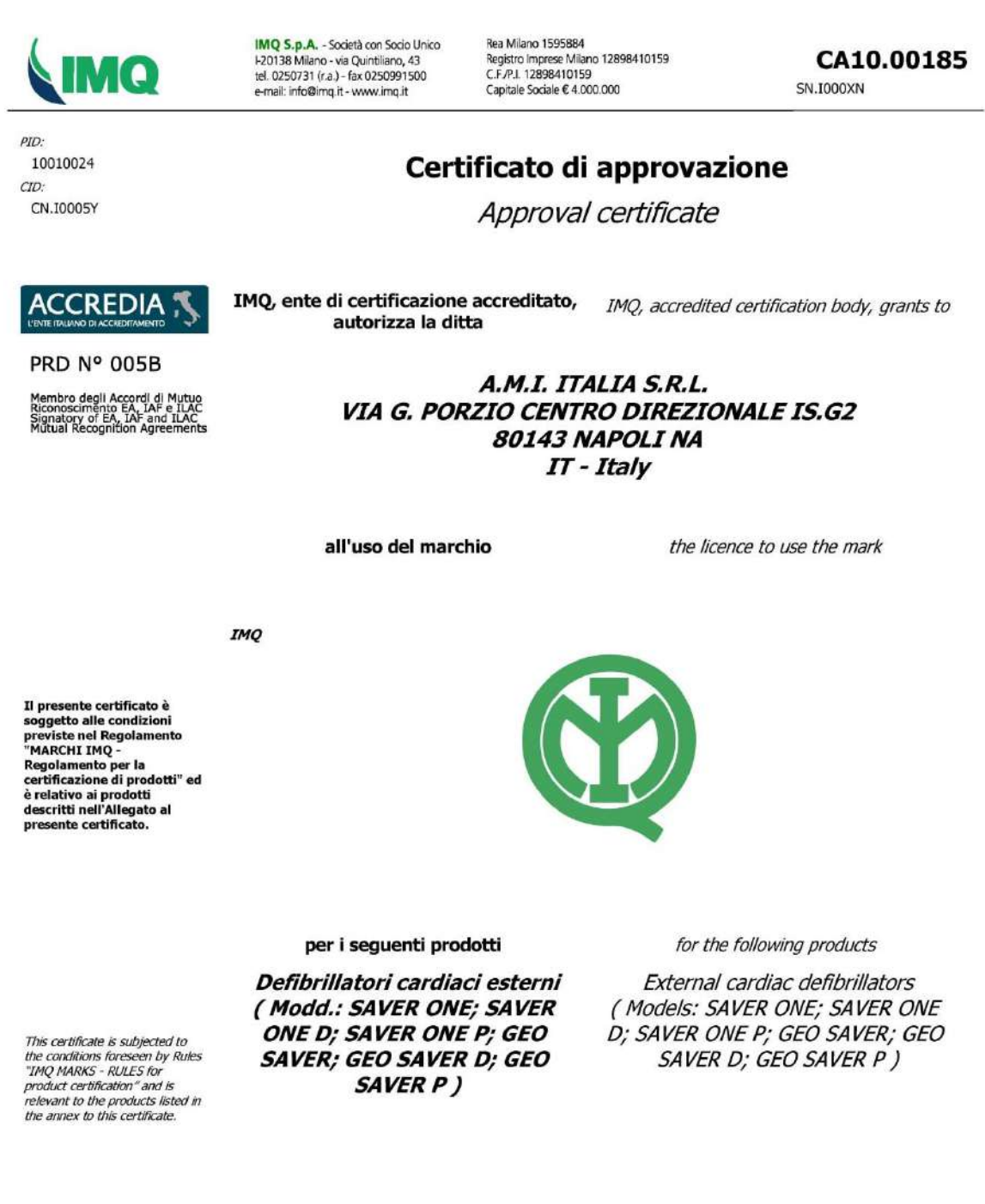

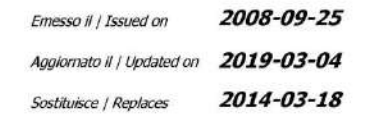

 $\frac{\sqrt{700}}{\sqrt{2500}}$ 

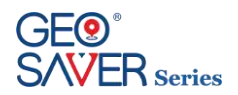

# **16 Garanzia defibrillatori Geo Saver Series**

### **1 Restrizione della Garanzia**

A.M.I. Italia Srl, garantisce agli acquirenti originari, che i suoi defibrillatori serie Geo Saver ed i relativi accessori,e le batterie sono privi di qualsiasi difetto di materiale e fabbricazione secondo i termini e le condizioni di codesta garanzia restrittiva. L' acquirente originario è considerato essere l'utilizzatore finale del prodotto acquistato. La presente garanzia limitata viene concessa unicamente all' acquirente originario del defibrillatore serie Geo Saver della A.M.I. Italia srl e non è cedibile o assegnabile a terzi.

I defibrillatori Geo Saver Series sono i seguenti: **Geo Saver Semi-Automatico** (cod. SGS-B0988 o SGS-B0989) **Geo Saver Automatico** (cod. SGA-B0990 o SGA-B0991) **Geo Saver D** (cod. SGD-B0992 oppure SGD-B0993) **Geo Saver P** (cod. SGP-B0994 oppure SGP-B0995)

### **2 Durata**

A.M.I. Italia Srl garantisce all' acquirente originario i propri defibrillatori serie Geo Saver, a partire dalla data di invio\* del modulo di convalida della garanzia (ad A.M.I. Italia Srl) o a partire da 30 (trenta) giorni dalla data di spedizione dai magazzini A.M.I. Italia srl, farà fede quella che si verifica cronologicamente prima; i defibrillatori hanno una aspettativa di vita di servizio tipica di circa 10 anni. La garanzia offerta da A.M.I. Italia Srl copre un periodo pari a:

- **I DAE Geo Saver Series** hanno una garanzia di sei (6) anni.

- **Le Batterie non ricaricabili Li-SOCl2** (SAV-C1032) se installata nel DAE e in modalità Standby sono garantite per 4 (quattro) anni supponendo un test di attivazione batteria, self-tests giornalieri, senza alcuna accensione del DAE alle seguenti condizioni ambientali temperatura (20°C) e umidità S/C (45%)

- **Le Batterie ricaricabili Li-Ion** (SAV-C1033) sono garantite per due (2) anni dalla data di produzione solo se rispettate le condizioni di temperatura le condizioni di temperatura (20°C) e umidità (45%) e se ricaricata almeno una (1) volta ogni quattro (4) mesi

- Le **Pads monouso** sono garantiti fino alla loro data di scadenza.

- Tutti gli **altri accessori** sono garantiti per sei (6) mesi a partire da 30 giorni dopo la data di spedizione originale dal nostro magazzino.

\**Farà comunque fede la data riportata sulla raccomandata A/R*

### **3 Procedura**

Si prega di compilare (in ogni sua parte) il modulo di convalida della garanzia limitata ed inviarlo a mezzo posta (Raccomandata A/R) alla A.M.I. Italia Srl. Farà fede la data riportata sulla raccomanda A/R. Troverete il Modulo di validazione della garanzia in allegato al manuale d'uso o all' interno della confezione originale del defibrillatore serie Geo Saver. Nel caso in cui venga riscontrato un difetto coperto dalla presente garanzia, l' acquirente originario dovrà contattare il Rivenditore di riferimento o un centro di assistenza autorizzato A.M.I. Italia Srl.

A.M.I. Italia Srl si riserva a sua totale discrezione il diritto esclusivo di riparazione o sostituzione del prodotto.

### **4 Esclusioni**

La presente garanzia non copre le non conformità successive all' acquisto, quale quelle causate da incidenti, modifiche, negligenza, uso incorretto o abuso, non osservanza delle procedure o pericoli o avvertenze o attenzioni descritte nel manuale d'uso, mancata esecuzione di una ragionevole ed adeguata manutenzione, installazione incorretta, sostituzioni di parti ed accessori non conformi alle specifiche fornite da A.M.I. Italia Srl, eventuali modifiche apportate al dispositivo ed in genere tutte le non conformità successive derivanti dal mancato rispetto delle prescrizioni contenute nel manuale d'uso.

La presente garanzia non copre, non costituendo casi di non conformità originale, la nomale usura di componenti soggette a decadimento durante

l' utilizzo quali Pulsanti, Led e contatti batteria. La presente garanzia verrà inoltre invalidata automaticamente in uno dei seguenti casi:

- nel caso in cui il seriale del DAE serie Geo Saver venga modificato, cancellato, reso illeggibile o comunque manomesso;

- nel caso in cui venga rimosso il sigillo di garanzia (apertura del dispositivo) posto sul DAE serie Geo Saver;

- nel caso in cui venga coperto, modificato o cancellato il nome commerciale del prodotto o del fabbricante

Infine la presente garanzia non vale per i DAE serie Geo Saver venduti usati, in tal caso la garanzia dovrà essere offerta dal rivenditore del prodotto usato con esclusione di ogni responsabilità, anche indiretta, a carico della A.M.I. Italia Srl

### **5 Danni**

Salvo quanto espressamente disposto dalla presente garanzia, A.M.I. Italia Srl, NON SARA' RESPONSABILE PER EVENTUALI DANNI INCIDENTALI O INDIRETTI DERIVANTI DALL' USO DEL DEFIBRILLATORE SERIE GEO SAVER O RECLAMI IN VIRTU' DEL PRESENTE ACCORDO, SIA CHE IL RECLAMO SIA RIFERITO AL PRESENTE CONTRATTO, AD ILLECITO OD ALTRO. Le dichiarazioni di garanzia menzionate sono esclusive e sostituiscono qualsiasi altro rimedio. Alcuni stati non permettono l'esclusione o la limitazione di danni incidentali ed indiretti, per cui la limitazione od esclusione di cui sopra potrebbe non essere rilevante.

### **6 Rinuncia**

EVENTUALI GARANZIE IMPLICITE DI COMMERCIABILITA' OD IDONEITA' AD UN PARTICOLARE USO E TUTTE LE GARANZIE IMPLICITE DERIVANTI DA TRATTATIVE, USO O CONSUETUDINI COMMERCIALI, PER STATUTO OD ALTRO SONO STRETTAMENTE LIMITATE AI TERMINI DELLA PRESENTE GARANZIA SCRITTA. La presente garanzia costituirà l'unico ed esclusivo rimedio dell'acquirente relativamente al presente acquisto. In caso di una presunta violazione di qualsiasi garanzia od azione legale intentata dall'acquirente originario per una presunta negligenza od altro comportamento illecito da parte di A.M.I. Italia Srl, il solo ed esclusivo rimedio dell'acquirente originario sarà costituito dalla riparazione o sostituzione dei materiali risultanti difettosi, sulla base di quanto precedentemente stabilito. Nessun rivenditore o agente o dipendente di A.M.I. Italia Srl è autorizzato ad apportare variazioni, estensioni od ampliamenti alla presente garanzia.

### **7 Limite territoriale**

La presente garanzia è valida per i prodotti acquistati in uno dei Paesi dell' Unione Europea o nei paesi vigono le norme e leggi della UE.

### **8 Avvertenza**

Installare, utilizzare ed effettuare manutenzione dei defibrillatori serie Geo Saver della A.M.I. Italia Srl in assoluta conformità con le indicazioni contenute nel manuale d'uso

### **9 Altri diritti**

La presente garanzia limitata garantisce all'acquirente originario specifici diritti legali; eventuali altri diritti possono variare a seconda dello stato di appartenenza.

### **10 Legge applicabile**

Qualsiasi controversia relativa al presente accordo o derivante dall' uso dei defibrillatori serie Geo Saver di A.M.I. Italia Srl sarà regolata dalle leggi Italiane, presso il Foro di Napoli, Italia

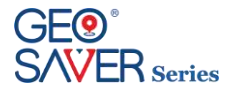

# **17 Registrazione del prodotto**

Al fine di garantire una corretta e rapida rintracciabilità del prodotto venduto Vi chiediamo di compilare il modulo di seguito riportato ed inviarlo a mezzo fax o raccomandata alla A.M.I. Italia S.r.l.

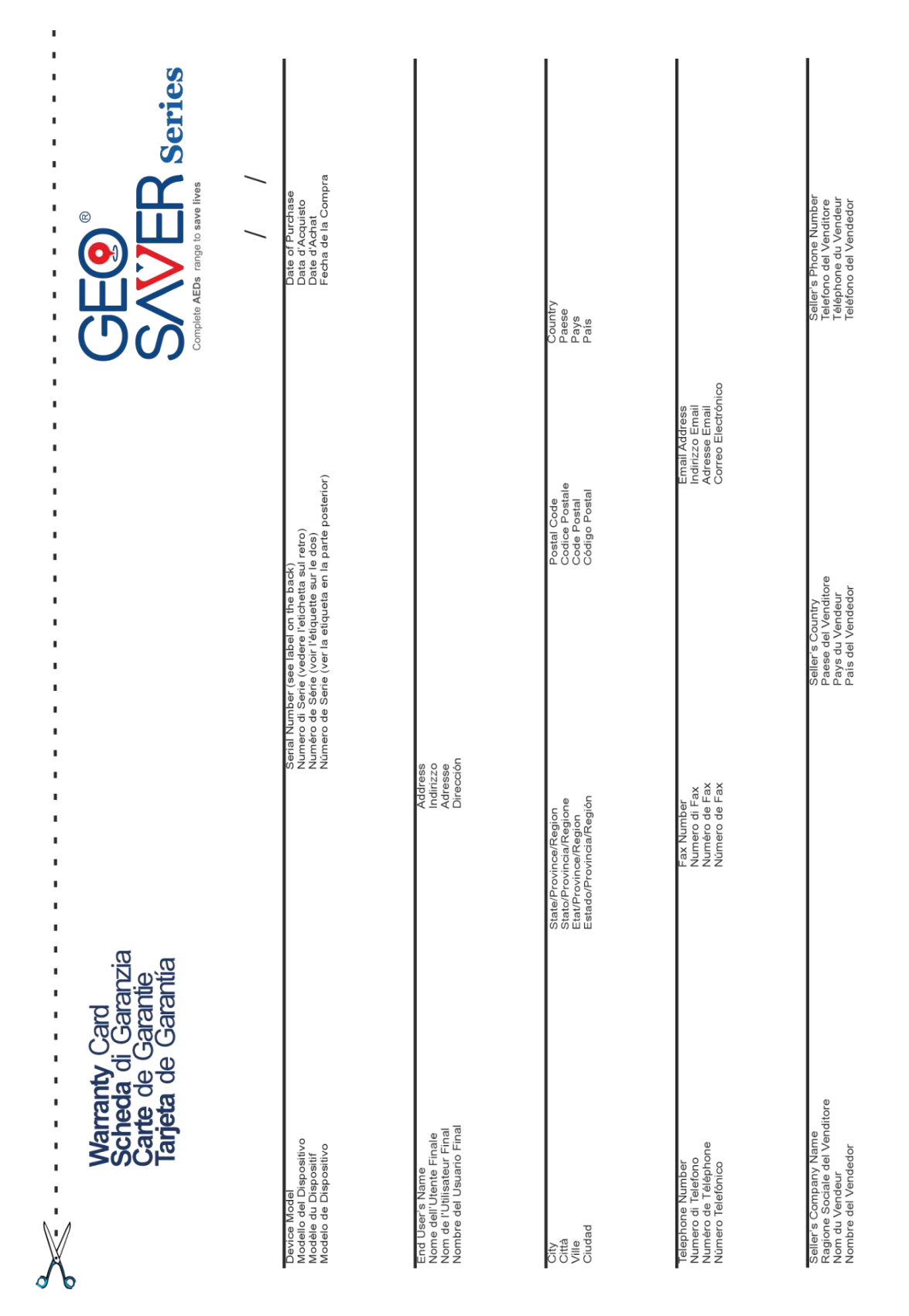

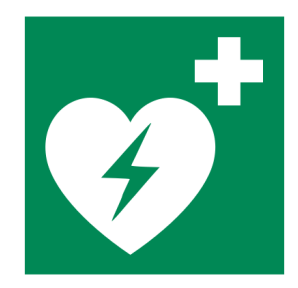

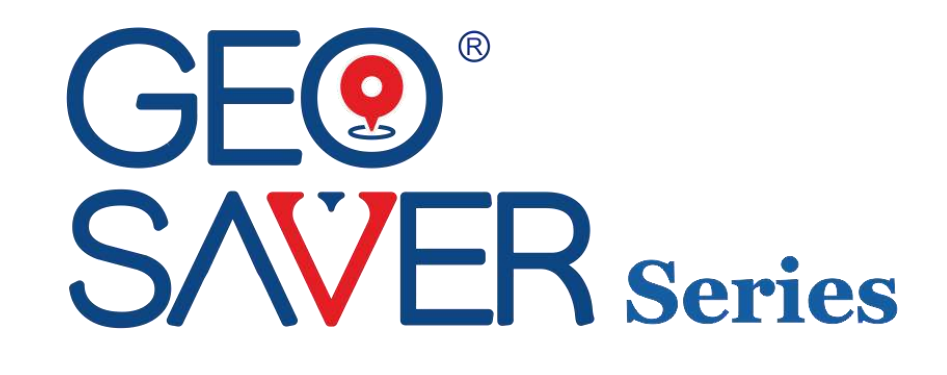

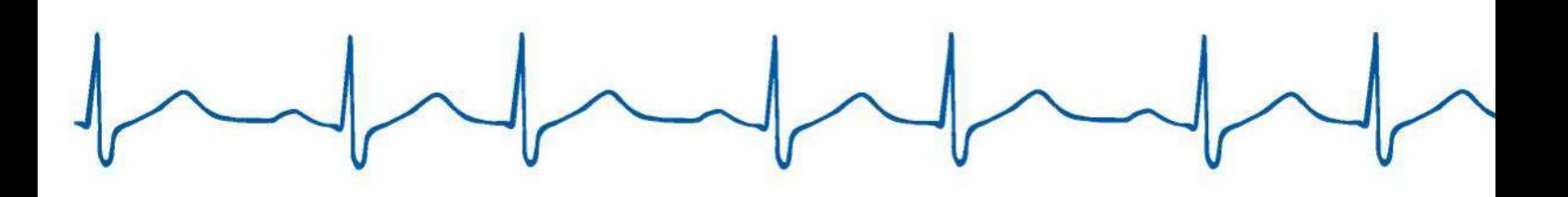

# AFW.

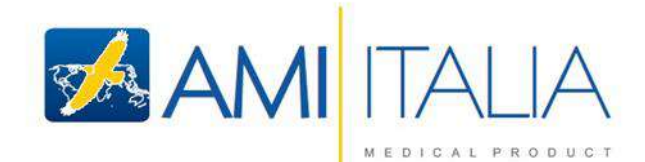

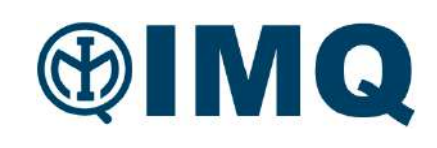